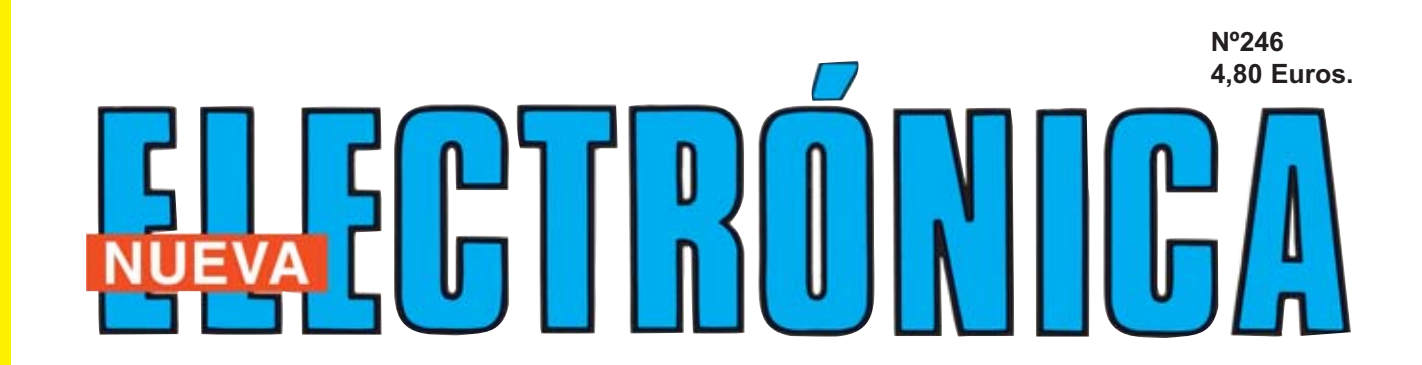

# **ESTACIÓN METEREOLÓGICA en APRS Y SMS**

## **AMPLIFICADOR Hi-Fi 10 Vatios RMS sobre 8 ohmios**

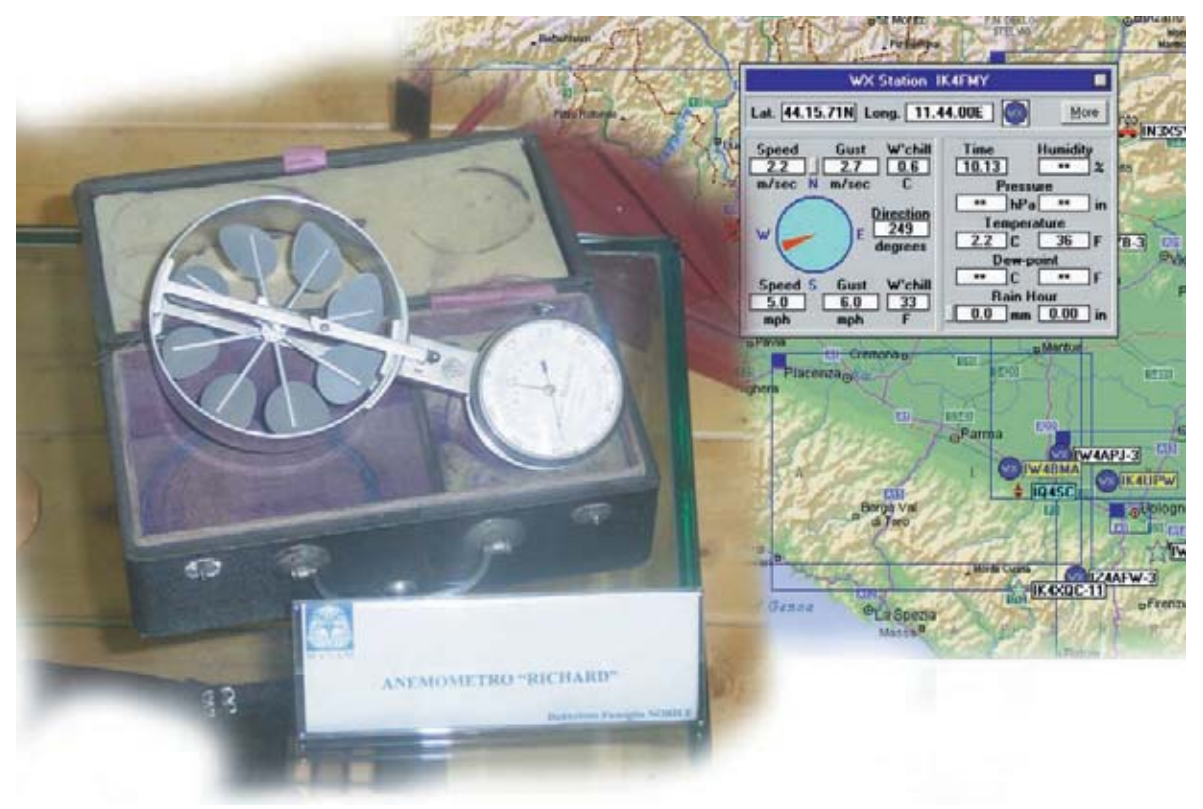

**DOS útiles TARJETAS para PROGRAMAR PIC** 

**APRENDER A PROGRAMAR ST7: El conjunto de Instrucciones El conjunto de Instrucciones**

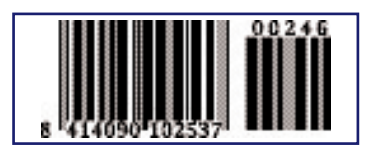

**LOS MOTAJES MÁS POPULARES**

**Termostato de precisión con relé Preamplificador para guitarras eléctricas Buscador de cables eléctricos**

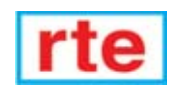

**DIRECCIÓN C/ Ferraz, 37 Teléf: (91) 542 73 80 Fax: (91) 559 94 17 MADRID 28008** 

**DIRECTOR EDITORIAL:** Eugenio Páez Martín

**Diseño Gráfico**: Paloma López Durán

**Redactor:** Roberto Quirós García

#### **SERVICIO TÉCNICO**

**Lunes y Miércoles de 17 a 20 h.** Teléf.: 91 542 73 80 Fax: 91 559 94 17 **Correo Electrónico:** *tecnico@nuevaelectronica. com*

#### **SUSCRIPCIONES CONSULTAS PEDIDOS**

Teléf.: 91 542 73 80 Fax: 91 559 94 17 **Correo Electrónico:**

*comercial@nuevaelectronica.com*

#### **PAGINA WEB:**

*www.nuevaelectronica.com*

**FOTOMECÁNICA:** Videlec S.L. Teléf.:(91) 375 02 70

**IMPRESIÓN:** IBERGRAPHI 2002 C/ Mar Tirreno 7 San Fernando de Henares - Madrid

#### **DISTRIBUCIÓN:**

Coedis, S.A. Teléf.:(93) 680 03 60 MOLINS DE REI (Barcelona)

Traducción en Lengua española de la revista "Nuova Elettronica", Italia. DIRECTOR GENERAL Montuschi Giuseppe

#### **DEPÓSITO LEGAL:** M-18437-1983

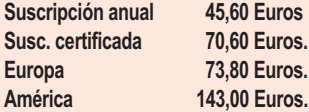

**Cupón de suscripciones y pedidos en página 37.**

#### **Nº 246**

**4,80 Euros. (Incluido I.V.A.) Canarias, Ceuta y Melilla 4,80 Euros (Incluidos portes)**

#### *www.nuevaelectronica.com*

# **SUMARIO**

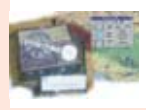

**Los DATOS de la Estación Meteorológica en APRS y SMS**

Los datos recogidos por la Estación meteorológica KM.100 pueden ser enviados a la red APRS, red utilizada desde hace años por muchos radioaficionados. Los datos meteorológicos

también pueden ser recibidos en el propio teléfono móvil en forma de mensajes SMS.

**(CDR.101)** ..............................................................................................**pag.4**

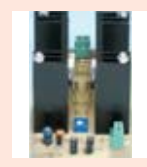

**AMPLIFICADOR Hi-Fi 10 Vatios RMS sobre 8 ohmios** 

Después de la publicación en la revista N.242 de 10 sencillos Preamplificadores BF que utilizan tan solo 2 transistores (o FET), varios lectores nos han preguntado si podemos publicar un amplificador de potencia media Hi-Fi que siga la misma línea de sencillez de diseño utilizando únicamente transisto-

res. Aquí respondemos a esta demanda.

**(LX.1616)** ..............................................................................................**pag.18**

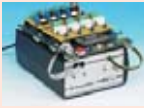

En este número

En este numero

**DOS útiles TARJETAS para PROGRAMAR PIC** 

Presentamos dos tarjetas que van a potenciar el Programador para PIC LX.1580, cuyo proyecto hemos publicado en la revista N.238. Con estas tarjetas, que hemos sometido a rigurosos controles y pruebas, no necesitaréis navegar en Internet para

encontrar circuitos de aplicación que no son siempre seguros. **(LX.1583)** ..............................................................................................**pag.26**

**CUPÓN DE PEDIDOS Y SUSCRIPCIONES** ........................................**pag.37**

**PROGRAMACIÓN con microcontroladores ST7 LITE 09 (7)** Con el artículo anterior de esta serie hemos concluido el

amplio capítulo dedicado a los modos de direccionamiento. Ahora ha llegado el momento de afrontar otro tema muy extenso: El conjunto de las instrucciones Assembler soportadas por los micros ST7, que con sus 63 instrucciones permite realizar

cualquier operación. ..............................................................................**pag.40**

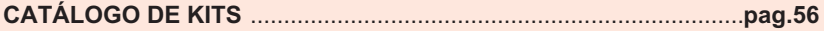

#### **LOS MONTAJES MÁS POPULARES**

#### **Termostato de precisión con relé**

Si se necesita un termostato de precisión, que pueda controlar variaciones de +/- 0,5 grados respecto al valor previamente fijado, se puede utilizar este circuito que permite trabajar en un rango de 1 ºC a 60 ºC.

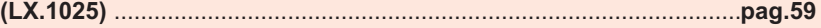

#### **Preamplificador para guitarras eléctricas**

Para utilizar guitarras eléctricas de calidad (Fender/Stratocaster, Gibson, Takanine, Kramer, Ovation, etc.) el uso de un preamplificador de uso general reduce la calidad acústica del instrumento. Este tipo de guitarras precisan un preamplificador específico para que sus grandes cualidades sonoras no queden reducidas.

**(LX.1333)** ..............................................................................................**pag.63**

#### **Buscador de cables eléctricos**

Algunas veces sucede que al clavar un clavo o al hacer un agujero en la pared se tiene la mala suerte de topar con un cable de la instalación eléctrica. Esto puede ocasionar daños económicos, y lo que es más importante, daños físicos a las personas, ya que se pueden sufrir descargas eléctricas. **(LX.1433)** ..............................................................................................**pag.67**

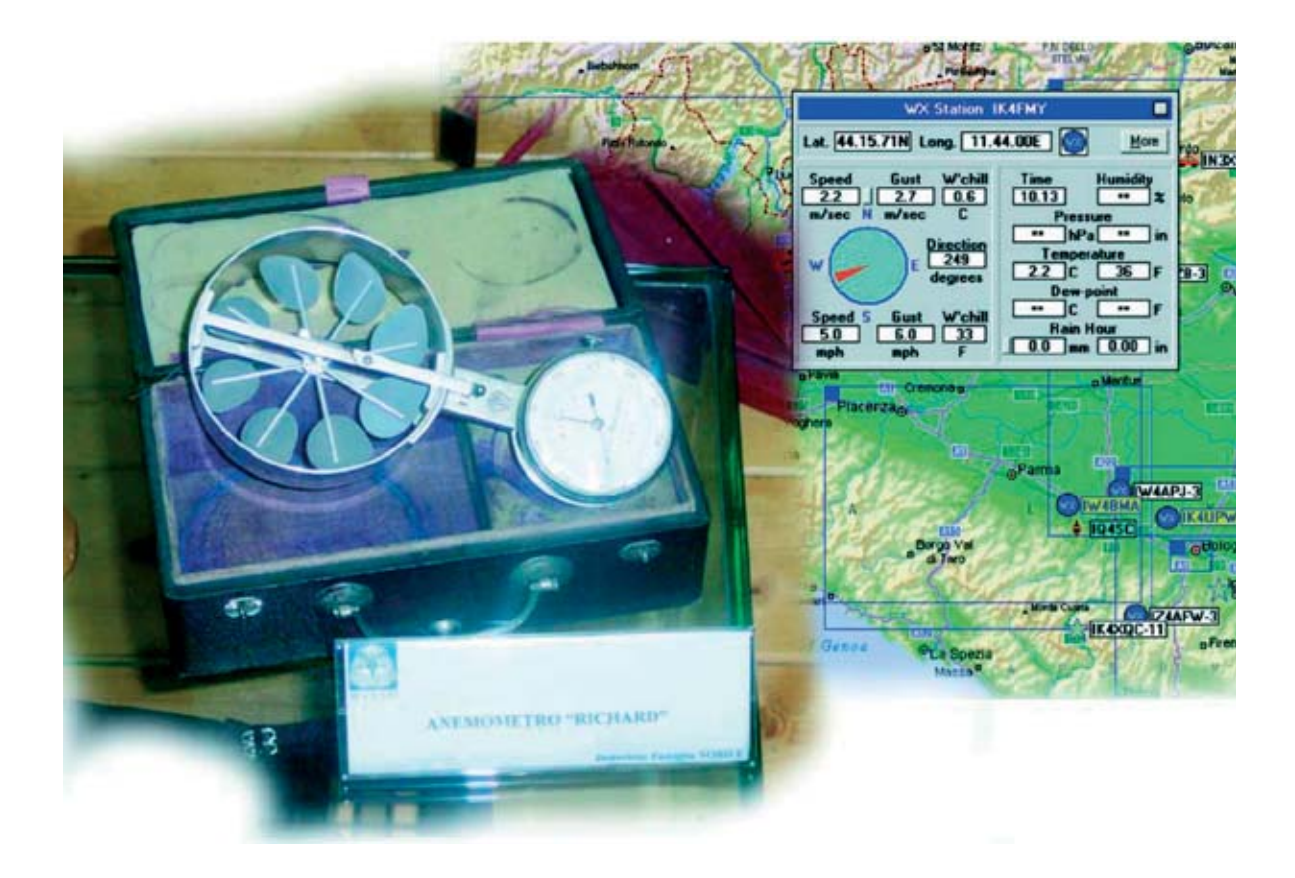

# **Los DATOS de la Estación**

**Los datos recogidos por la Estación meteorológica KM.100 pueden ser enviados a la red APRS, red utilizada desde hace años por muchos radioaficionados. Los datos meteorológicos también pueden ser recibidos en el propio teléfono móvil en forma de mensajes SMS.**

**Con la aplicación que os proponemos**<br>
podemos explotar la utilidad práctica que<br>
aún tiene la **radioafición**, aplicada en<br>
este caso a nuestra estación meteorológica podemos explotar la utilidad práctica que este caso a nuestra estación meteorológica.

No es conocido para el gran público que hay bastantes radioaficionados que utilizan desde hace mucho tiempo una **red internacional** para comunicarse en la que es posible intercambiar datos de tipo muy variado: **Correspondencia** ordinaria, **fotografías**, **datos meteorológicos**, etc. Además, para entrar en esta red no es necesario pagar ninguna cuota de suscripción.

La red de la que estamos hablando se conoce como **APRS**, acrónimo de **A**utomatic **P**osition **R**eporting **S**ystem, ideada por el radioaficionado **WB4APR** (**Robert Bruninga**) y presentada oficialmente en el año**1992**. Esta red utiliza un protocolo de **comunicación digital** vía **radio** que permite a todos los radioaficionados conectados **transmitir** y **recibir datos** de forma **inmediata**. La transmisión se realiza "de uno a muchos", en jerga se habla de comunicación **broadcast** (**difusión**), de esta forma todo el mundo conectado recibe rápida y simultáneamente la información emitida.

*4 / Nº 246 - NUEVA ELECTRÓNICA*

**APRS** es un sistema automático de Información de posicionamiento, es decir que podemos ver en un **mapa** la posición en la que está una estación fija o móvil de un radioaficionado. También tiene otras capacidades, como poder ver información meteorológica, señalizar en el mapa de todo tipo de eventos (catástrofes, puntos de interés para el radioaficionado) o telemando. En el seguimiento de estaciones móviles se aprovecha la tecnología que nos brindan los **GPS**, que conectados a un equipo de radio nos sirven para seguir en el mapa a un vehículo.

El **APRS** utiliza para transmitir los datos el protocolo **AX 25**, es decir, el mismo que utiliza un **packet convencional**, por lo tanto es compatible con **cualquier módem** sin suponer un coste añadido. La frecuencia usual utilizada en **Europa** es de **144,800 MHz** a una velocidad de **1.200 baudios**.

La gran diferencia respecto a un packet convencional es que la información se intercambia en modo '**desconectado**', por lo tanto no nos tenemos que conectar a ninguna **bbs** ni a ningún **digipeater**.

**geográfico** detallado. Cualquier operador puede en efecto, elegir y posicionar sobre el mapa el propio **objeto APRS**, bien una estación fija, una estación móvil montada en un vehículo, o una estación meteorológica. Todos los radioaficionados pueden introducir en la red información de interés general, entre las otras, **informaciones meteorológicas**.

**NOTA**: Las estaciones **APRS** se denominan **fijas** cuando no varían de coordenadas geográficas, mientras que se denominan **móviles** cuando cambian de lugar (por ejemplo por que se encuentran en un vehículo).

Con nuestra **Estación meteorológica KM.100** y el programa que os proponemos en estas páginas podéis mandar a la red los datos captados sobre la **velocidad** y **dirección** del **viento**, **temperatura** y las **precipitaciones**. De esta forma el resto de radioaficionados pueden, sencillamente haciendo click sobre vuestro símbolo identificativo en la red, conocer en tiempo real las condiciones meteorológicas de

# **Meteorológica en APRS**

Sin duda una de las características más importantes del **APRS** es la representación en **mapas geográficos** de cualquier tipo de estación con los datos relativos a su **posición**, **latitud** y l**ongitud**, permitiendo de localizar vehículos y personas. De hecho la red **APRS** es un instrumento de **comunicación** de soporte de **Protección Civil** para situaciones de emergencia, cuando es necesario tener en tiempo real información sobre las condiciones meteorológicas y sobre las posiciones y movimientos de los recursos para poder coordinar hombres y medios.

Para utilizar **APRS** hay que disponer un **radioemisor**, un **módem packet**, un **ordenador** y el programa **UI-View**, programa que permite, de forma similar a Internet Explorer, entrar en la red APRS. De esta forma se puede ver en el monitor del propio PC la posición propia y la del resto de radioaficionados sobre un **mapa** vuestra zona. Este programa **traduce** la información proveniente de la centralita de la Estación Meteorológica **KM.100** en **código APRS** listo para mandarlo a la red. Además, el mismo programa permite **recibir mensajes SMS** en vuestro teléfono móvil con los datos captados por la Estación Meteorológica **KM.100**.

#### **Estación APRS para transmitir información meteorológica**

Los elementos necesarios para poder transmitir la información de la **Estación Meteorológica** en **APRS** son los siguientes:

- Una **emisora** que opere en **FM** a **144,800 MHz**. -Una **antena omnidireccional**.
- Un **módem Packet** tipo **TNC** PacComm Tiny-2MK-2 o compatible.
- Un **ordenador** con **dos puertos serie RS232C**.
- **Estación meteorológica KM.100**.

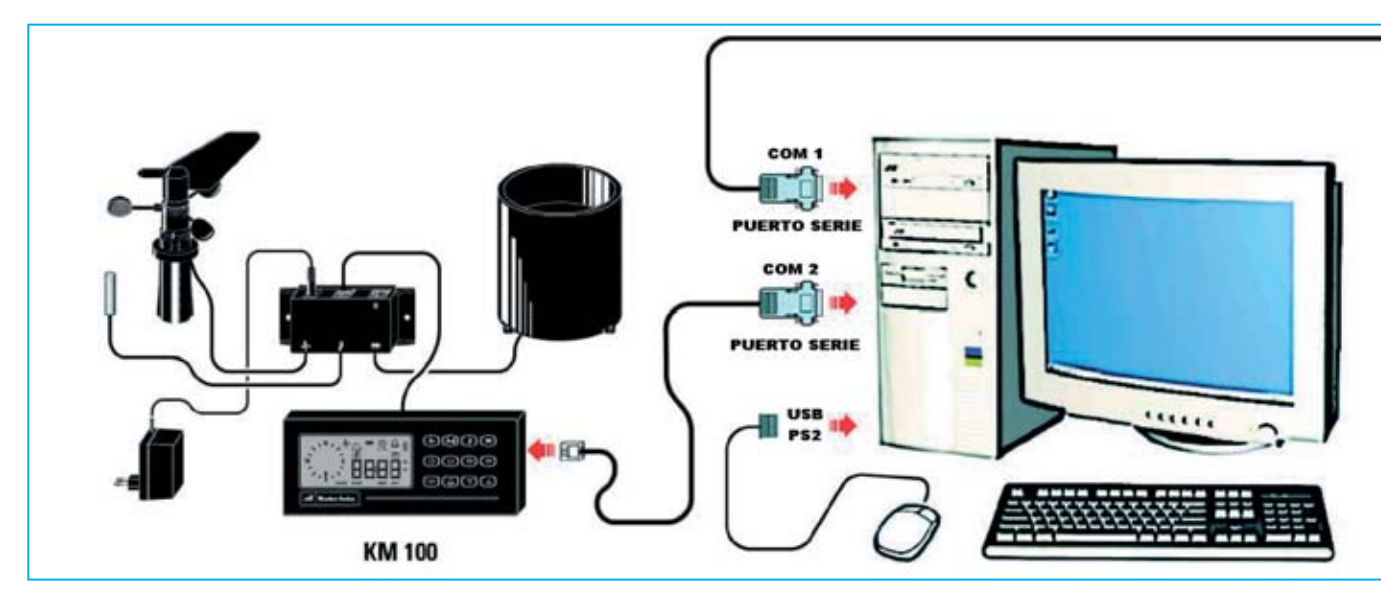

Para la realización de nuestras pruebas hemos utilizado un ordenador **Pentium IV**, el **programa UI-VIEW**, programa que se puede descargar de Internet de forma gratuita, y un **módem Packet** conectado a una **emisora Kenwood TM731E**.

La **conexión** entre los dispositivos se muestra en el esquema reproducido en la Fig.1.

A la toma del **micrófono**y de los **auriculares**(**Mike**) de la emisora se conecta el módem y a este, a su vez, a uno de las puertos serie del ordenador. La conexión al **micrófono** de la emisora se realza para permitir la **emisión** de los datos del módem hacia la emisora, utilizando la toma de los **auriculares** para **recibir** los datos de la red hacia el módem.

El **segundo puerto serie** del ordenador se utiliza para conectar la **Estación meteorológica KM.100**. Si estáis en disposición de un ratón que utiliza conexión serie RS232C hay que utilizar un adaptador o un ratón **PS2** o **USB** ya que los ordenadores solo disponen de dos puertos serie RS232C de forma estándar.

#### **Programa de gestión en su versión avanzada**

En la **revista N.244** presentamos un **programa** capaz de trasladar los **datos** de la **Estación meteorológica KM.100** a un **ordenador personal** y así poder ser procesados con toda la potencia de cálculo y almacenamiento que permite un PC. Ahora bien, para quien desee mandar a la **red APRS** los datos meteorológicos proporcionados

por la **Estación meteorológica** hemos preparado una versión avanzada del mismo **programa**, que, además de mantener todas las funciones de la versión anterior, traduce los datos de la centralita **KM.100** a código **APRS**.

A este nuevo programa le hemos denominado **WEATHERDATA**. Este programa mejorado también permite recibir en un teléfono móvil **GSM** los datos meteorológicos en forma de **SMS**. Una condición necesaria para el funcionamiento del sistema es, además de la instalación de nuestro programa, la presencia en el mismo ordenador del programa **UI-VIEW**.

Nuestro programa genera un archivo (**WXPRS.TXT**) que contiene los datos de la **Estación meteorológica KM.100**, compatible con el formato **APRS**. El programa **UI-VIEW** lee este archivo y lo manda a la red, poniéndolo así a disposición de todo el mundo. Empecemos por tanto tomando contacto con el programa **UI-VIEW**.

#### **El programa UI-VIEW**

El programa **UI-VIEW** es el programa más utilizado para trabajar en **APRS**. Es capaz de visualizar en **mapas geográficos detallados** todas las estaciones conectadas, mostrando las distancias y las portadoras activas entre las estaciones. Además es capaz de trabajar en **digipeating**, proporcionar **informes meteorológicos**, **muestra** las **estaciones móviles** que utilizan una conexión **GPS** y administra mensajes tipo **chat** entre operadores.

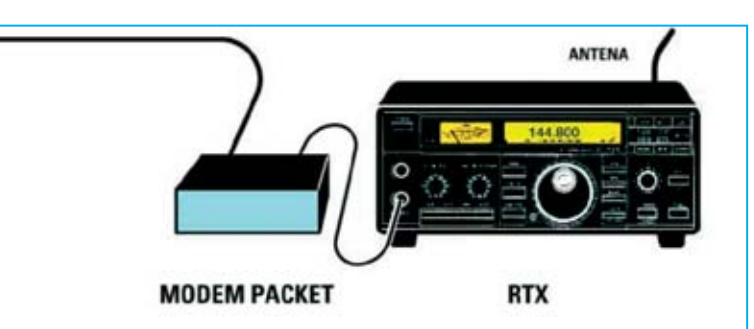

**Fig.1 Esquema de conexión de los dispositivos necesarios para mandar a la red APRS la información de la Estación meteorológica KM.100 presentada en la revista N.239. El ordenador utilizado tiene que disponer de dos puertos serie RS232C, uno para conectar la centralita KM.100 y otro para el módem packet y la emisora. El ratón se podrá conectar a un puerto PS2 o USB.**

> Estas son solo algunas de sus posibilidades. Para conocerlo mejor os aconsejamos visitar los **sitios web** de las asociaciones de **radioaficionados**, donde se pueden descargar tanto versiones gratuitas como versiones registradas de este programa que está continuamente en desarrollo.

> Dada la naturaleza de este programa este no es el lugar adecuado para explicar todos los detalles de su funcionamiento, únicamente nos ceñiremos a las cuestiones necesarias para que nuestra **Estación meteorológica** pueda **transmitir** en **APRS** y la **forma de acceder** a la ventana de los **datos** meteorológicos en **UI-VIEW**. Para esto hemos contado con la colaboración de **IK4FMY**, que ha probado para nosotros el programa de gestión **Weatherdata** y la **Estación KM.100**.

> Una vez instalado el programa **UI-VIEW**, para **configurar** vuestra estación como **estación WX** hay que hacer click en la opción **Station Setup** del menú **Setup** (ver Fig.2). Cuando se abra la ventana mostrada en la Fig.3 hay que escribir vuestro **alias** (**callsign**) y vuestra **posición** (**latitud** y **longitud**). Por último hay que hacer click sobre la lista de **símbolos** y seleccionar **WX Station** (aparecerá el símbolo de una estación meteorológica, es decir un círculo azul con la inscripción WX en amarillo). Para **confirmar**la operación hay que hacer click en **OK**. Para encaminar la lectura de los datos recibidos por la centralita **KM.100** y codificados para **APRS** hay que hacer click en la opción **WX Station Setup** del menú **Setup** (ver Fig.2).

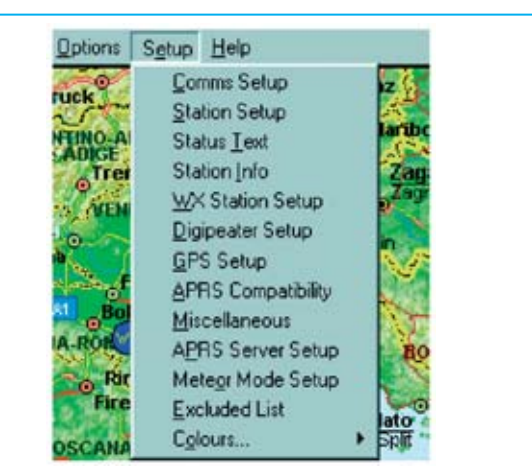

**Fig.2 Para configurar la estación APRS como estación meteorológica hay que acceder, en primer lugar, a la opción STATION SETUP (Fig.3) y luego a la opción WX STATION SETUP (Fig.4) del menú SETUP del programa UI-VIEW.** 

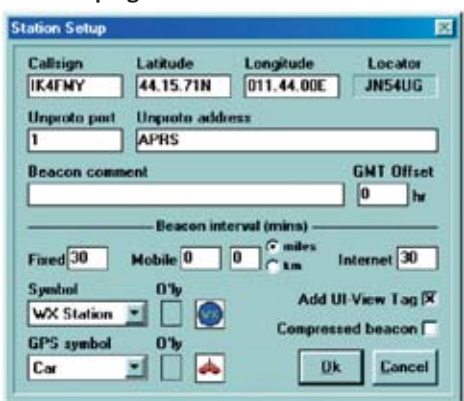

**Fig.3 Después de introducir vuestro ALIAS (CALLSIGN) hay que seleccionar en la lista de símbolos el icono correspondiente a una estación meteorológica (un círculo azul con la inscripción WX en amarillo denominado WX STATION).**

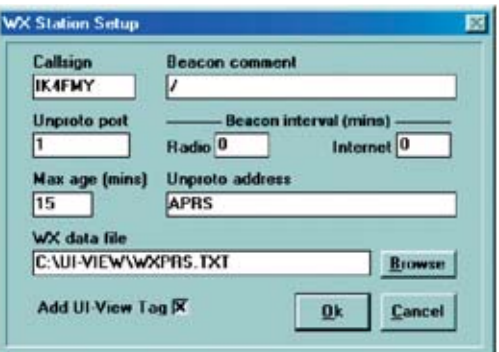

**Fig.4 Para encaminar correctamente los datos meteorológicos codificados para APRS hay que escribir la ruta completa del archivo que contiene los datos en el apartado blanco situado bajo la inscripción WX DATA FILE, en nuestro caso C:\UI-VIEW\WXPRS.TXT.**

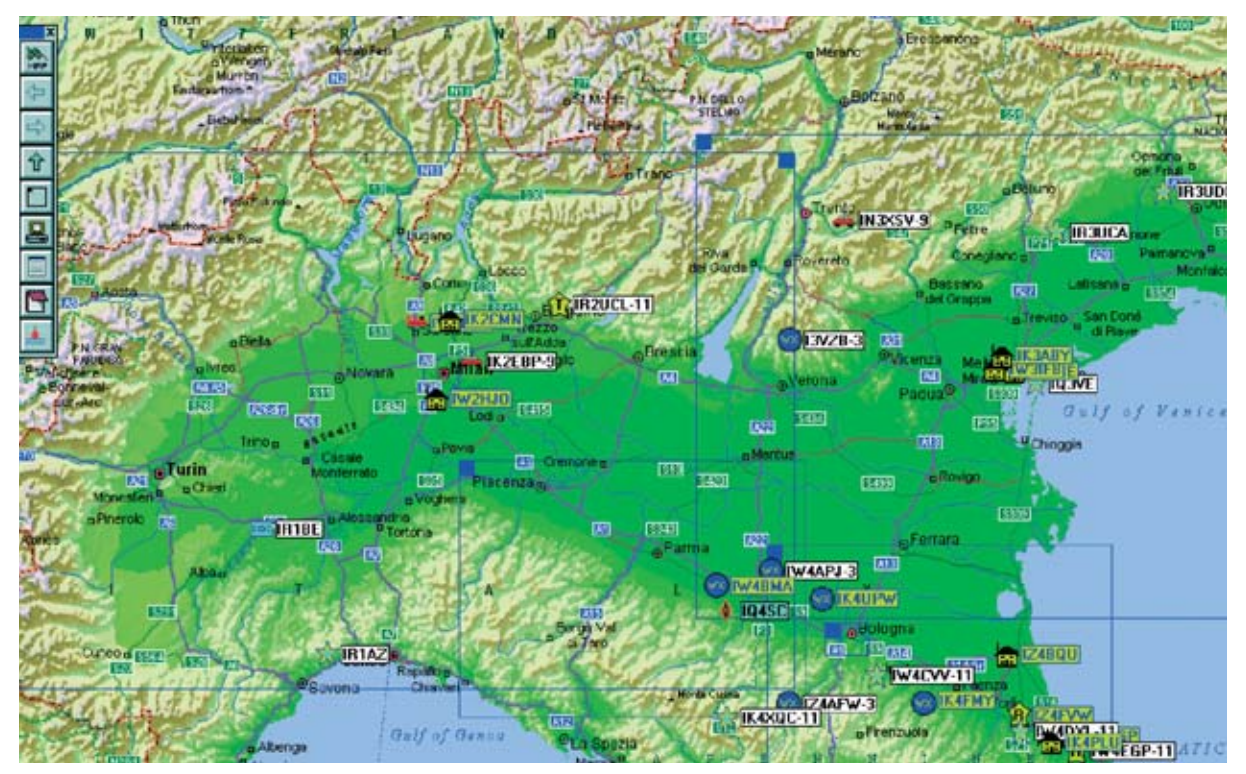

**Fig.5 Una vez configurado el programa, los ordenadores de todos los operadores conectados verán vuestra estación como una estación capaz de proporcionar información meteorológica de vuestra zona. Haciendo doble click sobre vuestro símbolo podrán leer en tiempo real los datos recogidos por la Estación meteorológica KM.100 (ver Fig.6).**

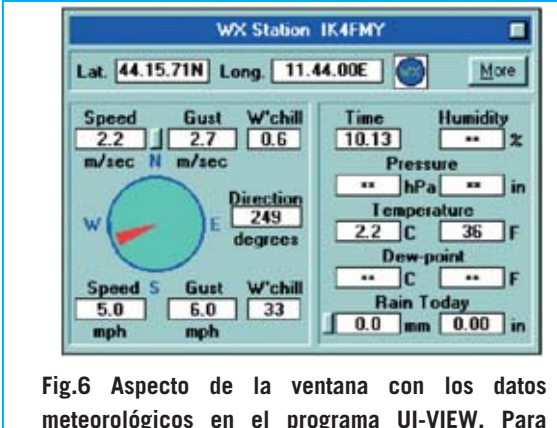

**meteorológicos en el programa UI-VIEW. Para mandar a la red APRS los datos de la Estación meteorológica KM.100 hay que instalar y configurar el programa WEATHERDATA.** 

Cuando se abra la ventana mostrada en la Fig.4 hay que escribir, en el apartado situado bajo **WX data file**, la **ruta completa** del archivo **WXPRS.TXT**, archivo que contiene los datos meteorológicos convertidos a código APRS:

#### **C:\UI-VIEW\WXPRS.TXT**

Este archivo se genera directamente por *8 / Nº 246 - NUEVA ELECTRÓNICA*

**nuestro programa** en el directorio de UI-VIEW, como posteriormente precisaremos. A todos los efectos los **radioaficionados** os verán como una estación meteorológica (ver Fig.5). Eso sí, antes de hacer doble click sobre el vuestro símbolo **WX** para leer los datos mandados por la centralita en tiempo real (ver Fig.6) hay que instalar la versión avanzada del programa de gestión de los datos meteorológicos.

#### **INSTALACIÓN del programa WEATHERDATA**

El programa **Weatherdata**, además de poseer todas las **funciones** de la versión del programa de gestión de datos meteorológicos presentado en la **revista N.244**, traduce los datos meteorológicos a código **APRS** y permite recibir los datos en un teléfono móvil en forma de **SMS**. Para llevar a cabo su **instalación** hay que seguir las instrucciones que indicamos en las Figuras 7 a 14. Después de haber instalado el programa **Weatherdata** hay que conectar la Estación meteorológica KM.100 a un puerto serie RS232C del PC y ejecutar el programa siguiendo las indicaciones de la Fig.15.

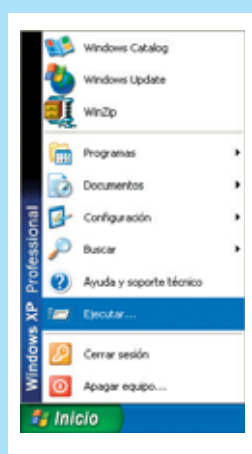

**Fig.7 Para instalar el programa WEATHERDATA hay que comenzar haciendo click en el botón INICIO de Windows y, a continuación, en la opción EJECUTAR.** 

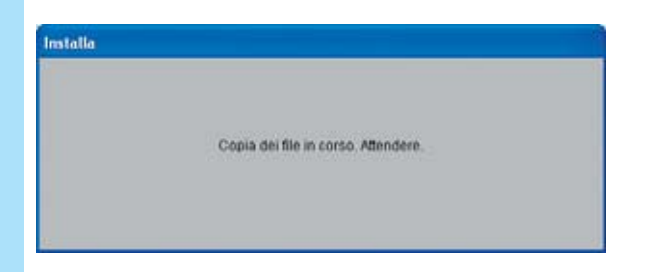

**Fig.9 Primera ventana del programa de instalación. Tras unos instantes desaparecerá y se abrirá automáticamente la ventana mostrada en la Fig.10.**

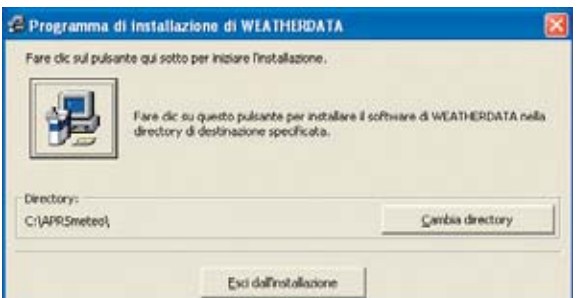

**Fig.11 El directorio predeterminado para la instalación es C:\APRSmeteo\. Para continuar hay que hacer click en el icono con forma de ordenador.** 

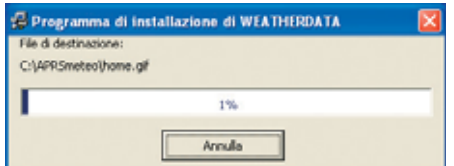

**Fig.13 Una barra de progreso azul indica el estado de la copia de los archivos del programa en el disco duro.**

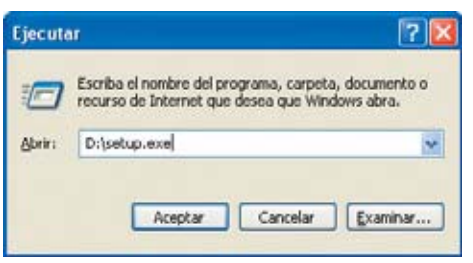

**Fig.8 En el apartado central hay que escribir D:\SETUP.EXE y confirmar la acción haciendo click en ACEPTAR. (NOTA: La letra D corresponde a la unidad CD/DVD que contiene el CDROM CDR101).**

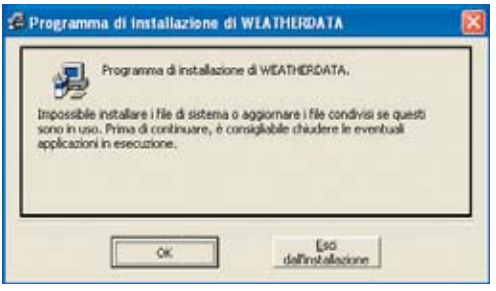

**Fig.10 Para comenzar la instalación del programa WEATHERDATA hay que hacer click en el botón OK.** 

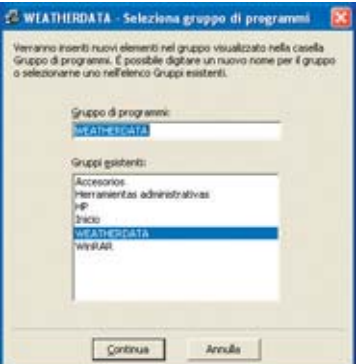

**Fig.12 Ahora hay que seleccionar el grupo de programas del menú INICIO en el que se agregará el acceso al programa. De forma predeterminada se genera un nuevo grupo denominado WEATHERDATA. Para continuar la instalación hay que hacer click en CONTINUA.**

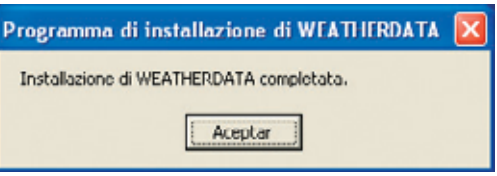

**Fig.14 La instalación de WEATHERDATA ha concluido. Para salir de esta ventana hay que hacer click en el botón ACEPTAR.**

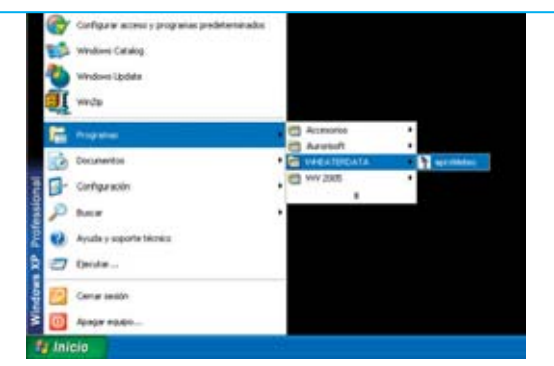

**Fig.15 Para ejecutar el programa hay que hacer click en el botón INICIO, a continuación hay que llevar el cursor sobre PROGRAMAS. Cuando se despliegue el cuadro correspondiente hay que seleccionar WEATHERDATA. Por último hay que hacer click en APRSMETEO.** 

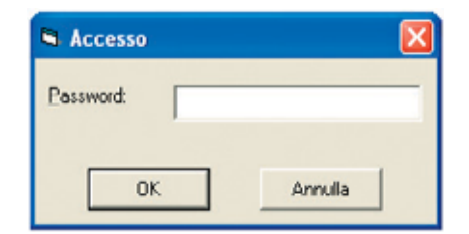

**Fig.16 La primera vez que se ejecute el programa hay que escribir la contraseña de 12 caracteres contenida en el CDROM CDR101, respetando la secuencia exacta de letras y números.**

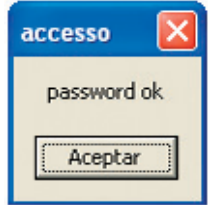

**Fig.17 Si no se comete ningún error al introducir la contraseña aparecerá esta pequeña ventana de confirmación. Para entrar en el programa hay que pulsar en ACEPTAR.**

La primera vez que se ejecuta el programa hay que escriba la **contraseña** (ver Fig.16) que se adjunta con el CDROM original, teniendo cuidado en respetar la secuencia de números, letras mayúsculas y letras minúsculas. Si se comete algún **error** se nos avisará al respecto. En este caso hay que volver a repetir las operaciones descritas en las Figs.15-16.

#### **INSTALACIÓN del programa WEATHERDATA**

Una vez introducida la contraseña correcta ya **no** será necesario escribirla más. Al abrir el

programa solo habrá que confirmar la entrada haciendo click en **OK** (ver Figs.16-17).

#### **CONFIGURACIÓN**

Para **configurar** correctamente el programa se pueden seguir los pasos descritos en la **revista N.244** para la versión anterior del programa, ya que el procedimiento de configuración es **exactamente igual**.

No obstante volvemos a recordar que para establecer la **conexión** entre la **centralita** y el ordenador hay que pulsar simultáneamente las teclas **VIENTO** y **BORRAR** de la centralita después de la pasar la pantalla de presentación del programa (ver Fig.18).

Recordamos que **todas las funciones** del programa, a excepción de la gestión **APRS** y **SMS** que exponemos a continuación, se encuentran pormenorizadamente detalladas en la **revista N.244**.

#### **Activación de envío de DATOS en la red APRS**

En primer lugar hay que comenzar con la **configuración** del programa. Para ello hay que hacer click en el menú **Option** (ver Fig.19).

Cuando aparezca la ventana mostrada en la Fig.20 hay que escribir los datos correspondientes a vuestro **nombre** (**alias**) de radioaficionado y la **ruta** donde se encuentra instalado el **programa UI-VIEW**. En la última casilla correspondiente a **APRS** hay que introducir el intervalo, en minutos, entre un volcado de datos y el siguiente de la estación **KM.100** al programa **UI-VIEW**. Para **confirmar** la configuración hay que hacer click en el botón **Salva** y cerrar la ventana a través del icono en forma de **X** típico de las ventanas de Windows.

Ahora el sistema está listo para iniciar el envío de los datos a la red **APRS**. Hay que hacer click en el botón **Inicializar línea** (**Inicializa la línea**) y, a continuación, en el botón **APRS OFF** (ver Fig.19). Automáticamente este botón se pondrá en rojo y cambiará su contenido a **APRS ON**. El programa UI-VIEW mandará de forma automática los datos a la red APRS.

*10 / Nº 246 - NUEVA ELECTRÓNICA*

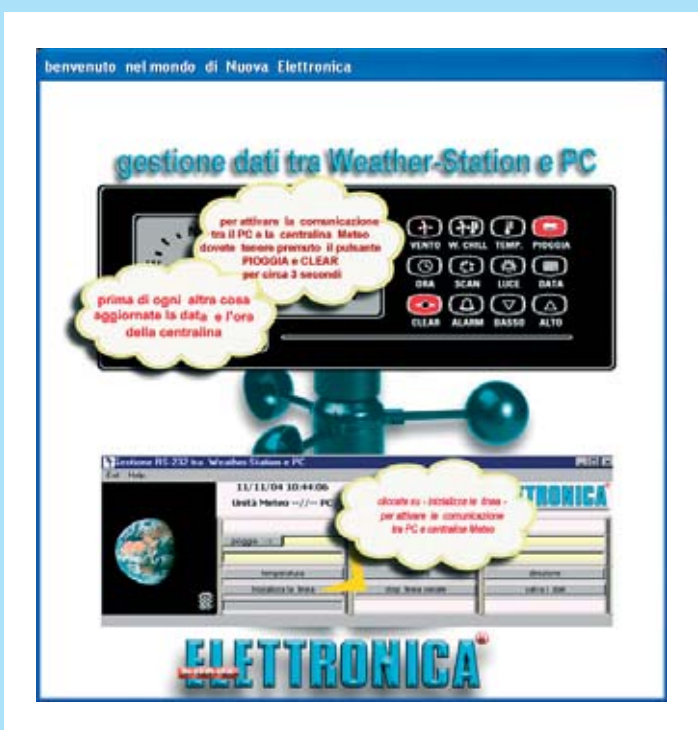

**Fig.18 Para establecer la comunicación entre la centralita KM.100 y el ordenador hay pulsar simultáneamente las teclas LLUVIA y BORRAR durante unos 3 segundos. Todas las funciones del programa, a excepción de la gestión APRS y SMS, se encuentran pormenorizadamente detalladas en la revista N.244.**

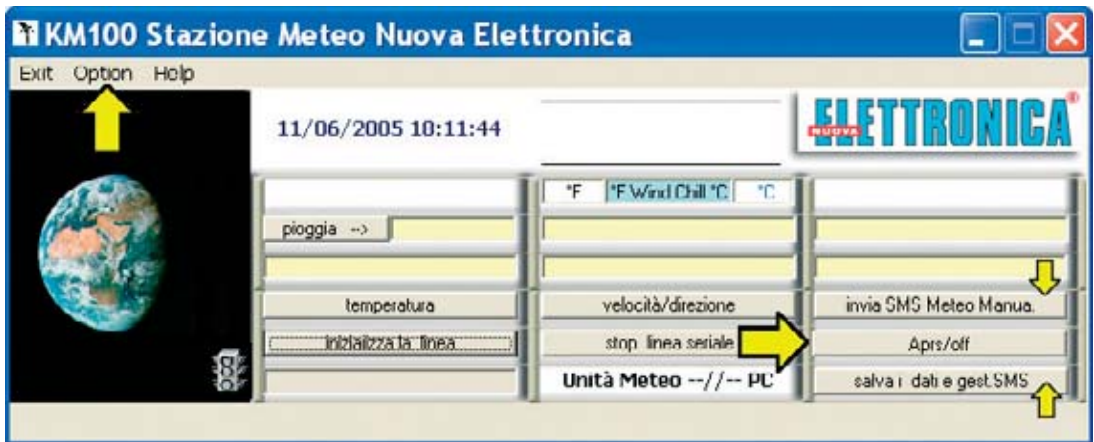

**Fig.19 Aspecto de la ventana principal del programa WEATHERDATA. Además de las funciones del programa presentadas en la revista N.244 se pueden mandar los datos meteorológicos a la red APRS y recibir los mismos datos en un teléfono móvil en forma de mensajes SMS.**

**Fig.20 Al hacer click en el menú OPTION de la pantalla principal (Fig.19) se abre esta ventana. Para la Gestión de los Datos APRS hay que introducir vuestro nombre de radioaficionado, el directorio del programa UI-VIEW y el intervalo de tiempo (en minutos) entre las lecturas de los datos. Para la Gestión de los SMS hay que introducir el nombre de usuario y la contraseña proporcionados por el gestor de SMS (ver artículo).**

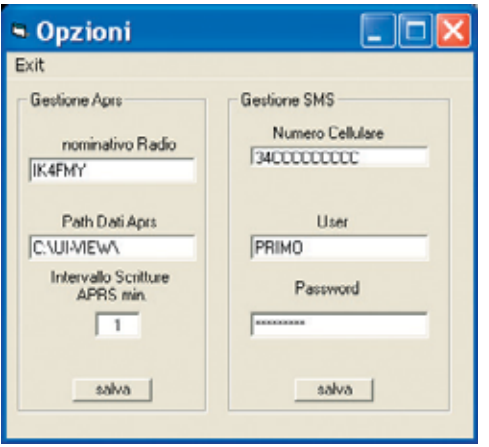

*Nº 246 - NUEVA ELECTRÓNICA / 11*

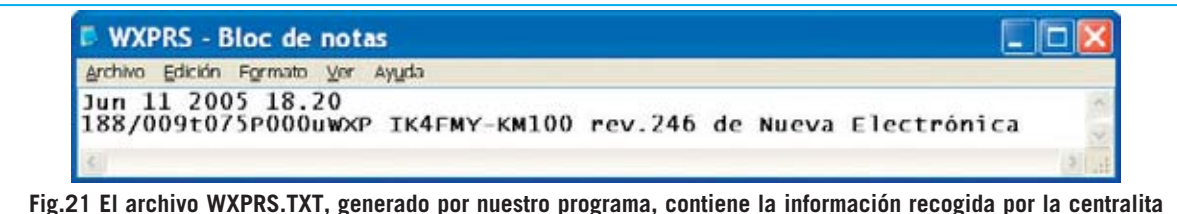

**de la Estación KM.100. Este archivo es copiado al directorio del programa UI-VIEW, que lo utiliza para mandar los datos a la red APRS. En el artículo explicamos la forma de interpretar la información que contiene.**

#### **LEER el archivo WXPRS.TXT**

Como acabamos de exponer nuestro programa actualiza **UI-VIEW** en el intervalo que hemos configurado, en concreto actualiza el contenido del archivo **WXPRS.TXT**. Este archivo está alojado en el directorio del programa **UI-VIEW**, que lo utiliza para mandar a la red los datos en formato **APRS**. Quien desee interpretar su contenido puede tomar como ejemplo de referencia el archivo **WXPRS.TXT** mostrado en la Fig.21. A continuación vamos a detallar el **formato del archivo**. En la **primera línea** se encuentran la fecha y

la hora en un total de cuatro campos, separados entre ellos por **un espacio**, según el siguiente formato:

#### **Mes Día Año Hora.Minutos**

**Mes**: Formado por **3 caracteres** (**Jun**) **Día**: Formado por **2 dígitos** (**11**) **Año**: Formado por **4 dígitos** (**2005**) **Hora.Minutos**: Formado por **2 dígitos.2 dígitos** (**18.20**)

**NOTA**: Entre la hora y los minutos únicamente hay un **punto separador**, sin ningún espacio. En la **segunda línea** se encuentran los datos

medidos, que, como se puede observar, **no** se separan con espacios. El formato es el siguiente:

#### **000/000t000P000uTEXTO**

**000/000**: Formado por siete caracteres, tres cifras para la **dirección del viento** (en grados), la barra **/**, y otras tres cifras para la **velocidad del viento** (en kilómetros/hora).

**t000**: Formado por cuatro caracteres, la letra **t minúscula** seguida por tres cifras para la **temperatura** (en grados Fahrenheit).

**P000:** Formado por cuatro caracteres, la letra **P mayúscula** seguida por tres cifras para las **precipitaciones** (en milímetros).

**uTEXTO**: Texto libre que suele indicar el **nombre de la estación** y alguna **otra información**. Tiene que ser precedido por la letra **u minúscula**.

#### **DATOS METEOROLÓGICOS en un mensaje SMS**

Como ya hemos señalado la otra importante función del programa está relacionada con **Internet** y los teléfonos **GSM**.

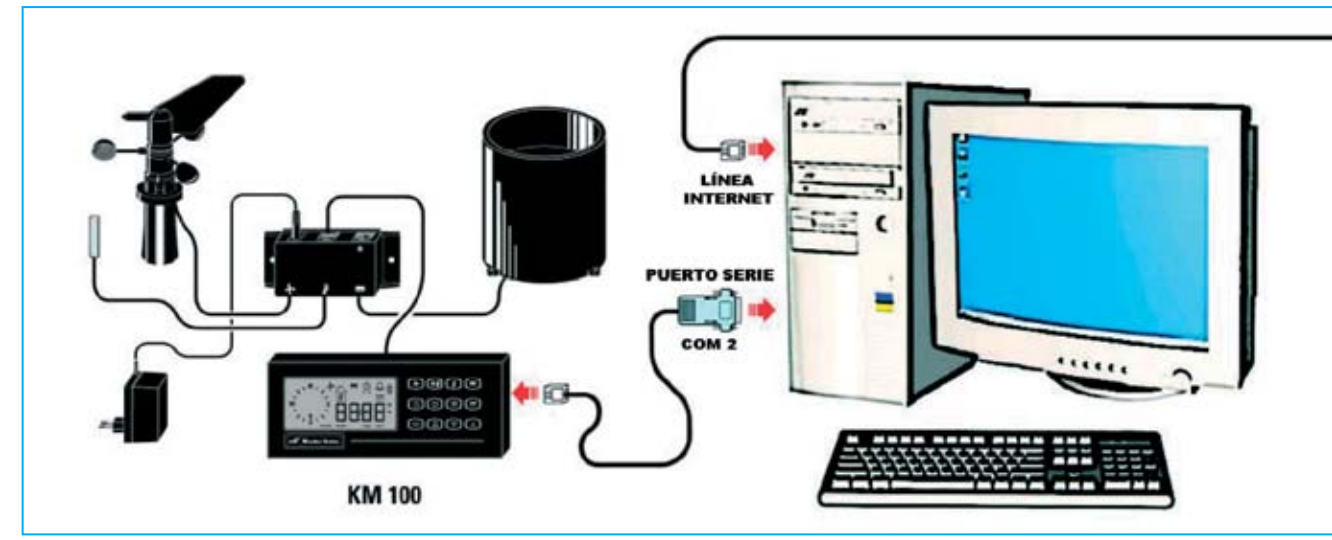

*12 / Nº 246 - NUEVA ELECTRÓNICA*

En efecto, explotando estos dos medios de comunicación el software de aplicación que hemos diseñado permite recibir en un teléfono GSM los datos meteorológicos de vuestra estación en forma de **mensaje SMS**.

Estos mensajes son muy utilizados en diversos campos profesionales, no solo sirven para que los jóvenes chateen. En nuestro caso pueden ser un **canal de comunicación** muy potente entre **nuestra estación** y **nuestro móvil** cuando nos encontremos lejos de casa. Para recibir **mensajes SMS** con los datos de la **Estación KM.100** es necesario el apoyo de un **gestor** que retransmita los datos desde Internet a la red GSM.

Nosotros hemos diseñado el programa para utilizar **LUCCA**, al que se puede acceder a través de su página web con la siguiente dirección:

#### **www.vola.it**

Este gestor nos ha proporcionado un **módulo software** que realiza todas las operaciones de una forma muy sencilla. Este es el motivo por el que hemos incluido este aplicativo dentro de nuestro programa. Como podréis comprobar basta con hacer **click** para recibir **inmediatamente** un **SMS** en el teléfono.

#### **Como REGISTRARSE en WWW.VOLA.IT**

El servicio de **vola.it** es gratuito, pero la **gestión** de los **mensajes SMS** pasa desafortunadamente por las grandes compañías telefónicas y estas no suelen regalar nada.

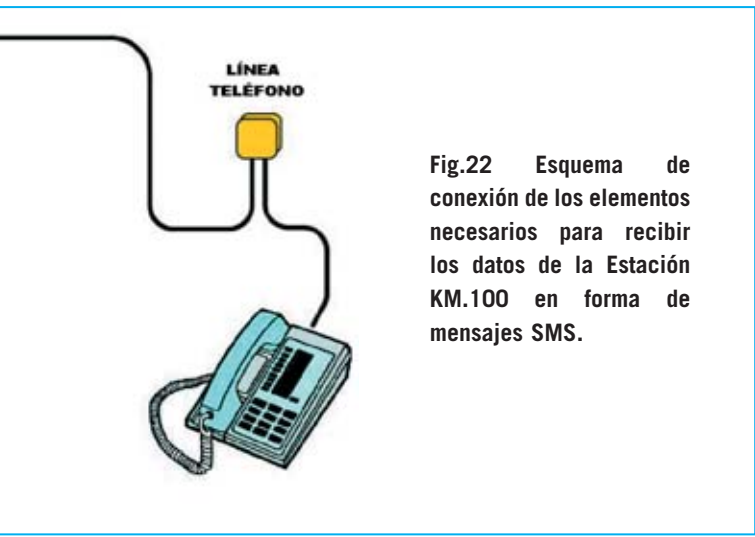

Por tanto si se quiere esta utilidad hay que registrarse en la web y luego **comprar** cierto número de **SMS**. De esta forma recibiremos un **Usuario** (nombre ficticio) y una **Contraseña**(palabra oculta) para configurar en nuestro programa. Para registrarse en la web **www.vola.it** hay que utilizar el navegador de Internet (Internet Explorer o similar) y rellenar los datos del **formulario de registro**.

Se pueden adquirir varios tipos de paquetes de mensajes SMS, dependiendo de las exigencias de cada uno, y con los métodos de pago más variados: Tarjetas de crédito, Giro bancario, Giro postal, etc.

#### **CONFIGURAR el programa para RECIBIR los SMS en el móvil GSM**

Después de registrarse en **www.vola.it**, para recibir en vuestro teléfono móvil los datos enviados al ordenador por la estación KM.100 hay que hacer click en el menú **Option** (ver Fig.19). Cuando se abra la ventana mostrada en la Fig.20, en la parte derecha (**Gestión SMS**) hay que escribir el **número** de vuestro **teléfono móvil** precedido del prefijo internacional (**34** para **España**). A continuación hay que introducir el nombre de **usuario (User**) y la **contraseña** (**Password**) obtenidas en **www.vola.it**.

Para **confirmar** la configuración hay que hacer click en el botón **Salva** y cerrar la ventana a través del icono en forma de **X** típico de las ventanas de Windows.

A continuación hay que hacer click en el botón **Salvar datos y gestión SMS** (**salva i dati y gest. SMS**) del menú principal del programa (ver Fig.19). Cuando se abra la ventana mostrada en la Fig.23 hay que hacer click en el botón **sms**. Automáticamente se abre una ventana como la que hemos reproducido en la Fig.24. En esta ventana se puede seleccionar la información que se desea **recibir** en el **teléfono móvil**: Velocidad del viento, temperatura, máximos, mínimos, valores actuales, valores anteriores, etc.

Además se pueden elegir **cuatro posibilidades** de envío de datos de forma **automatizada**:

- Todos los días a una determinada hora.
- Un día concreto del año.

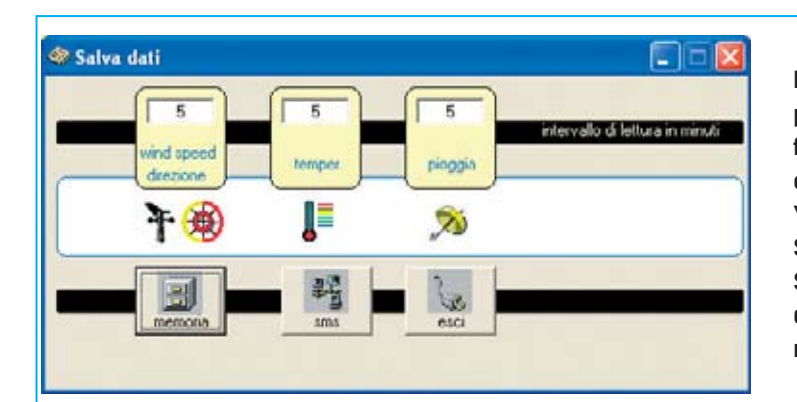

**Fig.23 Después de configurar el programa para recibir los datos en forma de mensajes SMS (ver Fig.20), entrando en la ventana SALVAR DATOS Y GESTIÓN SMS (SALVA I DATI E GEST. SMS) hay que hacer click en el botón SMS para elegir el tipo de información que se quiere recibir en el teléfono móvil.**

**Fig.24 En esta ventana se puede elegir entre un amplio abanico de información y cuatro modalidades de envío.** 

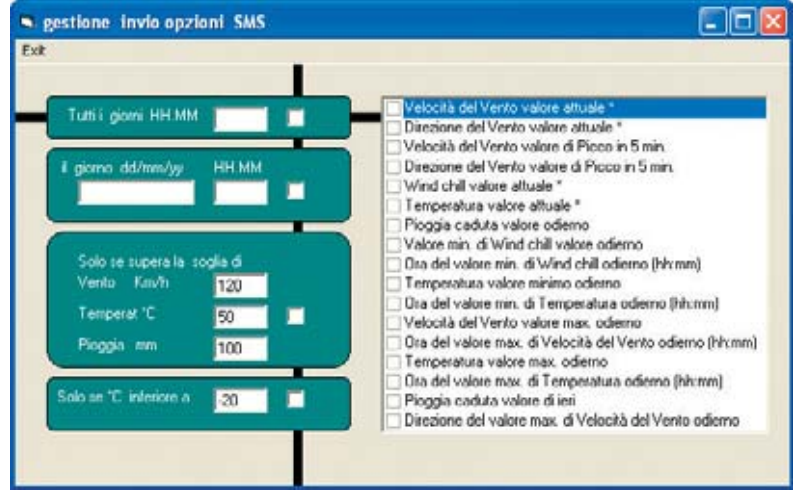

#### TABLA de SIGLAS SMS

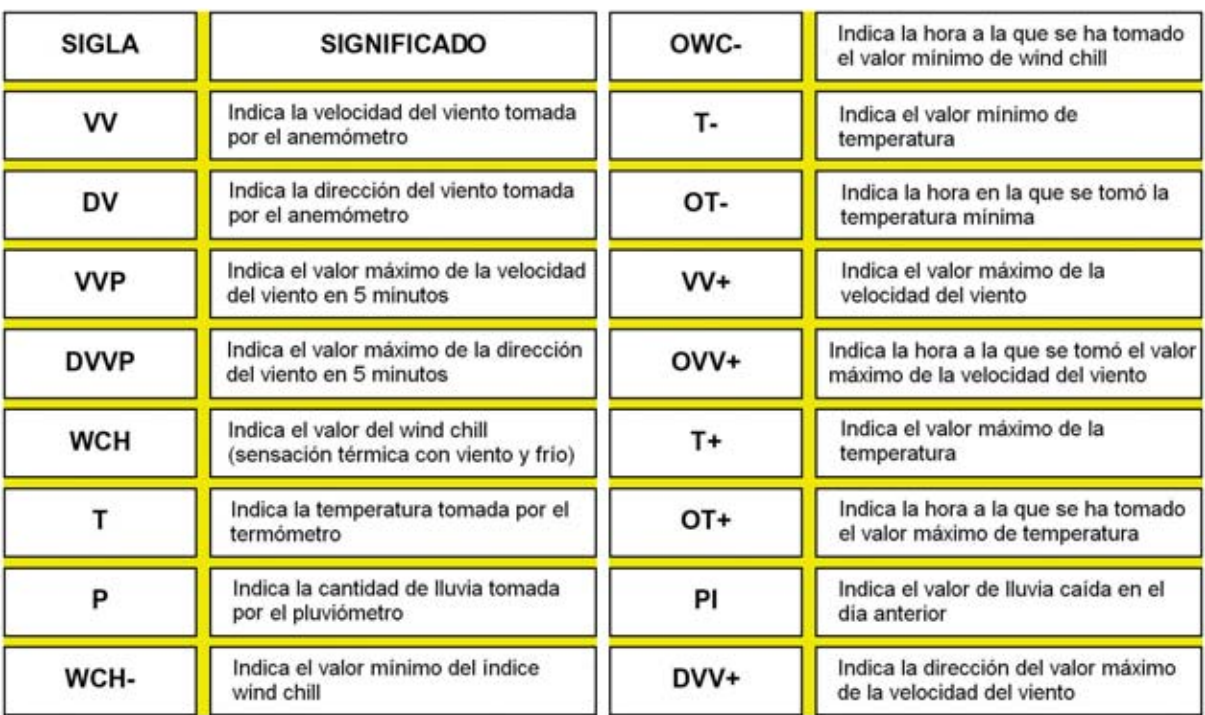

- Cuando se superen los umbrales de los valores que se determinen.

- Cuando la temperatura caiga por debajo de un determinado valor prefijado.

Una vez seleccionada la opción que resulte más interesante hay que hacer click en el menú **Exit**. Para probar que se reciben correctamente los datos de la centralita de la estación en el teléfono móvil en forma de mensajes SMS en primer lugar hay que pulsar el botón **Inicializar línea**(**inizializza la linea**) del menú principal del programa (ver Fig.19). A continuación hay que pulsar en el botón **Mandar manualmente SMS meteo** (**invia SMS Meteo Manua.**). Adjuntamos una **tabla** en la que se pueden ver las **siglas** y las correspondientes **definiciones** de la **información** que se puede recibir en el teléfono móvil.

IK OGLE-11

Por supuesto el programa se puede utilizar **sin** habilitar las funciones SMS.

#### **Mandar únicamente a APRS los DATOS de la Estación KM.100**

Para quién no esté interesado en la gestión de las estadísticas de los datos procedentes de la centralita **KM.100**, ni tampoco en recibir los datos meteorológicos en su teléfono móvil, hemos preparado una versión compacta diseñada **exclusivamente** para codificar los datos meteorológicos y mandarlos a la red **APRS**.

Este programa también se encuentra en el CDROM **CDR101**, en la carpeta **aprsMeteo**. Para instalar este programa hay que seguir las

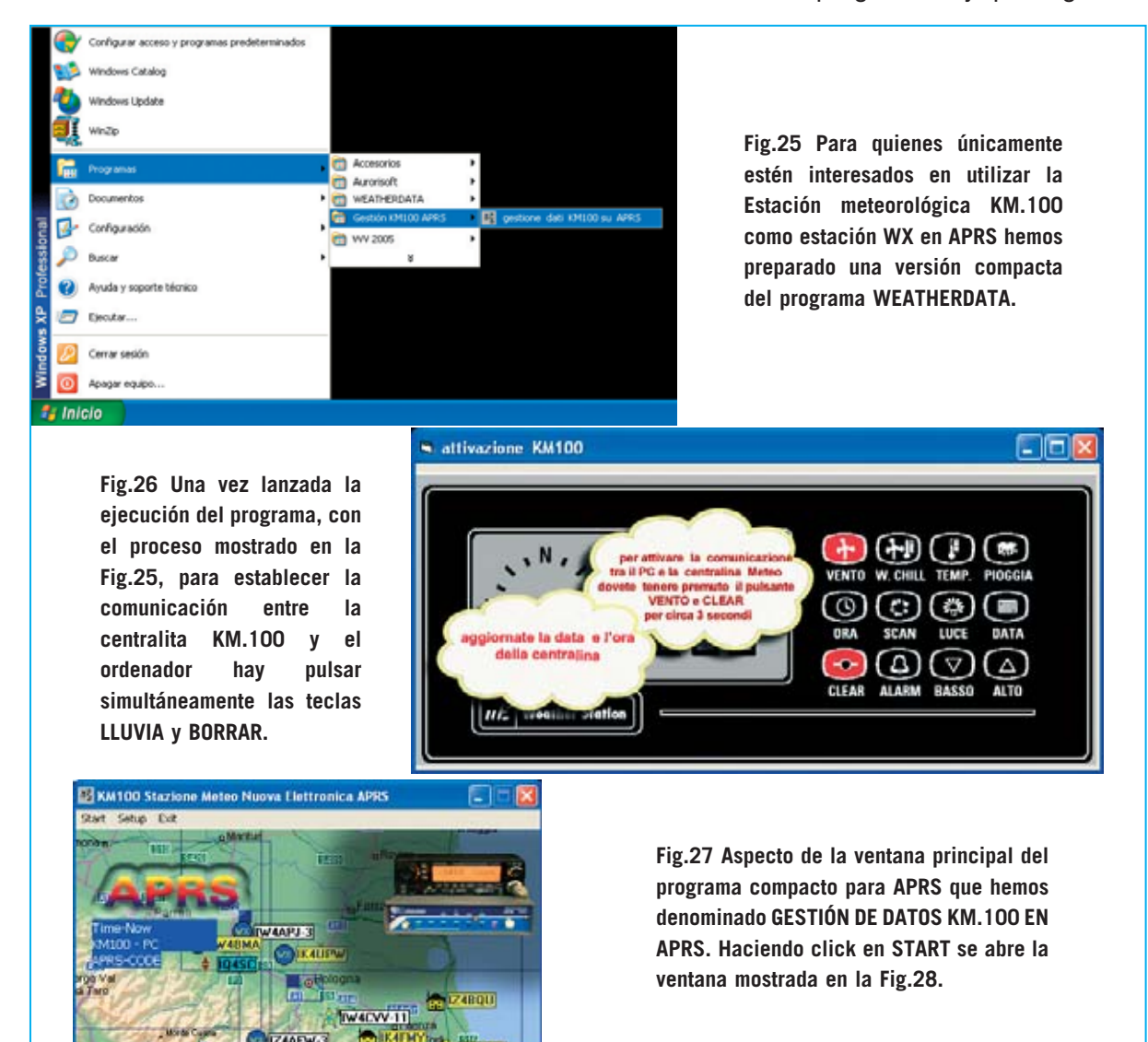

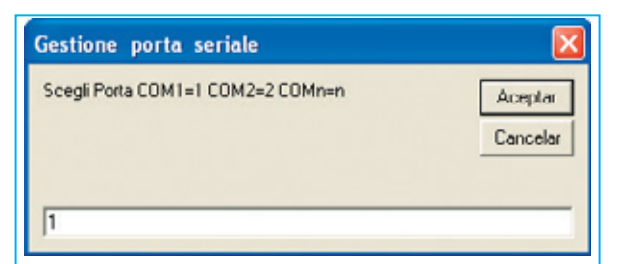

**Fig.28 Para poder recibir los datos captados por la Estación KM.100 hay que introducir el puerto serie utilizado para conectar la centralita, 1 para COM1, 2 para COM2, etc.**

**Fig.29 Seleccionando el menú SETUP en la pantalla principal (ver Fig.27) se abre una ventana para configurar el envío de datos de la Estación KM.100 al programa UI-VIEW.**

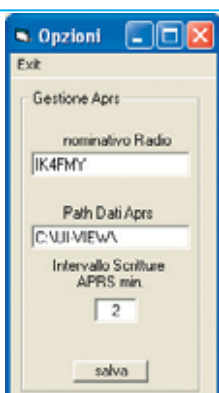

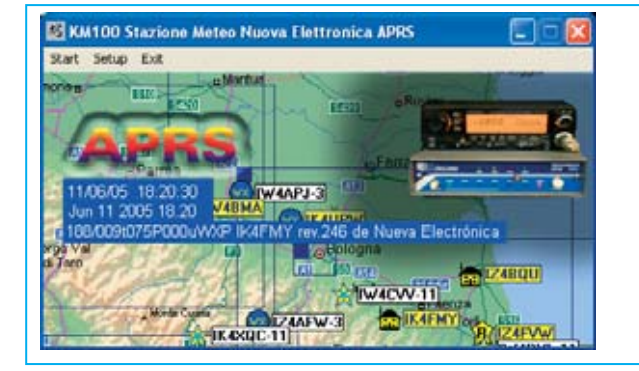

**Fig.30 Como hemos explicado en el artículo los datos procedentes de la centralita son procesados por nuestro programa en código APRS para ser enviados a la red.**

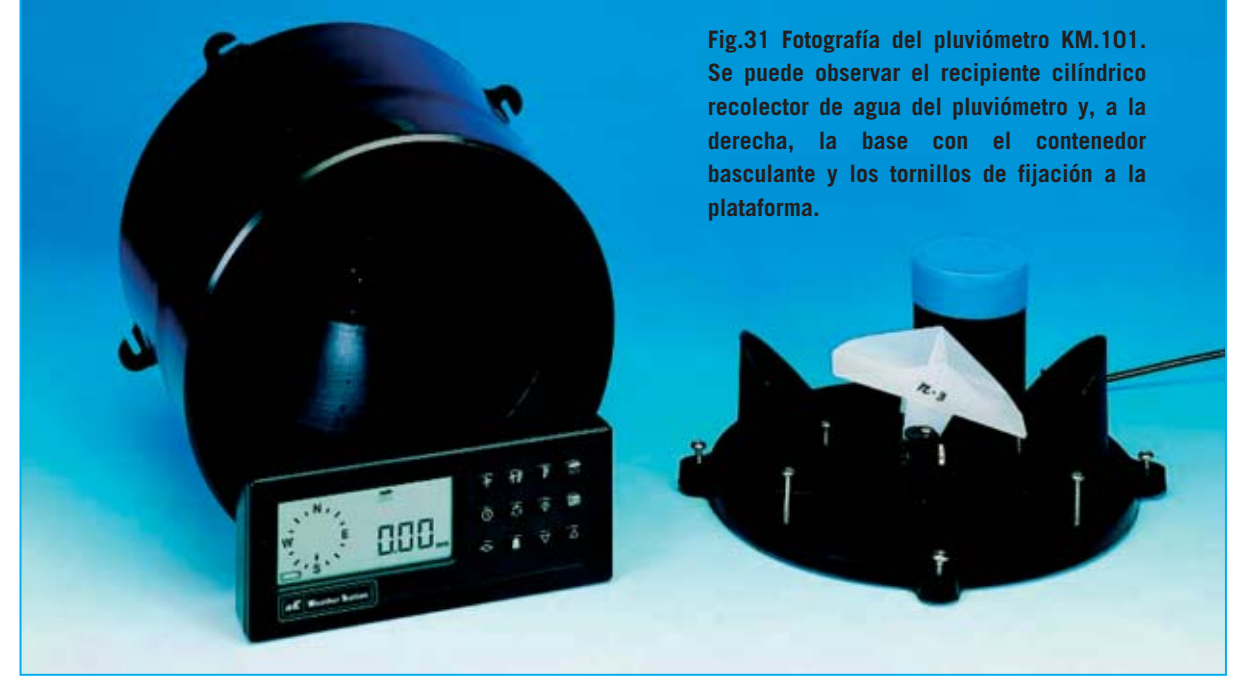

mismas indicaciones anteriormente descritas para el programa **WeatherStation** (ver Figs.7- 14), con la diferencia que en lugar de escribir **D:\setup.exe** en la ventana mostrada en la Fig.8 hay que escribir:

#### **D:\aprsMeteo\setup.exe**

*16 / Nº 246 - NUEVA ELECTRÓNICA*

Una vez instalado el programa, para ejecutarlo hay que seguir las indicaciones mostradas en la Fig.25.

Como se puede ver en la Fig.26, para establecer la **conexión** entre la **centralita** y ordenador hay que pulsar simultáneamente las teclas **VIENTO** y **BORRAR** de la centralita.

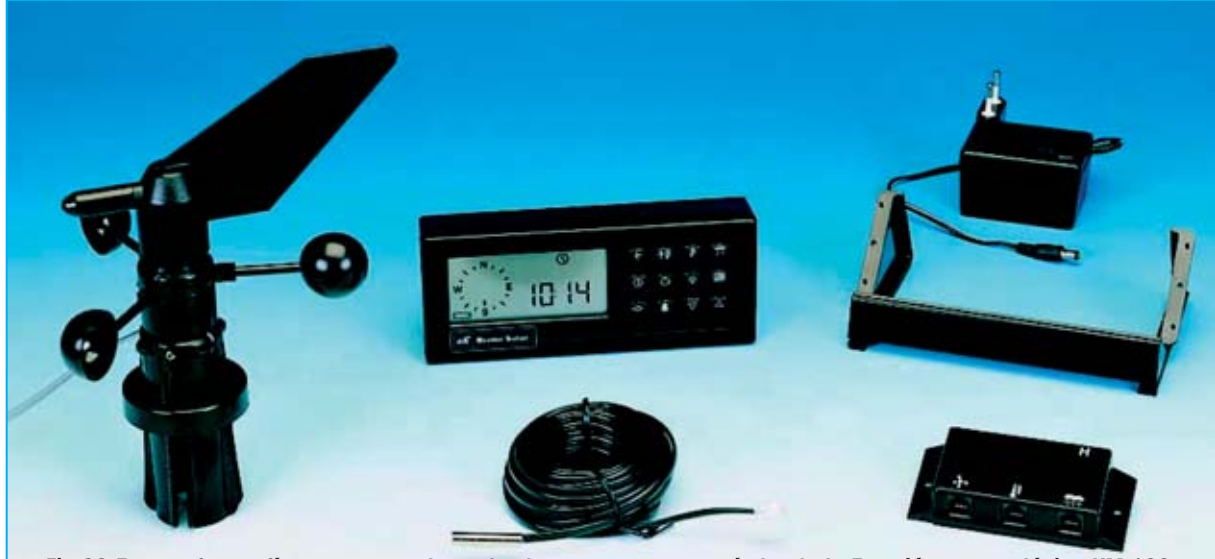

**Fig.32 En esta fotografía se muestran los todos los componentes estándar de la Estación meteorológica KM.100. Además es posible equiparla con el pluviómetro mostrado en la Fig.31, que ha de ser solicitado expresamente ya que es opcional.**

La **ventana principal** del programa se muestra en la Fig.27.

Para empezar a recibir los datos en el ordenador hay que hacer click en el menú **Start** e introducir el **puerto serie** utilizado para conectar la centralita, **1** para **COM1**, **2** para **COM2**, etc (ver Fig.28).

Después de un instante se establece la conexión y, en la ventana principal, se visualiza el contenido del archivo **wxprs.txt** que nuestro genera nuestro programa (ver Fig.30).

**NOTA**: Para interpretarlo consultar el párrafo **LEER el archivo WXPRS.TXT**.

Ahora solo queda **configurar** el programa para que los datos puedan ser **mandados** a la **red APRS**.

Para realizar esta operación hay que abrir el menú **Setup** (ver Fig.27). Cuando se abra la ventana mostrada en la Fig.29 hay que escribir vuestro **nombre** (**alias**) de radioaficionado y la **ruta** completa en la se encuentra el **programa UI-VIEW** dentro de vuestro ordenador. De esta forma el archivo **WXPRS.TXT**, con los datos de la centralita, se copia y actualiza automáticamente en el directorio del programa **UI-VIEW**.

En la última casilla correspondiente a **APRS** hay que introducir el intervalo, en minutos, entre un volcado de datos y el siguiente de la estación **KM.100** al programa **UI-VIEW**.

#### **CONCLUSIONES**

Informamos a todos los lectores que **no** trabajan con ordenadores personales y **sistemas operativos Windows** que estamos desarrollando otros sistemas de transmisión a la red **APRS** de los datos de la **Estación meteorológica KM.100**.

#### **PRECIO de REALIZACIÓN**

**CDR101**: Precio del **CDROM** con la versión avanzada del programa **WEATHERDATA** y la versión compacta para la **Gestión** de los datos meteorológicos en **APRS**....................**17,80 €**

**KM.100**: Precio de todos los componentes de la **Estación Meteorológica** presentada en la revista **N.239** (ver Fig.32), con todos sus accesorios a **excepción** del **pluviómetro**, es decir **Anemómetro-Anemoscopio**, **Sensor de temperatura**, **Caja de conexiones**, **Centralita**, **Cables de conexión** y **Alimentador Voltios AC / 12 Voltios DC** ............**342,25 €**

**KM.101**: **Pluviómetro** (ver Fig.31) ..**131,65 €**

**ESTOS PRECIOS NO INCLUYEN I.V.A.**

*Nº 246 - NUEVA ELECTRÓNICA / 17*

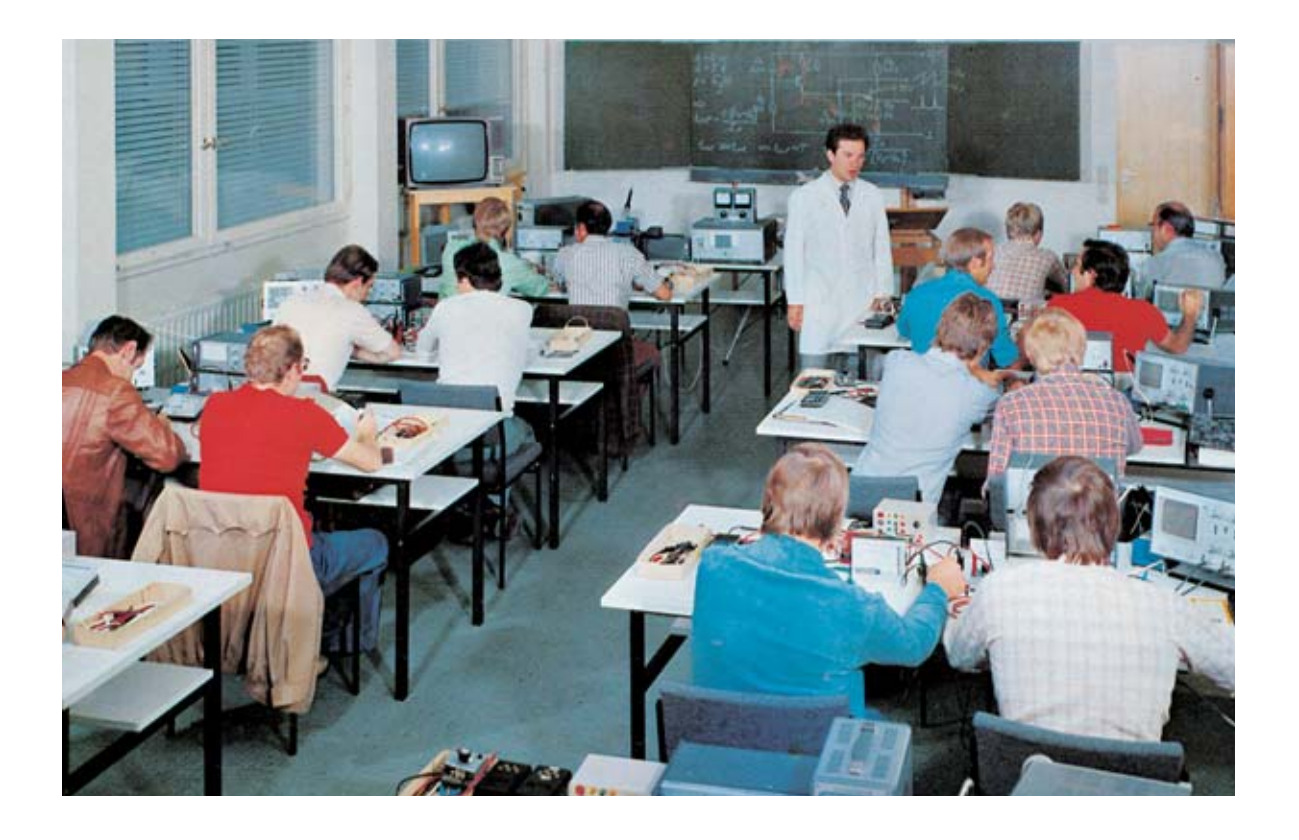

# **AMPLIFICADOR Hi-Fi 10**

**Después de la publicación en la revista N.242 de 10 sencillos Preamplificadores BF que utilizan tan solo 2 transistores (o FET), varios lectores nos han preguntado si podemos publicar un amplificador de potencia media Hi-Fi que siga la misma línea de sencillez de diseño utilizando únicamente transistores. Aquí respondemos a esta demanda.** 

a solicitud realizada por varios lectores y por<br>algunos profesores de Institutos Técnicos<br>Profesionales de una etapa final de poten-<br>cia compuesta **únicamente** por **transistores** a solicitud realizada por varios lectores y por algunos profesores de Institutos Técnicos Profesionales de una etapa final de potenestá perfectamente en sintonía con nuestra línea editorial, que tiene como premisa fundamental explicar en profundidad y pormenorizadamente los esquemas que publicamos.

Hoy en día este tipo de amplificadores se realizan con **circuitos integrados** que desarrollan múltiples funciones, pero que dada su complejidad interna y su conectividad directa ofrecen **pocas** posibilidades de diseño. Debido a estas

razones los profesores encuentran grandes dificultades en hacer **entender** a los estudiantes lo que hay dentro de estos integrados que se representan con un sencillo símbolo gráfico y que funcionan como un amplificador.

Por este motivo hemos acogido con entusiasmo esta propuesta y hemos realizado la **etapa final** de **potencia** que aquí presentamos, compuesta por **5 transistores**, algunas **resistencias** de polarización y **condensadores** de acoplamiento. El amplificador es capaz de proporcionar una potencia máxima de **10 vatios RMS** (**20 vatios musicales**).

*18 / Nº 246 - NUEVA ELECTRÓNICA*

#### **ESQUEMA ELÉCTRICO**

En la Fig.2 se reproduce el esquema eléctrico completo de esta **etapa final**, excluida la etapa de **alimentación**, que se puede ver en la Fig.3.

El esquema reproduce un **final mono**, por lo tanto quien desee realizar un **final estéreo** tiene que montar **dos circuitos**. En el terminal de **entrada** mostrado en el lado izquierdo del esquema eléctrico se aplica, a través de un cable apantallado, la señal **BF** obtenida de la toma **salida** de un preamplificador o de un **lector CD**.

A través del condensador electrolítico **C1** la señal alcanza la **B**ase del primer transistor preamplificador, un **NPN** referenciado como **TR1**.

La señal preamplificada, obtenida del **C**olector de **TR1**, se aplica directamente a la **B**ase del transistor **PNP TR3** que se ocupa de amplificar únicamente las **semiondas positivas**. Las **semiondas negativas**, pasando a través de los diodos de silicio **DS1-DS2**, alcanzan la **B**ase del transistor **NPN TR2**. Estos dos transistores se conectan directamente a los dos transistores **NPN finales** de **potencia** tipo **BD.241**.

La pareja de transistores **TR3-TR5** amplifica las **semiondas positivas** mientras que la pareja formada por los transistores **TR2-TR4** amplifica las **semiondas negativas**.

La señal amplificada se obtiene en el punto de conexión del condensador electrolítico **C8** (**2.200 microFaradios**) y las resistencias **R11-R12** (**0,47 ohmios 5 vatios**), una conectada al **E**misor de **TR4** y otra conectada al **C**olector de **TR5**.

Del condensador electrolítico **C8** la señal **BF** se lleva a un **Altavoz** o a una **Caja Acústica** con una impedancia de **8 ohmios**. La resistencia **R8** (**47.000 ohmios**) y el condensador **C7** se conectan a la **B**ase del transistor **TR1** para formar una red de realimentación que controla la **ganancia**. Los diodos de silicio **DS1-DS2**, conectados a las **B**ases de los transistores **TR2-TR3**, desarrollan adicionalmente una función de

# **Vatios RMS sobre 8 ohmios**

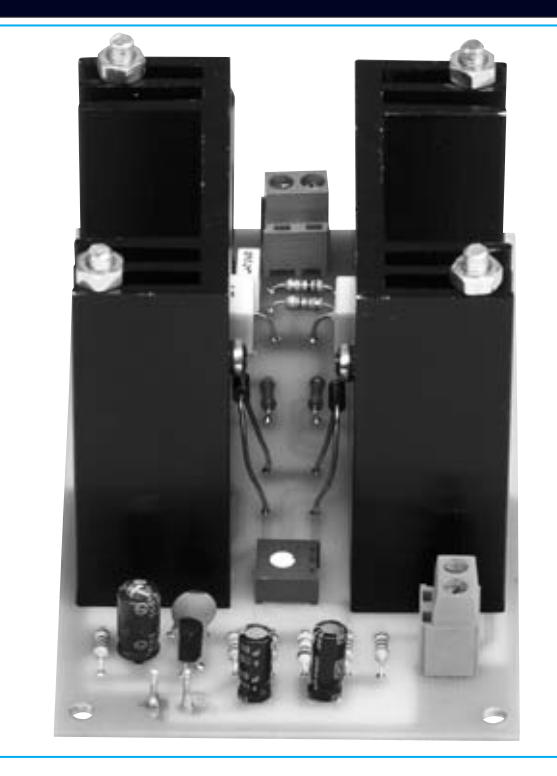

**protección térmica**. En efecto, los cuerpos de estos diodos están muy próximos a las dos aletas de refrigeración (ver Fig.1) para que al **aumentar** la **temperatura** de las aletas se **reduzca** automáticamente la corriente de trabajo, evitando así que suba bruscamente la corriente de reposo de los dos finales **TR4-TR5**.

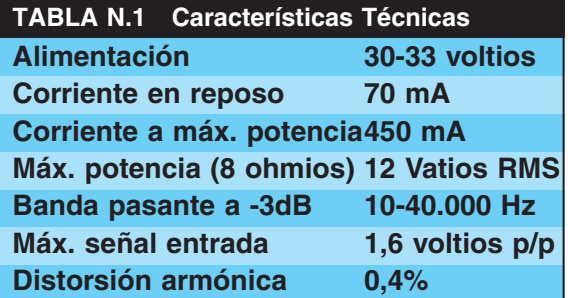

**Fotografía del amplificador Hi-Fi visto frontalmente. Para fijar al circuito impreso las dos aletas de refrigeración hay que utilizar los cuatro tornillos de hierro de gran longitud incluidos en el kit.**

Los condensadores de **100 pF**, conectados entre el **C**olector y la **B**ase de los transistores **TR1-TR2-TR3** (ver **C3-C4-C6**), sirven para evitar que estos transistores puedan **autooscilar** en frecuencias ultrasónicas.

#### **ETAPA de ALIMENTACIÓN**

Para alimentar este amplificador es necesario utilizar un transformador con una potencia de unos **20 Vatios** con un secundario que sea capaz de proporcionar una tensión de al menos **24 voltios** con una corriente de **0,9 amperios**. De esta forma se tiene una potencia suficiente para alimentar los **dos finales** necesarios para realizar un amplificador **estéreo**. En nuestro caso hemos utilizado el transformador de **24 voltios** con **toma central T020.06**.

Al rectificar la tensión alterna de **24 voltios** obtenemos una **tensión continua** de unos:

**(24 x 1,41) - 1,4 = 32,4 voltios**

**NOTA**: El valor **1,4** corresponde a la caída de tensión de los **diodos rectificadores** presentes en el puente **RS1**.

No es necesario que esta tensión sea estabilizada, por lo tanto si se alcanza un valor de **33-35 voltios** en la salida se obtendría una potencia ligeramente superior a la correspondiente a **32 voltios**.

#### **REALIZACIÓN PRÁCTICA del AMPLIFICADOR**

Para realizar un final **mono** hay que montar un **único** circuito (ver Fig.4) mientras que para realizar un final **estéreo** hay que montar **dos** circuitos. Una vez en posesión de los circuitos impresos **LX.1616** se puede comenzar el montaje con la instalación de las **resistencias**, controlando el valor óhmico a través de las **franjas** de **color** serigrafiadas en sus cuerpos.

Una vez realizada esta operación se puede soldar el **trimmer R6** (**500 ohmios**) y los dos **diodos** de silicio **DS1-DS2**, orientando la **franja blanca** del diodo **DS1** hacia la **derecha** y la **franja blanca** del diodo **DS2** hacia la **izquierda** (ver Fig.4).

El **cuerpo** de los diodos debe permanecer separado del circuito impreso entre **1** y **2 cm** para apoyarse sobre la **aleta** de **refrigeración** donde se fijarán los dos transistores finales **TR4-TR5**. Si, por error, se **invierte** la **polaridad** de los diodos **DS1-DS2** el amplificador **no funcionará**.

El montaje puede continuar con la instalación de un **trozo** de **cable** de cobre desnudo en los agujeros marcados con la inscripción "**puentecillo**". Después de realizar esta operación hay que montar los pequeños **condensadores cerámicos C3-C4-C6**, el **condensador** de **poliéster C7**, y los **condensadores electrolíticos**, respetando en este caso la **polaridad +/-** de sus terminales (el terminal positivo, más largo que el negativo, debe insertarse en el agujero del circuito impreso marcado con un signo **+**).

Es el momento de proceder al montaje de los **transistores**.

El transistor **NPN BC.547** debe montarse en la posición reservada para **TR1**, orientando hacia **arriba** la **parte plana** de su cuerpo.

El transistor **NPN BD.139** debe montarse en la posición reservada para **TR2**, orientando hacia la **derecha** (**C4**) la **parte metálica** de su cuerpo.

El transistor **PNP BD.140** debe montarse en la posición reservada para **TR3**, orientando hacia la **izquierda** (**TR1**) la **parte metálica** de su cuerpo.

Al realizar el montaje de estos transistores hay que tener en cuenta que sus cuerpos deben estar **separados** unos **4-5 mm** de la superficie del circuito impreso.

Llegado este punto hay que montar los dos transistores finales **BD.241** (**TR4-TR5**), fijando su **lado metálico** a las **aletas** de **refrigeración** a través de un tornillo con su correspondiente tuerca. A continuación hay que soldar sus **3** terminales en los agujeros presentes en el circuito impreso.

La fijación de las aletas de refrigeración al circuito impreso se realiza mediante **dos tornillos largos** por cada aleta, con sus correspondientes tuercas y arandelas.

*20 / Nº 246 - NUEVA ELECTRÓNICA*

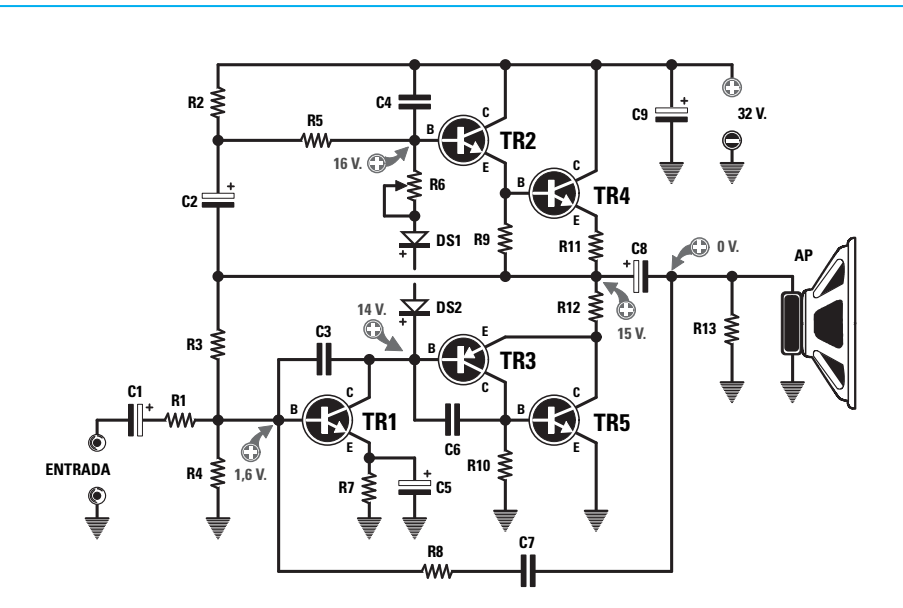

**Fig.2 Esquema eléctrico del amplificador Hi-Fi a transistores capaz de proporcionar una potencia de 10-12 Vatios sobre una carga de 8 ohmios. El trimmer R6 debe ajustarse para que el amplificador absorba una corriente en reposo de unos 70 mA. En la Fig.4 se muestra el esquema práctico de montaje.**

#### **LISTA DE COMPONENTES LX.1616**

- **R1 = 2.200 ohmios**
- **R2 = 1.200 ohmios R3 = 180.000 ohmios R4 = 22.000 ohmios R5 = 4.700 ohmios R6 = Trimmer 500 ohmios**
- 
- **R7 = 220 ohmios**
- **R8 = 47.000 ohmios**
- **R9 = 820 ohmios**
- **R10 = 820 ohmios**
- **R11 = 0,47 ohmios 5 vatios**
- **R12 = 0,47 ohmios 5 vatios**
- **R13 = 10.000 ohmios**
- **C1 = 10 microF. electrolítico C2 = 47 microF. electrolítico**
- **C3 = 100 pF cerámico**
- **C4 = 100 pF cerámico**
- **C5 = 100 microF.**
- **electrolítico**
- 
- **C6 = 100 pF cerámico**
- **C7 = 470.000 pF poliéster**
- **C8 = 2.200 microF.**
- **electrolítico C9 = 2.200 microF. electrolítico DS1 = Diodo 1N.4007 DS2 = Diodo 1N.4007 TR1 = Transistor NPN BC.547 TR2 = Transistor NPN BD.139 TR3 = Transistor PNP BD.140 TR4 = Transistor NPN BD.241 TR5 = Transistor NPN BD.241 AP = Altavoz**

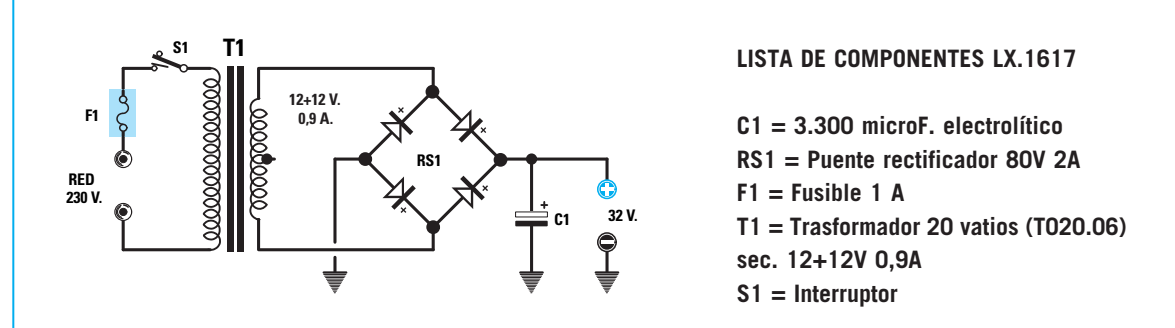

**Fig.3 Esquema eléctrico del alimentador LX.1617 necesario para alimentar el amplificador LX.1616. El secundario del transformador T1 proporciona una tensión de 12+12 voltios, en total proporciona los 24 voltios requeridos.**

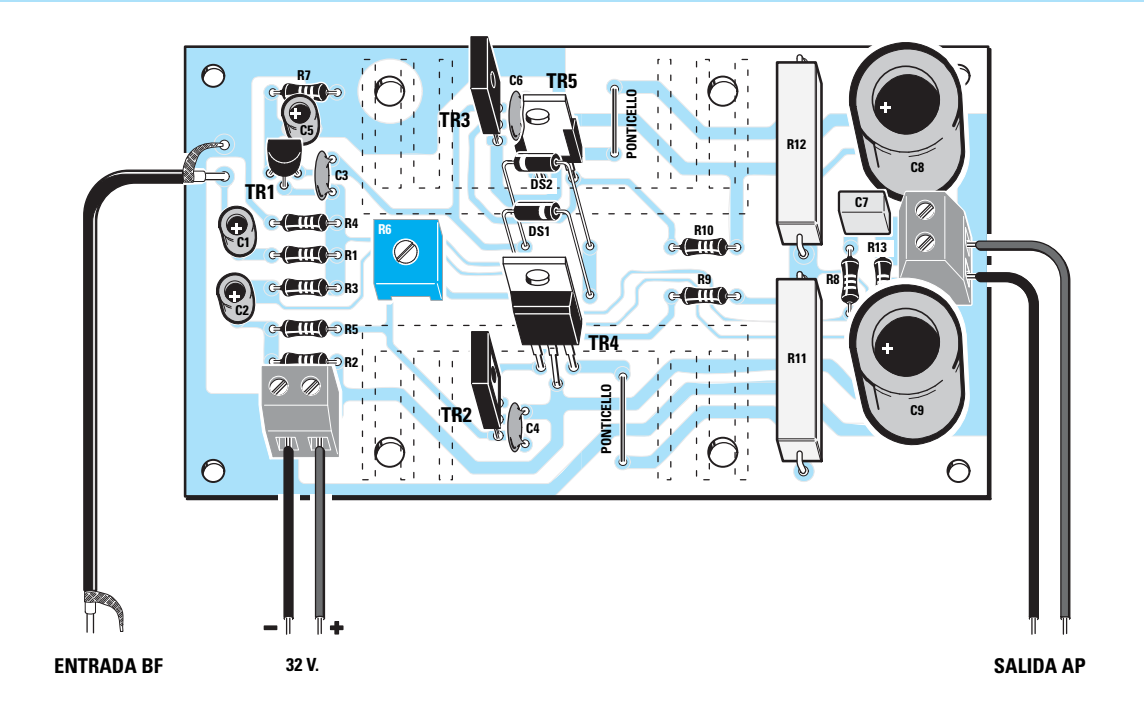

**Fig.4 Esquema práctico de montaje del amplificador de 10 Vatios. No hay que olvidarse de instalar, al lado de los transistores TR4-TR5, un pequeño trozo de cable de cobre desnudo en los agujeros marcados con la inscripción PUENTECILLO.**

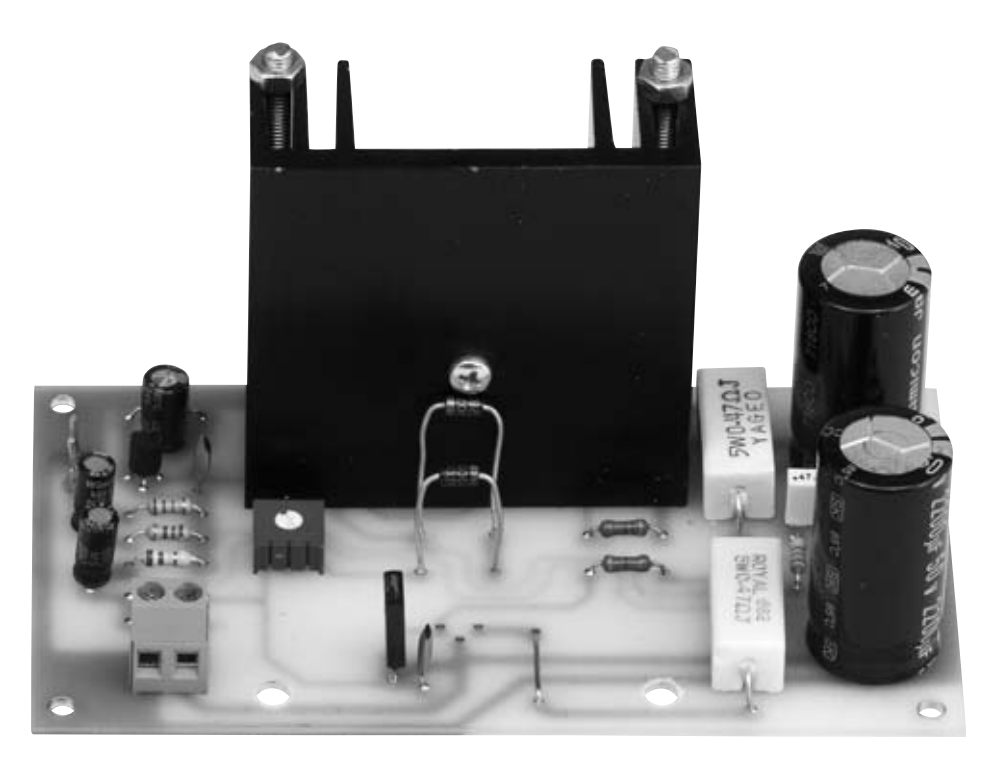

**Fig.5 En esta fotografía hemos reproducido el circuito impreso con una única aleta de refrigeración para observar como están dispuestos los diodos DS1-DS2 para captar el calor emitido por las aletas. Antes de montar los transistores TR4-TR5 en el circuito impreso hay que fijarlos a sus aletas.**

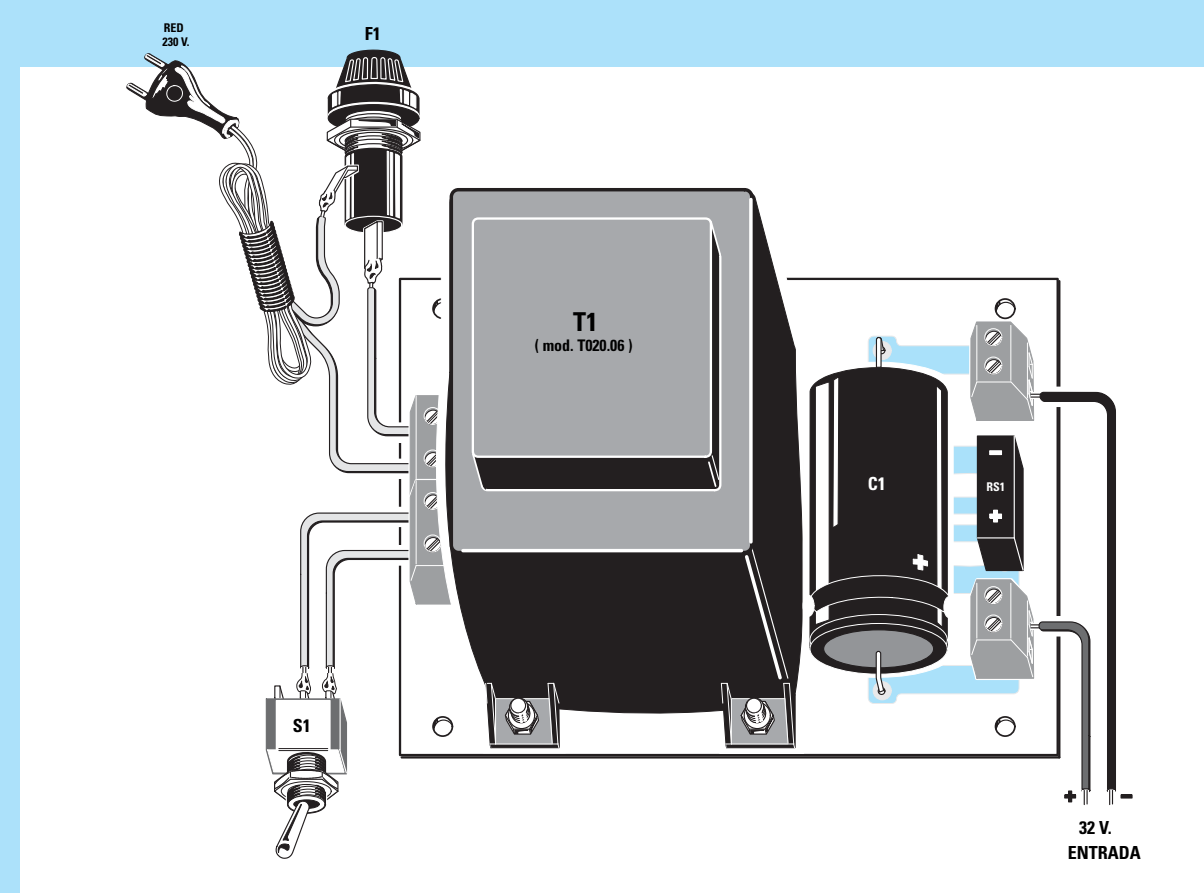

**Fig.6 Esquema práctico de montaje de la etapa de alimentación LX.1617 utilizada para alimentar el amplificador LX.1616. Cuando se instale en el circuito impreso el puente rectificador RS1 hay que orientar su terminal + hacia la clema situada en la parte inferior.**

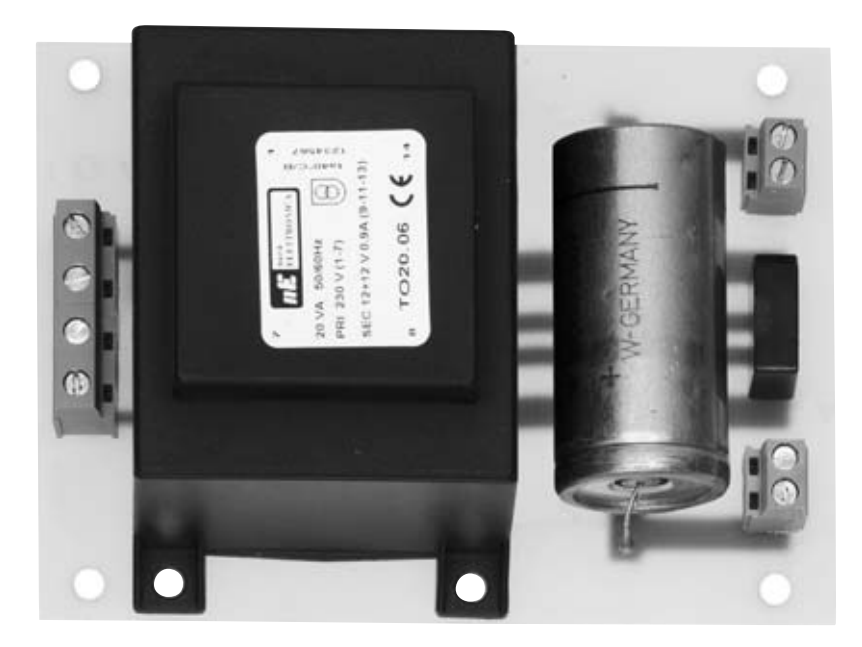

**Fig.7 Fotografía de la etapa de alimentación una vez completado el montaje. Este alimentador, que proporciona una tensión de unos 32 Voltios y una corriente de 0,9 Amperios, también puede ser utilizado para alimentar otros circuitos que precisen estos valores de tensión y corriente.**

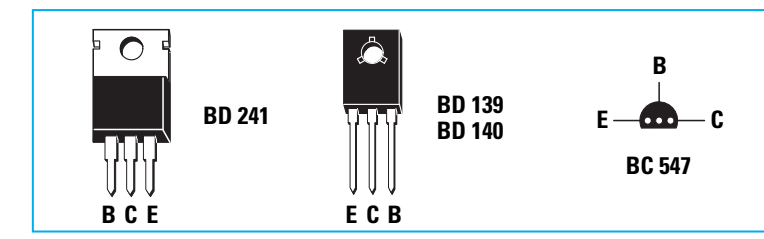

**Fig.8 Conexiones, vistas frontalmente, de los transistores BD.241, BD.139 y BD.140. Las conexiones del transistor preamplificador BC.547 se muestran vistas desde abajo.**

Para completar el montaje hay que instalar la **clema** para la conexión del **altavoz**, en la parte derecha del circuito impreso, y la **clema** para la tensión de **32 voltios** necesaria para alimentar el circuito, en la parte izquierda del impreso.

En cuanto a las dos resistencias bobinadas **R11-R12** (**0,47 ohmios**) no hay que preocuparse si en el kit se encuentran resistencias de dimensiones ligeramente diferentes a las mostradas en la fotografía y en el esquema práctico (ver Figs.4-5), ya que las empresas fabricantes modifican sus dimensiones sin previo aviso.

#### **REALIZACIÓN PRÁCTICA del ALIMENTADOR**

Como ya hemos señalado la etapa de alimentación que proponemos tiene una **potencia** más que suficiente para alimentar los dos amplificadores necesarios para un sistema **estéreo**.

El circuito impreso necesario para realizar este alimentador es el **LX.1617**, un impreso que requiere muy pocos componentes (ver Fig.6).

En el lado **izquierdo** hay que montar las **dos clemas** de **2 polos**, una utilizada para entrar con la tensión de **red** de **230 voltios** y otra para conectar el interruptor **S1**.

En el lado **derecho** hay que montar otras **dos clemas** de **2 polos**, una destinada para el polo **negativo** de la tensión de alimentación (**superior**) y otra destinada para el polo **positivo** de la tensión de alimentación (**inferior**).

Entre estas dos clemas hay que montar el **puente rectificador RS1**, prestando mucha atención en respetar su polaridad, para lo que hay que orientar el terminal (**+**) hacia abajo y el terminal (**-**) hacia arriba (ver Fig.6). Ya solo queda soldar el condensador electrolítico **C1** de **3.300 microfaradios**, orientando su terminal **positivo** hacia la clema de salida (**+**).

#### **AJUSTE del TRIMMER R6**

Antes de hacer **funcionar** el amplificador hay que **ajustar** necesariamente el **trimmer R6**.

Para realizar el ajuste hay que comenzar **cortocircuitando** la entrada **BF** para evitar que se capten señales espurias. A continuación hay que conectar en **serie** al **cable positivo** un téster ajustado para medir **corriente continua** en un alcance de **300 mA**.

Después de alimentar el amplificador hay que girar lentamente el cursor del **trimmer R6** hasta que el téster indique una **corriente** de unos **70 miliamperios**, como se puede observar en la **Tabla N.1** este valor de **corriente** corresponde a la corriente que el amplificador tiene que absorber en **ausencia** de señal a la entrada.

Este valor de corriente **no** es critico, por tanto el cursor del **trimmer R6** se puede ajustar para una corriente comprendida entre **68** y **72 mA**.

Después de ajustar el **cursor** del trimmer ya se puede **desconectar** el **téster** y aplicar a la salida directamente el **altavoz**, o mejor aún la **caja acústica**, de **8 ohmios** y disfrutar de vuestra música preferida.

#### **PRECIO DE REALIZACIÓN**

**LX.1616**: Precio de todos los componentes necesarios para realizar la **etapa de amplificación** mostrada en la Fig.4, incluyendo el circuito impreso y las dos aletas de refrigeración ........................................**31,10 €**

**LX.1617**: Precio de todos los componentes necesarios para la realización de la **etapa de alimentación** mostrada en la Fig.6, incluyendo el transformador T1 y el cordón de alimentación ............................................................**35,45 € LX.1616**: Circuito impreso ....................**7,70 € LX.1617**: Circuito impreso ....................**7,70 € ESTOS PRECIOS NO INCLUYEN I.V.A.**

*24 / Nº 246 - NUEVA ELECTRÓNICA*

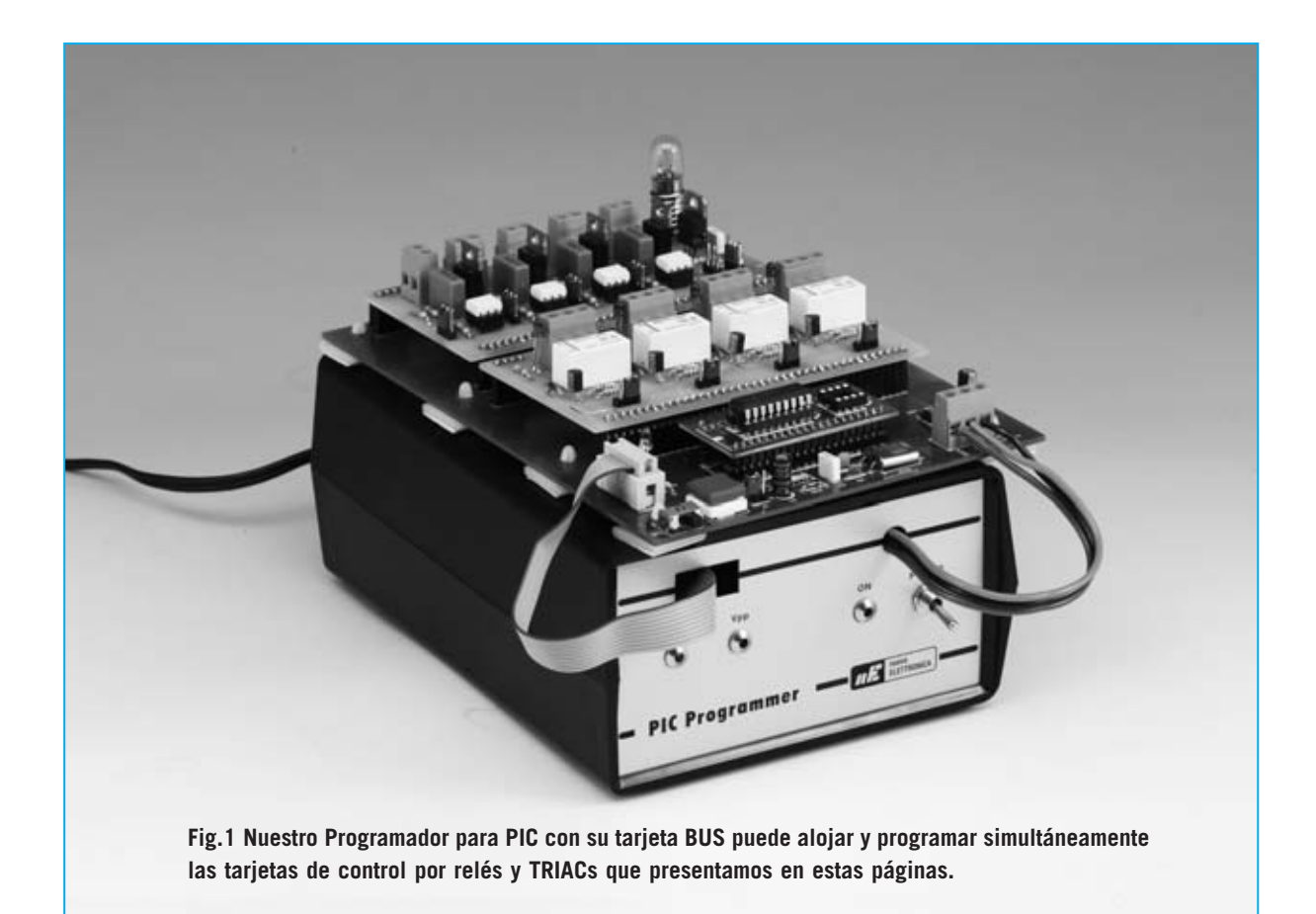

# **DOS útiles TARJETAS**

**Presentamos dos tarjetas que van a potenciar el Programador para PIC LX.1580, cuyo proyecto hemos publicado en la revista N.238. Con estas tarjetas, que hemos sometido a rigurosos controles y pruebas, no necesitaréis navegar en Internet para encontrar circuitos de aplicación que no son siempre seguros.**

Fieles a nuestras promesas no hemos<br>abandonado el mundo de los **PIC**. Quienes<br>hayan realizado nuestro programador<br>**EX 1580** y el bus **EX 1581** pueden realizar abandonado el mundo de los **PIC**. Quienes hayan realizado nuestro programador **LX.1580** y el bus **LX.1581** pueden realizar nuevos experimentos utilizando estas nuevas tarjetas diseñadas para el campo de la automatización: Una tarjeta de **control con relés** y una tarjeta de **control con TRIACs** que permite también **generar** una **señal PWM**. Sobre la base de los programas de demostración que hemos incluido en el **CDR1580** podéis escribir vuestros

propios programas de aplicación basados en programación para entornos **PIC**.

#### **TARJETA con RELÉS**

La Tarjeta de Relés **LX.1583** está constituida por **4 relés** controlados por cuatro **transistores BC.547** que trabajan en **conmutación**. A cada **relé** está conectado un **diodo LED** que se enciende cuando la bobina del relé está excitada por el paso de la corriente.

Explotando las conexiones **A** (normalmente abierto), **C** (normalmente cerrado) y **B** (común) se puede trabajar con dos lógicas de control diferentes: Salidas **negadas** o **sin negar**.

A la tarjeta se le pueden conectar varios tipos diferentes de **cargas**, tanto de corriente **continua** como de corriente **alterna**, por ejemplo bombillas a 230 V en alterna o bombillas a 12 V en continua. Lo importante es **no superar** la **corriente** máxima que pueden soportar los contactos de los relés.

Para hacer el circuito más versátil hemos insertado **puentes de configuración** (**jumpers**) entre la salida del micro y las **B**ases de los transistores que controlan los relés. De esta forma es posible modificar las conexiones de los terminales desconectando los **puentes J1-J4** para futuras aplicaciones.

La tarjeta de control con **relés** es muy parecida a la tarjeta de control con **TRIACs**. La forma de funcionamiento es, en efecto, la misma, aunque hay algunas diferencias que os iremos ilustrando cuando describamos los correspondientes esquemas eléctricos.

En primer lugar vamos a describir la tarjeta de control con relés.

#### **ESQUEMA ELÉCTRICO de la tarjeta con RELÉS**

Como se puede ver en el esquema eléctrico de la Fig.2, entre los terminales **B4-B5-B6-B7** del conector **CONN.A**, que corresponden a los terminales **RB4-RB5-RB6-RB7** del **PIC**, y los transistores hemos dispuesto cuatro puentes de configuración (jumpers) que habilitan o deshabilitan la conexión directa del **PIC** a la etapa de los relés (**J1-J2-J3-J4**).

La posibilidad de abrir estos puentes (posición **A-B**) la hemos introducido para tener la posibilidad de soldar cables que conecten el circuito a terminales diferentes de los que nosotros hemos propuesto.

Conectados a estos puentes hay cuatro **transistores BC.547**, controlados mediante dos resistencias conectadas a sus **B**ases. Entre los **C**olectores y la alimentación de **12 voltios** hay **cuatro relés**, y conectados en antiparalelo a sus bobinas los **diodos** de

# PROGRAMAR PI

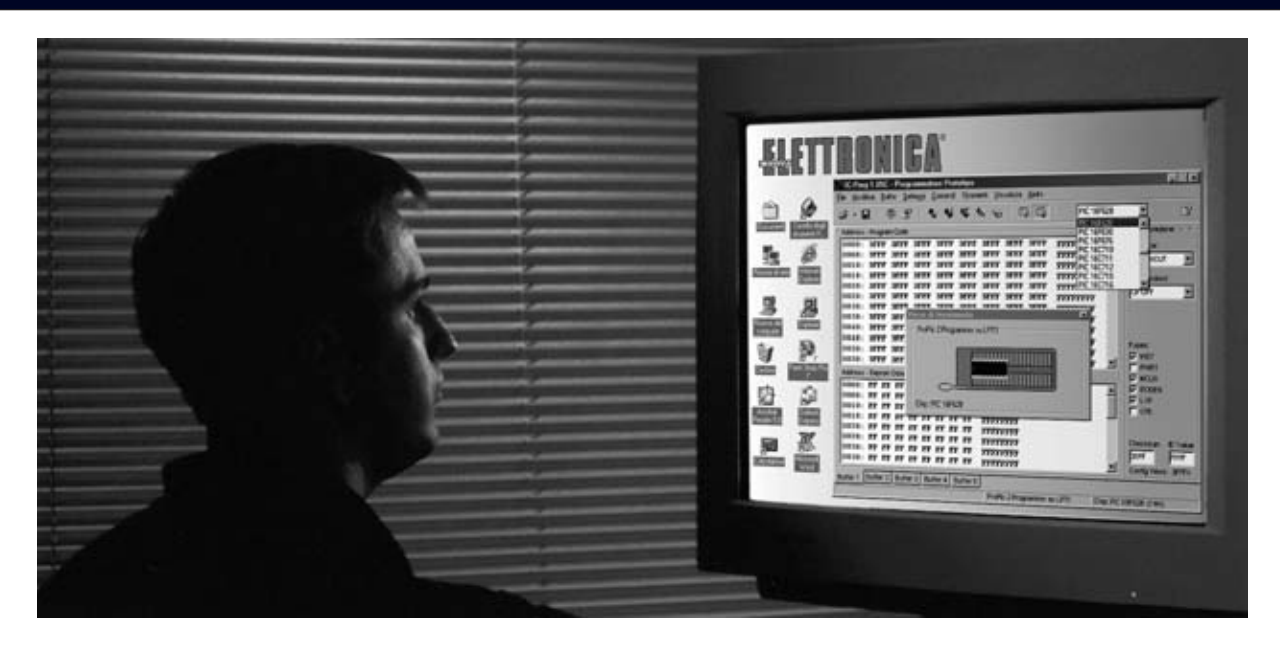

*Nº 244 - NUEVA ELECTRÓNICA / 27*

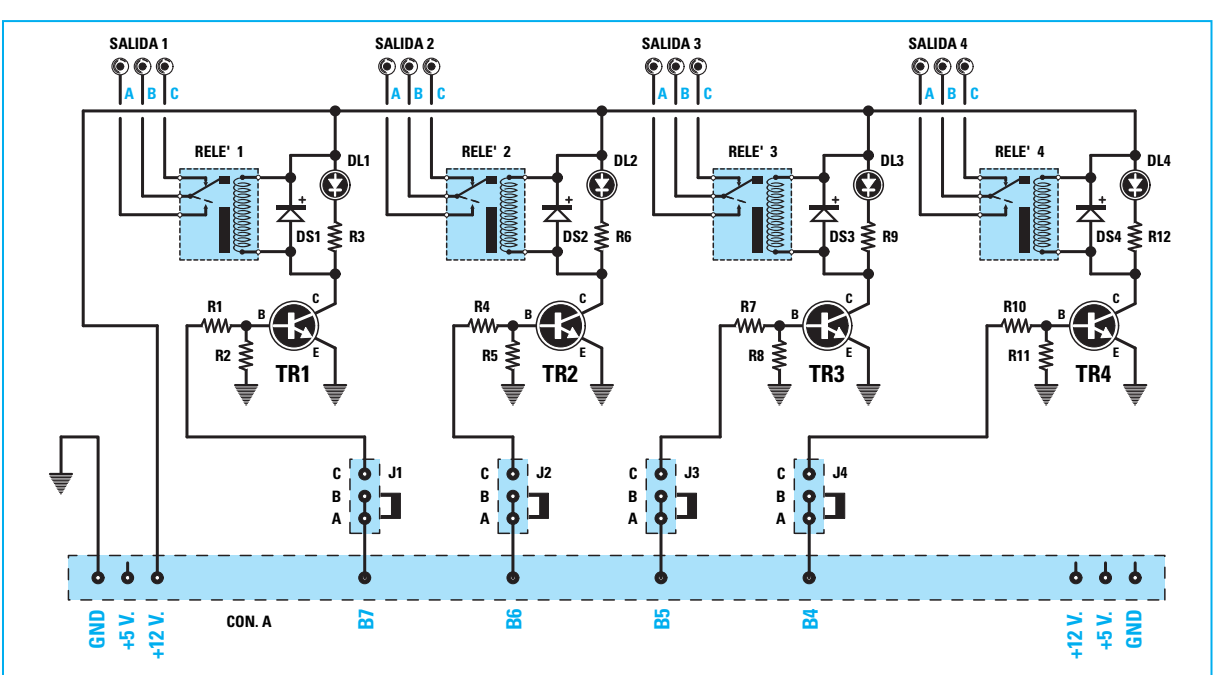

**Fig.2 Esquema eléctrico de la tarjeta de control con relés LX.1583. Las salidas disponen de dos lógicas de gestión: Utilizando los contactos A-B (normalmente abierto) cuando el relé está activo la carga se activa (lógica positiva), en cambio utilizando los contactos B-C (normalmente cerrado) cuando el relé se activa la carga se desconecta (lógica negativa).**

#### **LISTA DE COMPONENTES LX.1583**

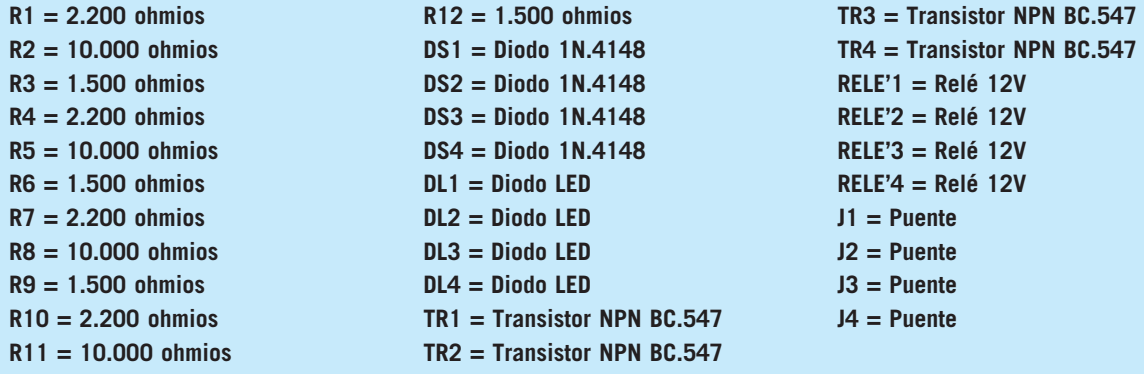

**NOTA: Todas las resistencias utilizadas en este circuito son de 1/4 vatio.**

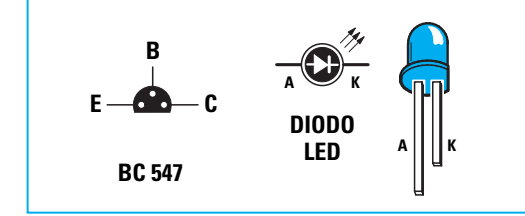

**Fig.3 Conexiones del transistor NPN BC.547, vistas desde abajo y con la parte plana de su cuerpo orientada hacia abajo. Al conectar los diodos LED hay que recordar que el terminal más largo es el Ánodo.** 

protección **DS1-DS2-DS3-DS4**. Estos diodos evitan que afecten a los transistores los elevados picos de corriente que se producen cuando se retira la alimentación del relé y se des-excita la bobina.

En **paralelo** a las bobinas de los relés también se han conectado **diodos LED** con la función específica de indicar si el relé está excitado o no. De esta forma no habrá necesidad de estar con la oreja pegada para escuchar el "clic" que

*28 / Nº 246 - NUEVA ELECTRÓNICA*

hace el relé cambia de estado o cuando vuelve a la posición original.

Como se puede observar en el esquema eléctrico de la Fig.2, el contacto central **B** de la salida de los relés es el contacto **común**.

Si queréis alimentar la carga cuando el relé se **active** tendréis que conectar la carga al contacto normalmente abierto (**A**), explotando así el funcionamiento en **lógica positiva** del relé. En cambio si queréis que se deje de alimentar la carga cuando el relé se active tendréis que conectar la carga al contacto normalmente cerrado (**C**), explotando así el funcionamiento en **lógica negativa** del relé.

#### **REALIZACIÓN PRÁCTICA de la tarjeta con RELÉS**

El montaje de la tarjeta puede comenzar con el largo conector macho de tira **CONN.A** de **40** terminales (ver Fig.4). Este componente permite conectar la tarjeta al **Bus LX.1581**.

A continuación se pueden montar los dos **conectores** de tira de **4 terminales** que sirven de soporte cuando instaléis la tarjeta Bus.

Es el momento de soldar las **resistencias** y los

**diodos** de **silicio**, cuya franja de color **negro** debe orientarse hacia la parte superior.

Acto seguido se pueden instalar los **diodos LED**, respetando la polaridad de sus terminales. El **Á**nodo, más largo que el **C**átodo (ver Fig.3), debe insertarse en el agujero marcado con la letra **A**.

Ahora se pueden montar los cuatro **transistores** (**TR1-TR4**), orientando la parte **plana** de su cuerpo hacia la **izquierda** (ver Fig.4).

Ha llegado el momento de montar los **relés** y las **clemas** de tres polos para sus salidas.

Por último solo quedan soldar los **conectores** para los **puentes de configuración** (**jumpers**) y, una vez soldados, configurarlos de forma adecuada (conectar los jumpers en las posiciones **C-B** para **conectar** los relés a las salidas del micro o en las posiciones **A-B** para **no conectarlos**).

#### **TARJETA con TRIACS**

La tarjeta **LX.1584** dispone de **cuatro TRIACs** tipo **BT.137** controlados mediante **cuatro fotodiacs** tipo **MCP.3020**. Con estos cuatro

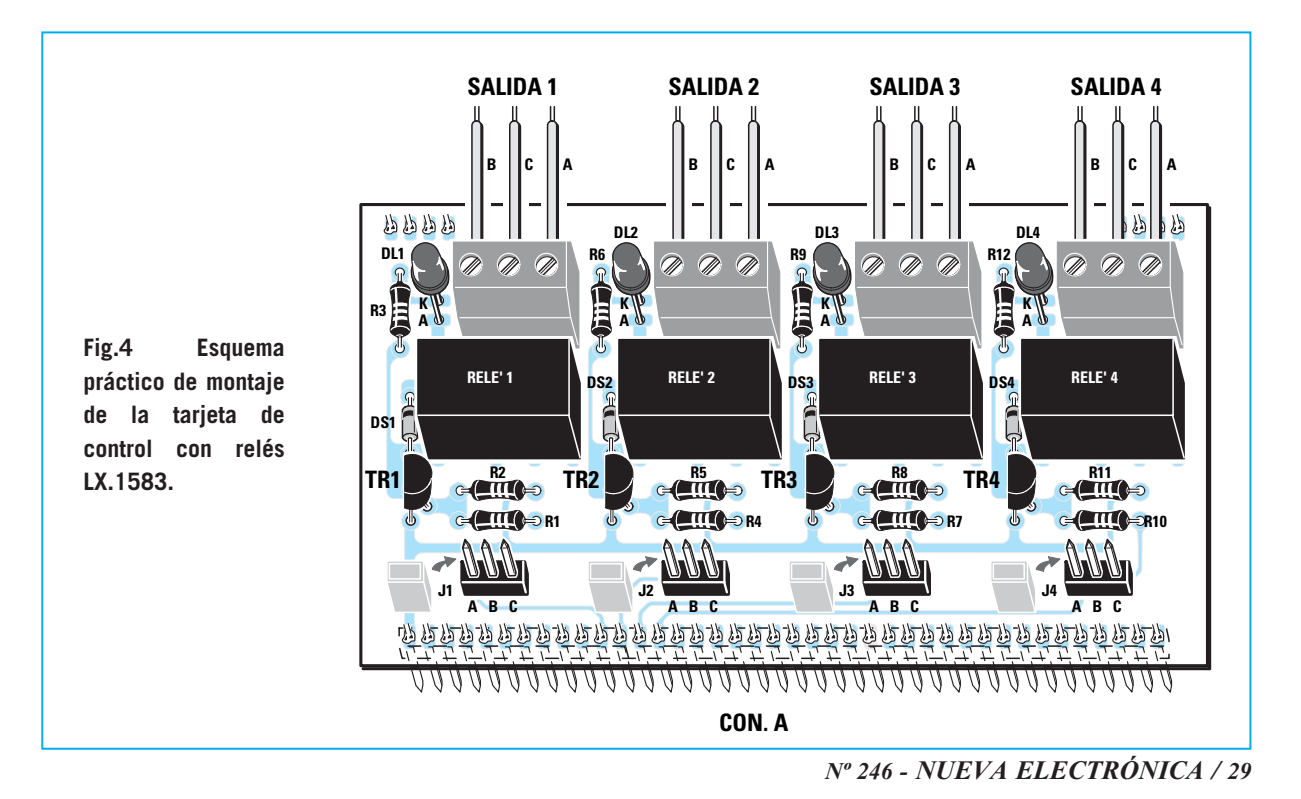

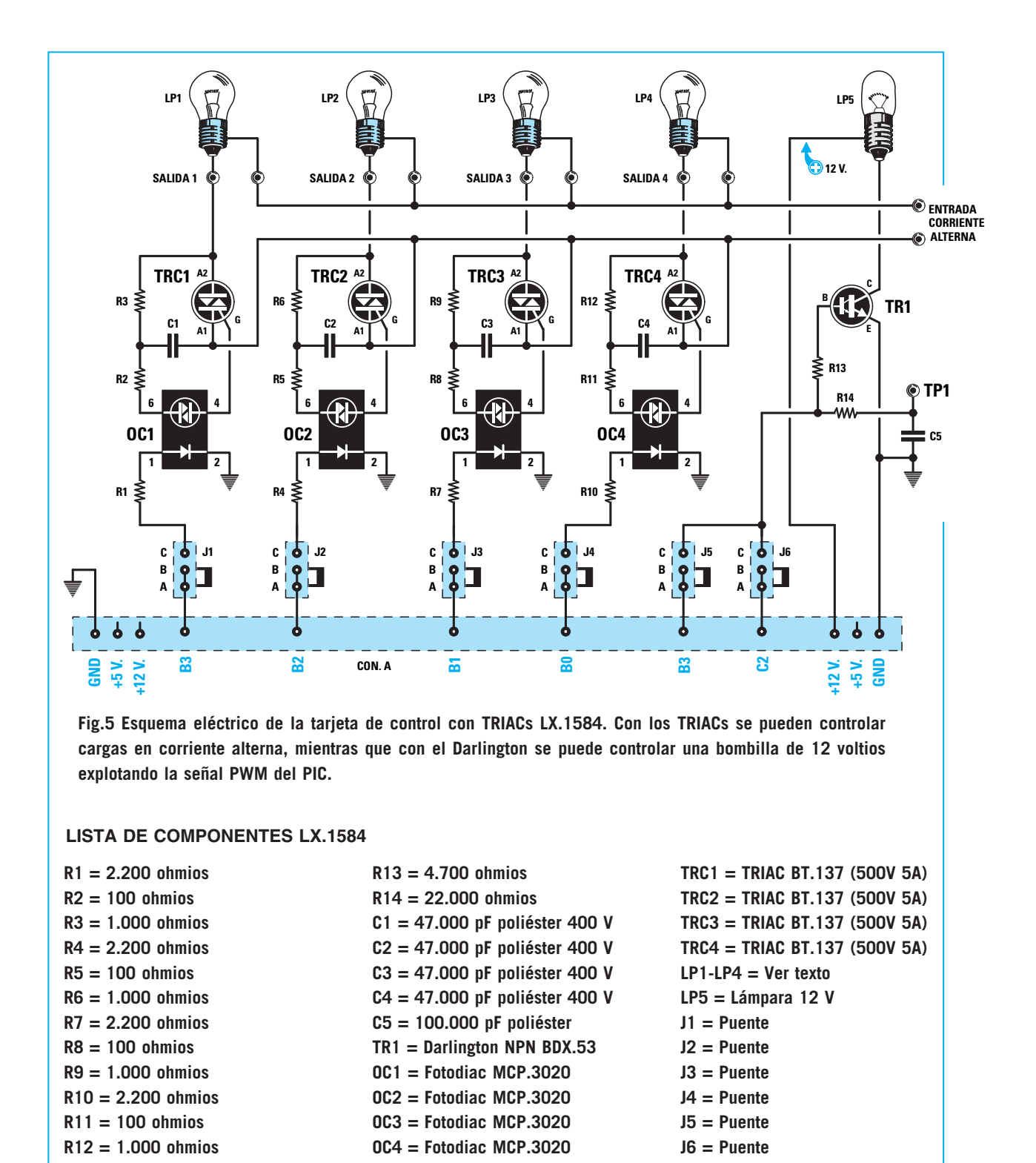

**NOTA**: Todas las resistencias utilizadas en este circuito son de 1/4 vatio.

TRIACs se pueden controlar cargas de varios tipos, aunque es aconsejable utilizar **cargas puramente resistivas** que no absorban corrientes superiores a **10 amperios**.

#### **ESQUEMA ELÉCTRICO de la tarjeta con TRIACs**

La tarjeta de los **TRIACs** está constituida por cinco canales diferentes: **Cuatro** canales

*30 / Nº 246 - NUEVA ELECTRÓNICA*

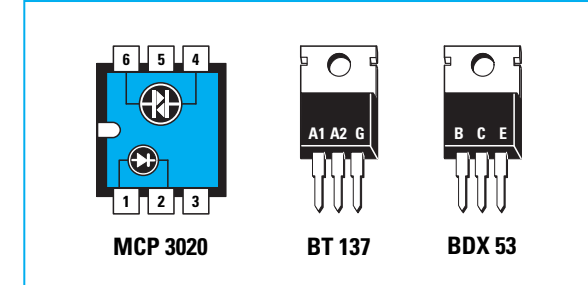

**Fig.6 Conexiones de los semiconductores utilizados en la tarjeta de control con TRIACs LX.1584. Las conexiones del fotodiac MCP.3020 se muestran vistas desde arriba, mientras que las del TRIAC BT.137 y las del Darlington BDX.53 se muestran frontalmente (por el lado de plástico).**

compuestos por **TRIACs BT.137**, utilizados para controlar cargas que trabajen con corriente alterna, y un quinto canal constituido por un **Darlington BDX.53** que controla una bombilla de 12 voltios CC.

Como es posible ver en el esquema mostrado en la Fig.5, entre los terminales **B0-B1-B2-B3**, que corresponden a los terminales **RB0-RB1- RB2-RB3** del PIC, y los **TRIACs** hemos dispuesto **cuatro puentes** de configuración (jumpers) que habilitan o deshabilitan la conexión directa del **PIC** a la etapa de los TRIACs (**J1-J2-J3-J4**).

La posibilidad de abrir estos puentes (posición **A-B**), al igual que en la tarjeta de los relés, la hemos introducido para tener la posibilidad de soldar cables que conecten el circuito a terminales diferentes de los que nosotros hemos propuesto.

Entre los puentes y los TRIACs hemos tenido la precaución de introducir **fotodiacs** tipo **MCP.3020**.

Este tipo de aparato tiene la particularidad de crear un **aislamiento** galvánico entre el circuito que controla y el circuito controlado. En su interior hay un **fotodiodo** que, excitado por una corriente eléctrica, hace funcionar mediante luz el **DIAC** que tiene justo en frente.

Podemos pensar en un fotodiac como en un **interruptor** controlado por la **luz** de un diodo, es como si al **encenderse** un **diodo LED** se **cerrara** el **interruptor** y cuando el diodo LED se apaga se **abre** el **interruptor**.

Estos **fotodiacs** nos garantizan un **aislamiento eléctrico** de unos **7.500 voltios**.

En el esquema eléctrico también hemos

incluido **cuatro bombillas**, a título puramente demostrativo, alimentadas con una **tensión alterna** que comúnmente suele ser la tensión de red de **230 voltios**.

#### **La BOMBILLA de 12 VOLTIOS**

Además de los cuatro TRIACs también hemos utilizado un **transistor Darlington** (**TR1**) que, mediante la señal **PWM** generada por el PIC y aplicada a su **B**ase, enciende una bombilla de **12 voltios** controlando su luminosidad.

Si se utilizan PIC tipo **628** hay que cerrar el puente **J5** (posición **B-C**) conectado al terminal **B3** del conector **CONN.A**. En este caso **no** se pueden cerrar **al mismo tiempo** los puentes **J1** y **J5**.

En cambio, para utilizar la señal **PWM** con PIC tipo **876** hay que cerrar el puente **J6** (posición **B-C**) conectado al terminal **C2** del conector **CONN.A**.

#### **REALIZACIÓN PRÁCTICA de la tarjeta con TRIACs**

El montaje de la tarjeta de los TRIACs también puede comenzar con el largo conector macho de tira **CONN.A** de **40** terminales (ver Fig.7), componente que permite conectar la tarjeta al **Bus LX.1581**.

Acto seguido se pueden montar los dos **conectores** de tira de **4 terminales** que sirven de soporte cuando instaléis la tarjeta Bus.

A continuación se pueden montar los **cuatro zócalos** para los fotodiacs, orientando hacia la **izquierda** sus **muescas** de referencia.

Una vez montados los zócalos se pueden instalar las resistencias y los grandes

#### *Nº 246 - NUEVA ELECTRÓNICA / 31*

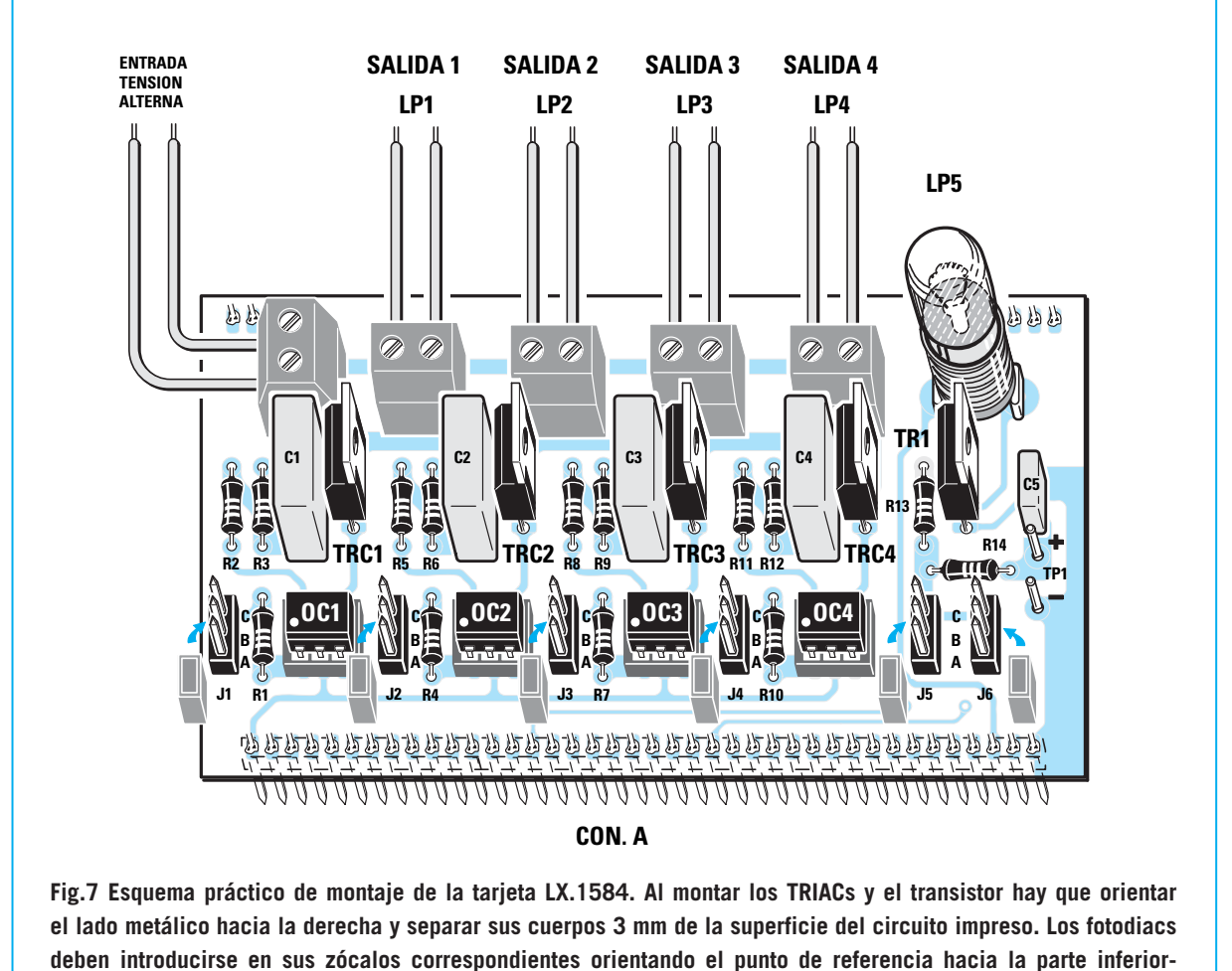

**izquierda.**

condensadores de **poliéster** de **alta tensión C1-C4** (**47.000 pF**).

El condensador de **poliéster** de **100.000 pF** (**C5**) se monta al lado de los terminales **TP1**.

Es el momento de montar los cuatro **TRIACs**, orientando su lado metálico hacia la derecha, y el **transistor**, teniendo cuidado en no confundirlo con los TRIACs ya que su encapsulado prácticamente idéntico. El cuerpo de estos componentes ha de estar separado unos **3mm** de la superficie del circuito impreso.

Ahora hay que montar los **conectores** para los seis **puentes** de configuración (**jumpers**) y las cinco **clemas** de dos polos utilizadas para conectar las cargas en alterna controladas por los TRIACs.

Para concluir hay que instalar el **portalámparas** para la **bombilla** de **12 voltios** e introducir, en sus zócalos correspondientes. los cuatro **fotodiacs**, orientando hacia la parte **inferior-izquierda** su **punto** de referencia.

#### **PROGRAMAS**

El proceso de instalación y configuración de los programas de gestión ya ha sido descrito en detalle en la revista **N.238**.

Los programas utilizados para probar las tarjetas se encuentran dentro de la carpeta **PRG DEMO**, dentro de la carpeta **IC-PROG**.

Por tanto, la ruta completa de acceso a los programas es la siguiente:

**C:\IC-PROG\PRG DEMO** 

*32 / Nº 246 - NUEVA ELECTRÓNICA*

Los nombres de los subdirectorios que contienen los programas son:

#### **Pulsadores y relés Pulsadores y triacs**

Estos programas precisan la tarjeta **Bus LX.1581** para poder administrar la conmutación de los relés y de los TRIACs a través de **pulsadores**.

Para realizar la programación es necesario **quitar** las tarjetas del **Bus**, o bien, si esto resulta incómodo, quitar los puentes.

Si habéis efectuado modificaciones al circuito, o habéis soldado cables desde los puentes a otros terminales del PIC, para cargar nuestros programas tenéis que **desconectar** necesariamente los **cables** y **desconectar** la tarjeta del **Bus**.

Un **último consejo**: Para quitar y poner los **puentes** de configuración (**jumpers**) os aconsejamos utilizar unos pequeños **alicates** de punta plana o unas **pinzas**.

#### **PROGRAMA para la señal PWM**

La ruta completa del programa necesario para generar una **señal PWM** es la siguiente:

#### **C:\IC-PROG\PRG DEMO\**

El nombre del subdirectorio que lo contiene es:

#### **Generación de señal PWM**

La señal **PWM** generada por el microcontrolador puede obtenerse del terminal **TP1** para utilizarse fuera del circuito.

La **frecuencia** de la señal y el **duty-cycle** se controlan por el microcontrolador a través del programa contenido en él, programa que puede ser modificado para ajustarlo a las necesidades específicas de cada uno.

Este tipo de señal es muy útil para controlar dispositivos que precisan este tipo de control, tales como **motores CC**.

Hay que tener presente que de los terminales **TP1** no es posible obtener la señal para mandarla directamente a un aparato que absorba **corrientes elevadas** ya que se puede dañar el microcontrolador.

Para evitar que esto suceda hay que utilizar un **transistor amplificador**, de la misma forma que hemos utilizado nosotros para la bombilla de la tarjeta de los relés **LX.1583**.

Podemos controlar de una forma muy sencilla la **variación** de la **señal PWM** conectando un **téster**, ajustado para medir **tensión continua**, entre **masa** y el terminal **TP1**. Al **variar** el **dutycycle** variará la **tensión** medida.

**Aumentando** el **duty-cycle aumenta** la **tensión** en **TP1**, mientras que **disminuyendo** el **duty-cycle** también **disminuye** la tensión en **TP1**.

#### **CONSEJOS para la BOMBILLA LP5**

La bombilla **LP5** (ver Fig.7) tiene que ser de **12 voltios**. La **corriente** que la atraviesa es variable.

Si la sustituís por una **bombilla** de **5 voltios** se **fundirá** inmediatamente y, en consecuencia, no emitirá ninguna luz.

La utilización de una **bombilla** de **12 voltios** de una **potencia excesivamente elevada** puede provocar el **calentamiento** del transistor **BDX.53**, que a la larga podría llegar a estropearse.

Os aconsejamos utilizar bombillas **parecidas** a la utilizada en la tarjeta.

#### **USO simultáneo de las TARJETAS**

Las dos tarjetas de control con **relés** y con **TRIACs** pueden montarse simultáneamente en el **Bus LX.1581** y utilizarse al mismo tiempo (ver Fig.1).

Para realizar esta operación hay que ajustar todos los **puentes** de configuración para **cerrar** el circuito y no efectuar **ninguna modificación** en las conexiones.

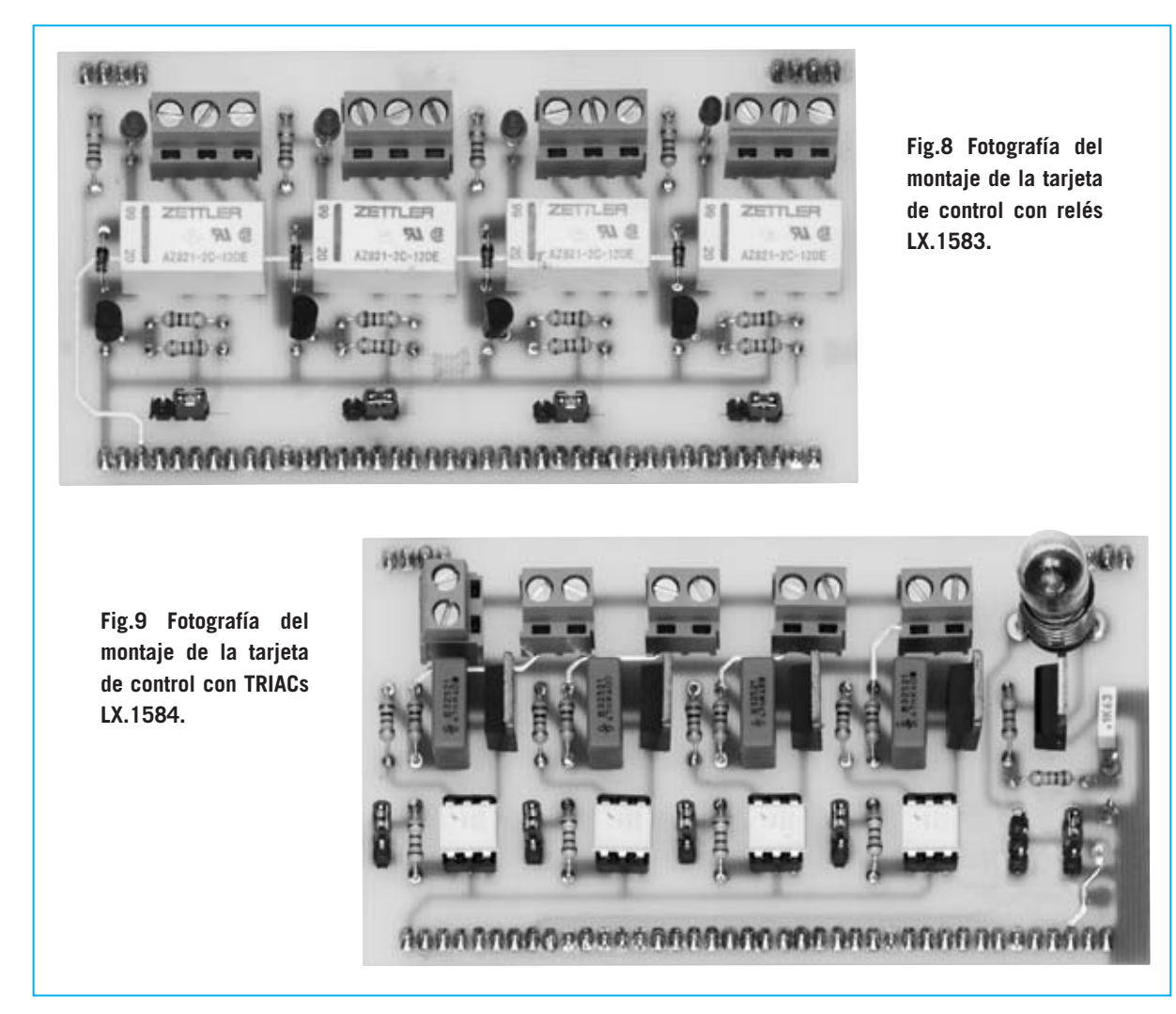

En este caso hay que excluir los puentes **J5** y **J6** utilizados para explotar la **señal PWM** que hace **variar** la **luminosidad** de la bombilla **LP5**.

De esta forma es posible escribir un programa que controle **ocho** bombillas de **230 voltios**, conectando cuatro bombillas a los relés y cuatro bombillas a los TRIACs.

En el caso de que queráis utilizar nuestros programas para **programar** el microcontrolador de la tarjeta **Bus** con las dos tarietas instaladas, solo hay que quitar todos los puentes para programar el micro y, una vez programado, volver a poner los que interesen.

#### **Normas Generales de uso de las tarjetas**

Hay que tener **mucho cuidado** cuando manipuléis las tarjetas con la tensión alterna de **230 voltios**, ya que si bien a los circuitos no les supone ningún problema este nivel de tensión, a las personas sí nos puede ocasionar un problema poner en contacto los 230 voltios con nuestro cuerpo.

Las dos tarjetas han sido diseñadas de tal forma que las secciones de potencia, es decir los TRIACs y los relés, estén **separadas** de la circuitería de baja potencia, es decir del microcontrolador y del PC.

Esta separación se realiza gracias a los **fotodiacs** en la tarjeta **LX.1584** y en el aislamiento interno de los **relés** en la tarjeta **LX.1583**.

#### **POSIBLES MODIFICACIONES**

Como ya hemos expuesto hemos preparado cuatro **puentes de configuración** (jumpers)

*34 / Nº 246 - NUEVA ELECTRÓNICA*

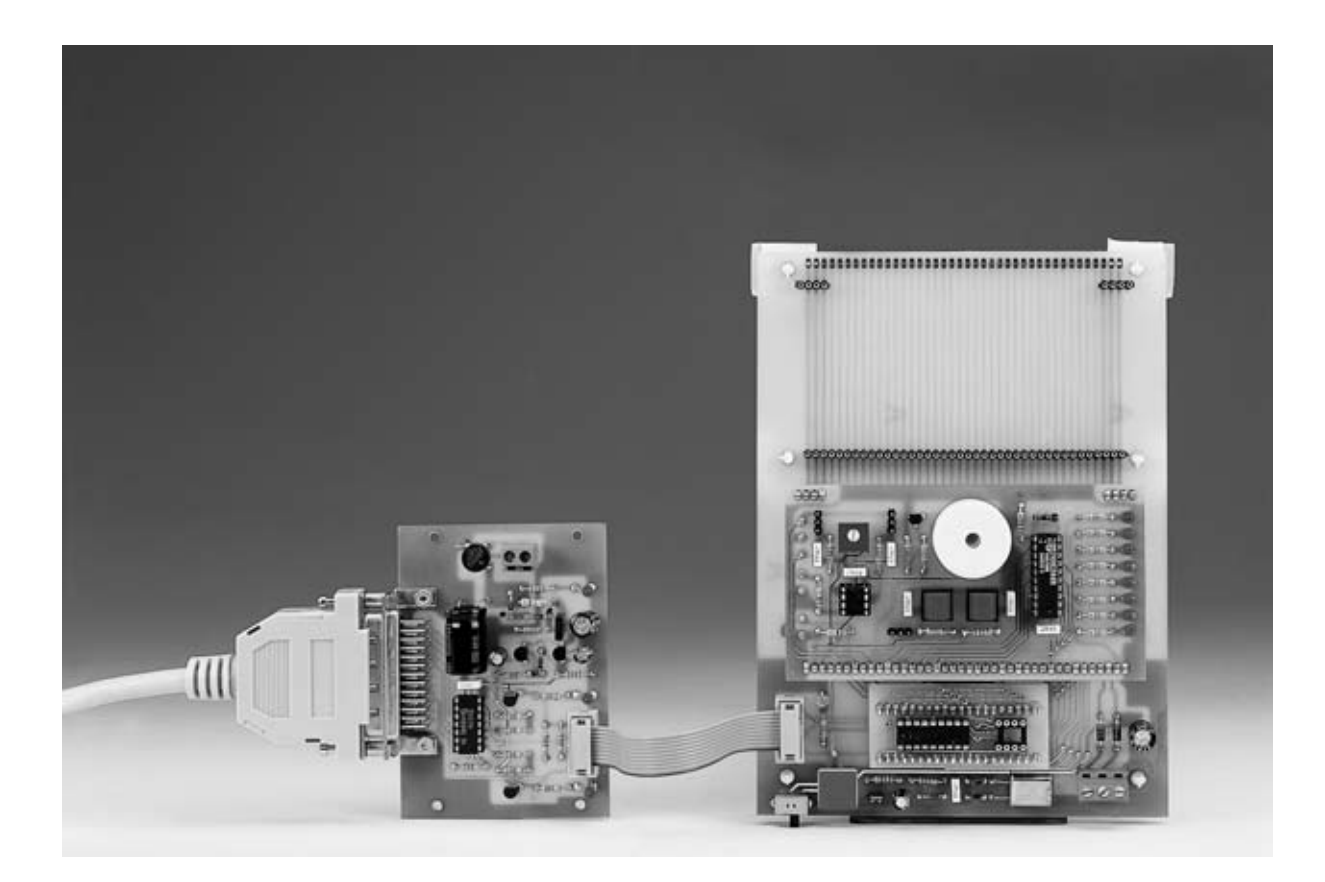

que habilitan o deshabilitan la conexión directa del **PIC** a las etapas de los relés/TRIACs (**J1- J2-J3-J4**).

La posibilidad de abrir estos puentes (posición **A-B**) la hemos introducido para tener la posibilidad de soldar cables que conecten el circuito a terminales diferentes de los que nosotros hemos propuesto.

Si desarrolláis una aplicación con vuestro **propio hardware**, solo tenéis que poner los jumpers en abierto (posición **A-B**), programar el microcontrolador y soldar los cables entre los terminales del microcontrolador que deseáis utilizar y vuestro hardware.

De esta forma quedan anuladas las conexiones internas de la tarieta y establecidas las conexiones a vuestro hardware.

En el **CDROM** adjuntado con el **Programador para PIC LX.1580** se incluye el **código fuente** de los programas de demostración correspondientes a la tarjeta de los relés y a la tarjeta de los TRIACs, así como la gestión de la señal PWM.

Por tanto, quien ya disponga del Programador para PIC tiene **todo** lo necesario para utilizar estas tarjetas. Por supuesto quien no disponga de él puede solicitarlo ya que todavía está disponible.

#### **PRECIOS de REALIZACIÓN**

**LX.1583**: Precio de la tarjeta de control mediante **relés**, incluyendo circuito impreso, relés, transistores, diodos LED, puentes de configuración y todos los componentes mostrados en la Fig.4 y en la Fig.8 ..**31,10 €**

**LX.1584**: Precio de la tarjeta de control mediante **TRIACs,** incluyendo circuito impreso, TRIACs, fotodiacs, **Darlington**, puentes de configuración y todos los componentes mostrados en la Fig.7 y en la Fig.9 ..**34,60 €**

**LX.1583**: Circuito impreso ....................**9,60 €**

**LX.1584**: Circuito impreso ....................**9,60 €**

#### **ESTOS PRECIOS NO INCLUYEN I.V.A.**

*Nº 246 - NUEVA ELECTRÓNICA / 39*

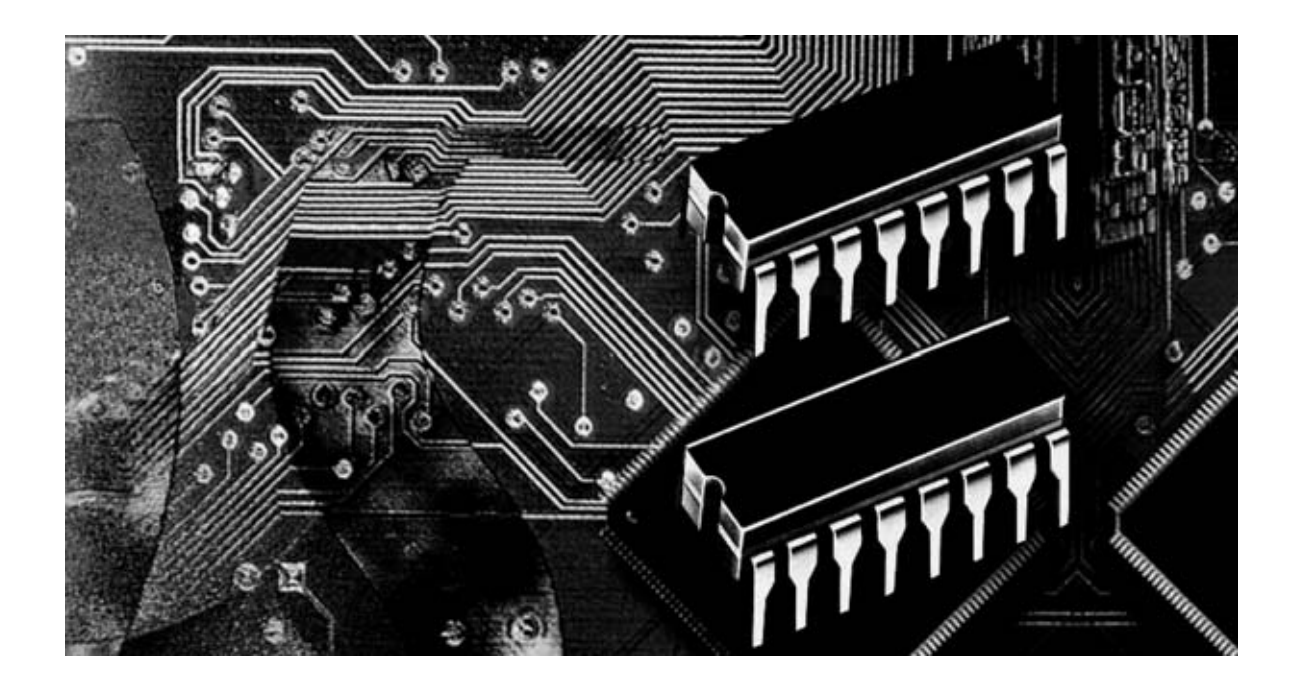

# **Programación con microcon**

**Con el artículo anterior de esta serie hemos concluido el amplio capítulo dedicado a los modos de direccionamiento. Ahora ha llegado el momento de afrontar otro tema muy extenso: El conjunto de las instrucciones Assembler soportadas por los micros ST7, que con sus 63 instrucciones permite realizar cualquier operación.** 

**Legado este punto de nuestro "curso" sobre<br>
el lenguaje Assembler para ST7 estáis<br>
<b>familiarizados con la lógica** y con la<br> **técnica** de **direccionamiento** de los operandos. legado este punto de nuestro "curso" sobre el lenguaje Assembler para ST7 estáis familiarizados con la **lógica** y con la Como hemos visto, cada **instrucción** tiene muchas posibilidades de direccionamiento, por lo que con una misma instrucción se pueden conseguir resultados muy diferentes para ajustarse a cualquier necesidad.

Ahora ha llegado el momento de afrontar el juego de **instrucciones Assembler** para el microprocesador **ST7**, analizando las funciones que realizan cada una de las instrucciones.

El tema que ahora comenzamos es, sin duda, bastante largo, si bien una vez que se conocen todos los modos de direccionamiento es inevitable afrontarlo. El conjunto de instrucciones **Assembler** consta de **63 instrucciones**, siendo, por múltiples motivos, imposible exponerlo en un único artículo si se quiere hacer, como es nuestra línea, de forma sencilla, exhaustiva y con múltiples ejemplos clarificadores.

Para exponer las instrucciones hemos preferido, en lugar del típico orden **alfabético**, una agrupación en base a sus **funciones**. De esta forma resultará más sencillo y eficaz para nuestras explicaciones y para vuestra comprensión. No obstante, para que podáis hacer **consultas rápidas** hemos reproducido en primer lugar una **tabla** con el **listado alfabético** de las **instrucciones Assembler**. En la primera columna (**mnemónico**) se representa el **código** de la propia instrucción, en la segunda columna su **significado** (en inglés ya que el código de la instrucción procede de su significado en inglés) y en la tercera columna su **descripción** en español.

El método que hemos adoptado para analizar las **63 instrucciones** que componen el conjunto de instrucciones Assembler para los micros de la familia **ST7** es subdividirlas en base al tipo de función que realizan.

Cuando afrontemos los diferentes grupos, para cada instrucción proporcionaremos una definición detallada de sus **funciones**, la **sintaxis** (relaciones entre la instrucción y los operandos), el **formato** (forma adecuada de escribir la instrucción), los tipos de **direccionamiento** que soporta, el **op-code** (codificación en formato ejecutable), los **ciclos maquina** (tiempo necesario para su ejecución), la **longitud** en bytes de la instrucción y los **Flags afectados**. También exponemos una **leyenda** con las **abreviaturas utilizadas**. En este caso hemos respetado las mismas que las utilizadas en los manuales Assembler de los fabricantes.

#### Leyenda de Abreviaturas

- dst = operando destino de la instrucción
- src = operando fuente de la instrucción
- $req = registro A o X o Y$

mem = dirección de memoria

- A = registro Acumulador
- $X =$  registro indice X
- $Y =$  registro indice  $Y$
- **PC = registro Program Counter**
- S = registro Stack Pointer
- CC = registro Condition Code
	- H = bit 4 Half Carry flag del CC
	- I = bit 3 Interrupt Mask flag del CC
	- $N = bit 2 Negative flag del CC$
	- $Z = bit 1$  Zero flag del CC
	- $C = bit 0$  Carry flag del CC
- $XX =$  valor del operando
- MS = most significant, valor más significativo
- LS = least significant, valor menos significativo

# **troladores ST7 LITE 09 (7)**

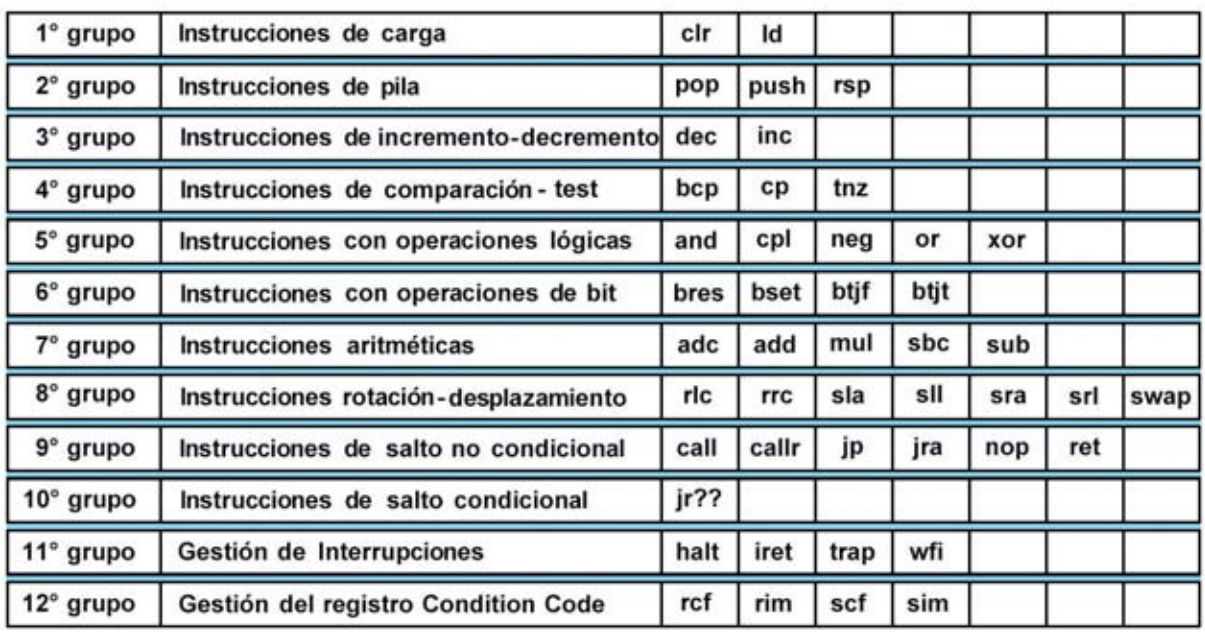

#### SUBDIVISIÓN en GRUPOS de las intrucciones Assembler ST7

**NOTA**: Por motivos de espacio no hemos escrito todas las instrucciones de **salto condicional**, caracterizadas por la forma **JR??**, dónde **??** define la condición para el salto. En la lista de las

instrucciones en orden alfabético sí se encuentran estas instrucciones y, por supuesto, quedarán definidas ampliamente cuando tratemos las instrucciones de salto condicional.

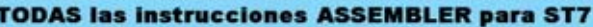

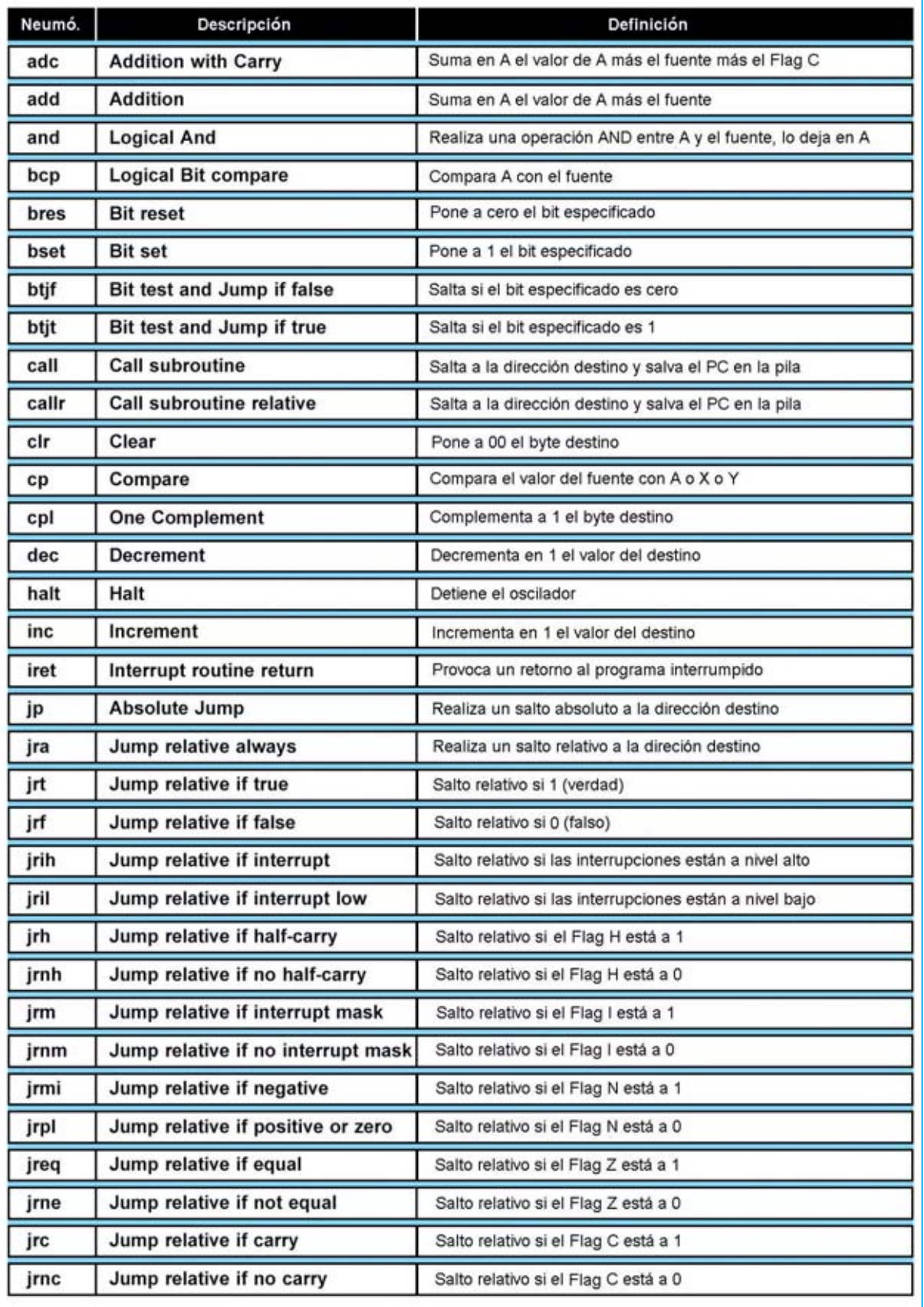

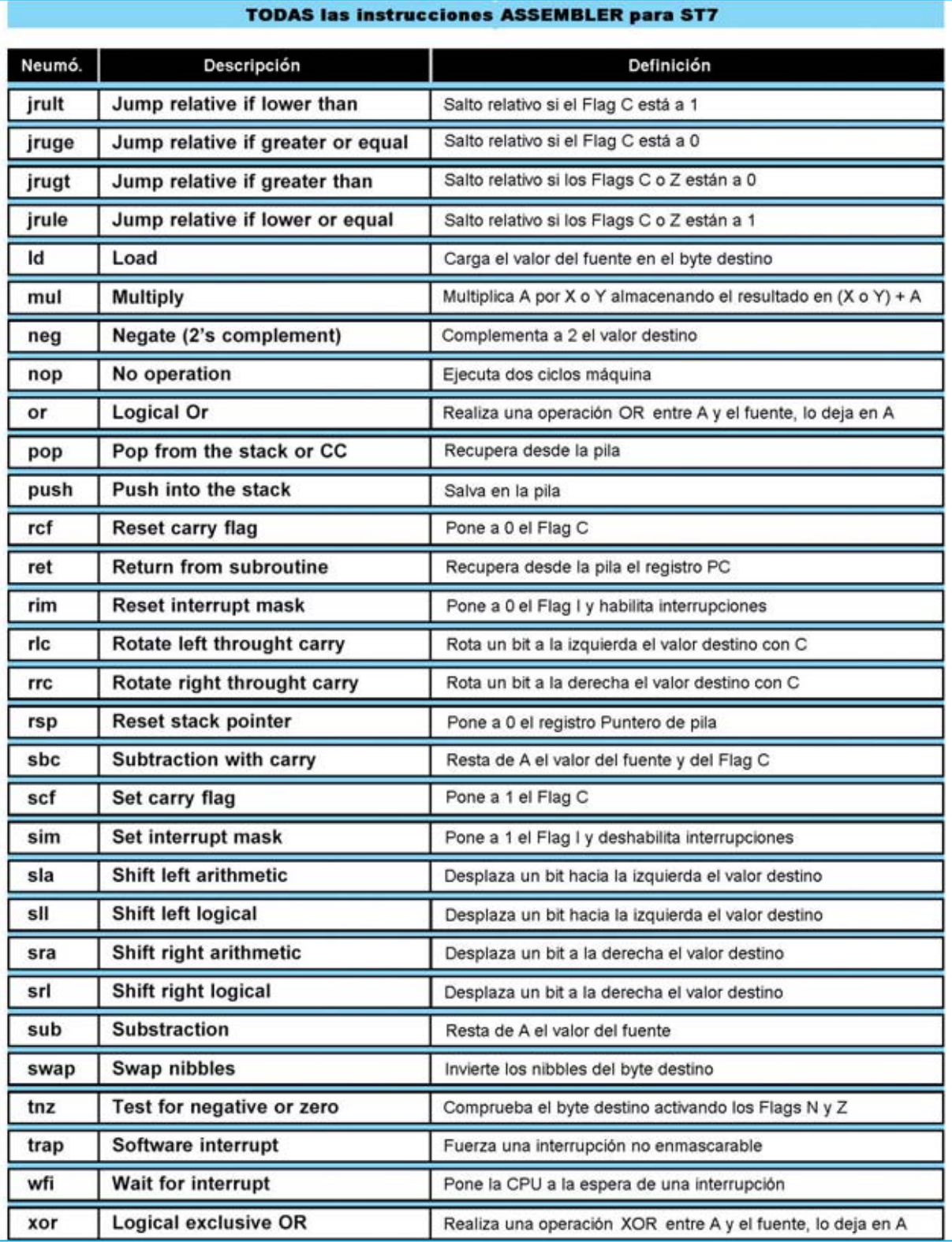

**NOTA**: Como hemos expuesto en la introducción nuestra intención es proporcionar una tabla con todas las instrucciones Assembler para los microprocesadores ST7 en orden alfabético, si bien al llegar a las **instrucciones**

de **salto condicional** (**JR**) hemos preferido seguir un orden lógico en detrimento del orden alfabético. Por esta razón hemos ido agrupando las instrucciones que afectan al mismo **Flag** del registro **Condition Code**.

#### **ALGUNAS CUESTIONES antes de EMPEZAR**

La presentación de las instrucciones es necesaria para entender la forma de escribirlas correctamente. Progresivamente vamos a ir presentando **tablas** con un nivel de detalle mayor para pasar del aspecto general a los detalles de las instrucciones.

A la **definición** de cada instrucción le acompaña su **sintaxis**, es decir la relación entre la instrucción y los operandos, y una **tabla sinóptica** que permite una consulta rápida sobre el **formato** de la instrucción y sobre los **Flags** afectados del registro **Condition Code**

#### (**Código de Condición**).

También proporcionamos tablas detalladas con el **formato** de la instrucción (forma correcta de escribirla en relación a todos los posibles modos de direccionamiento), el **op-code** (codificación en formato ejecutable), los **ciclos maquina** (tiempo necesario para su ejecución) y su **longitud** en bytes. Por último proporcionamos una tabla con los **Flags** afectados del registro **Condition Code**.

Por supuesto que también hemos incluido varios **ejemplos** que ilustran el uso correcto de las instrucciones en cuestión.

#### **1° GRUPO INSTRUCCIONES de CARGA (CLEAR y LOAD )**

Las instrucciones **Clear** y **Load** tienen en común el hecho de que ambas **cargan** un valor en un registro o en una dirección de memoria. En efecto, **Clear** (limpiar) se puede interpretar como "**carga el valor 00**".

#### **CLR (Clear)**

all contact and

**Cuadro Sinóptico** 

Esta instrucción **carga** el valor **00** en el **byte** seleccionado como **destino**. La **sintaxis** de la instrucción es:

#### **clr dst**

Donde **dst** puede ser una dirección de memoria (**mem**) o un registro (**reg**).

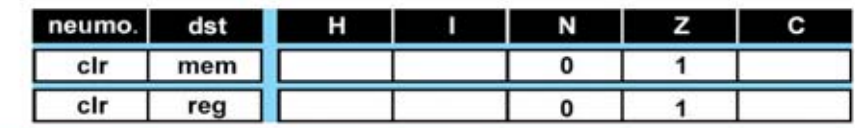

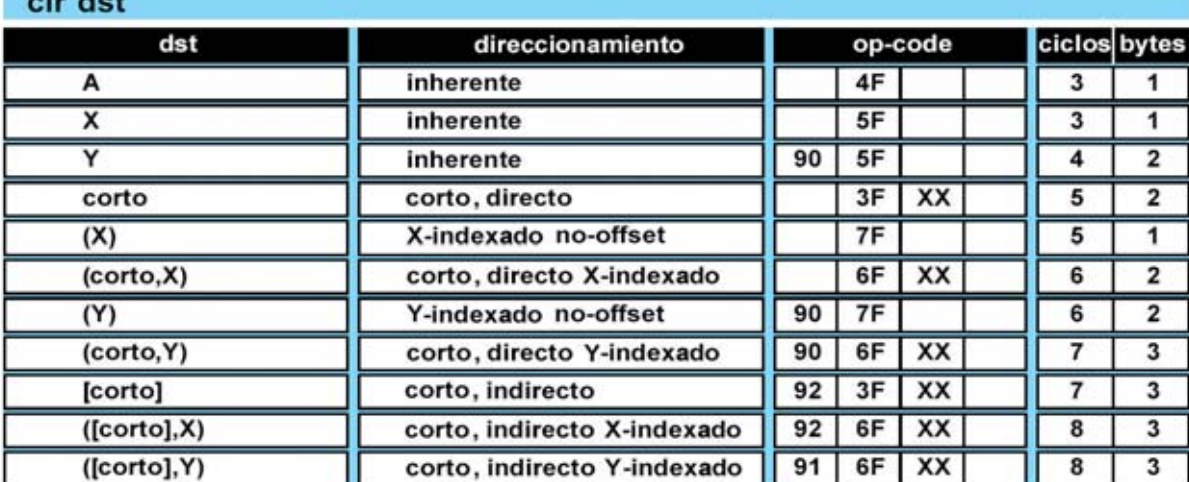

**Condition Flags** 

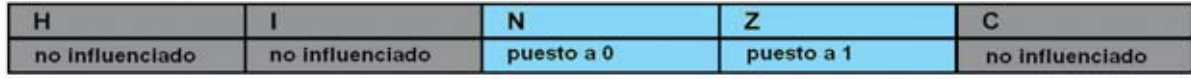

#### **LD (Load)**

Esta instrucción **carga** el valor del operando **fuente** (**src**) en el operando **destino** (**dst**). El valor del operando fuente queda inalterado. La **sintaxis** de la instrucción es:

### **ld dst,src**

Donde **dst** y **src** pueden ser un **registro** (**reg**), una **dirección** de **memoria** (**mem**) o el byte menos significativo del **Puntero de Pila** (**Stack Pointer**, **S**).

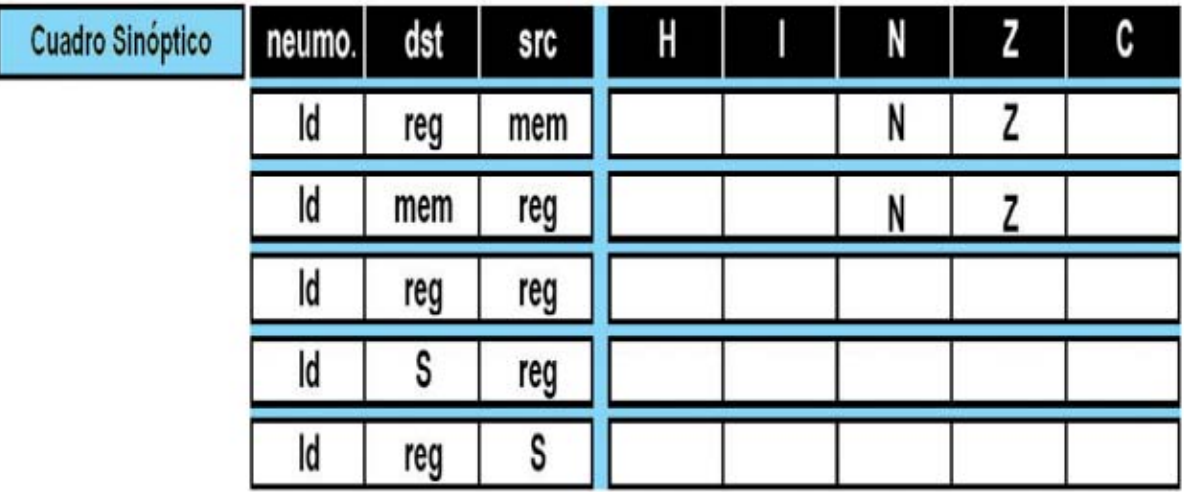

**ATENCIÓN**: El formato **ld mem,mem** no está permitido, es decir no se puede cargar un valor de una dirección de memoria a otra. Para realizar esta operación primero hay que cargar el valor en un **registro** y luego desplazarlo a la **dirección** de **memoria**.

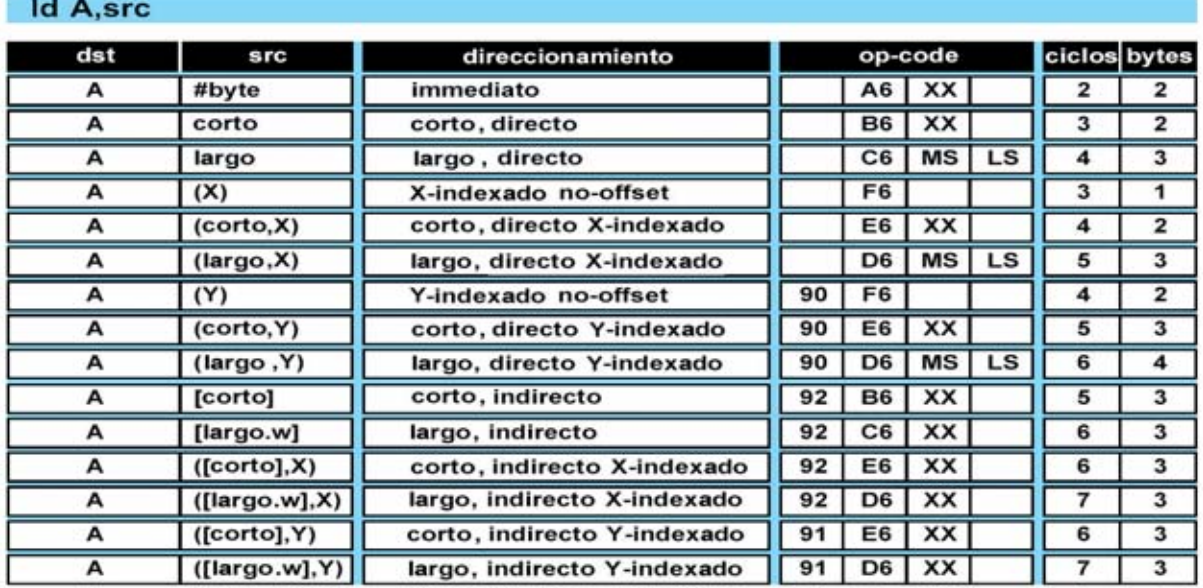

**Condition Flags** 

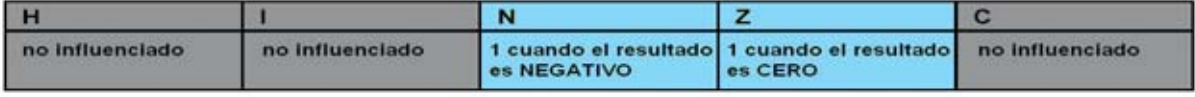

### Id dst, A

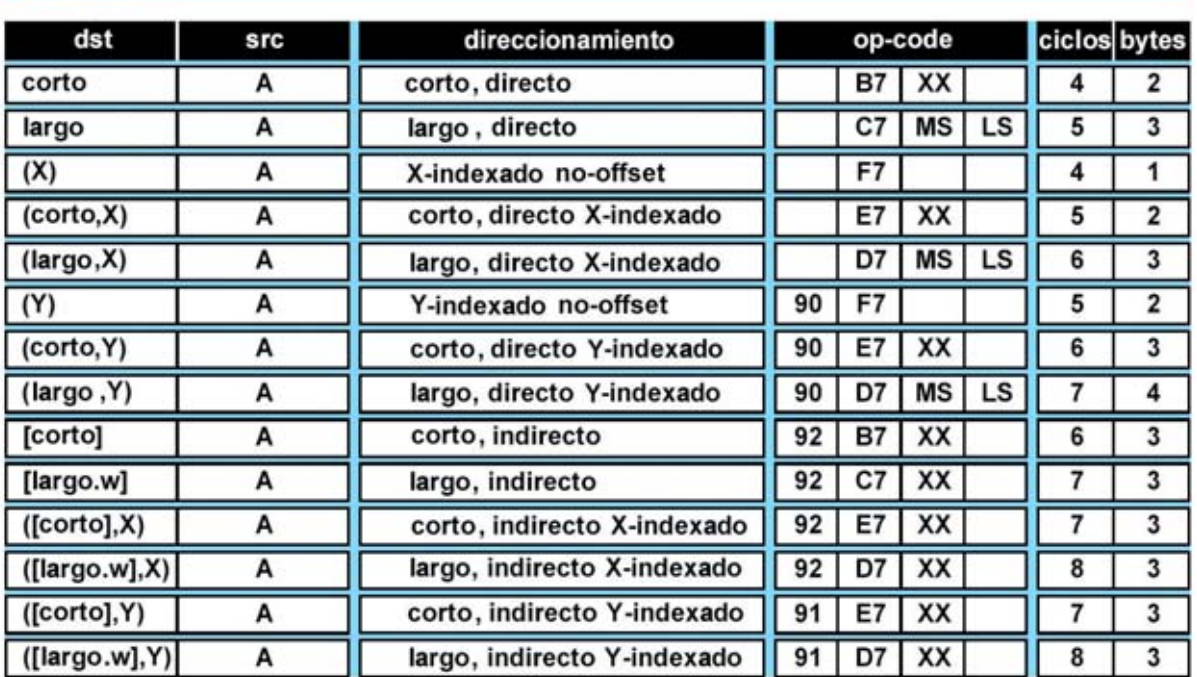

#### **Condition Flags**

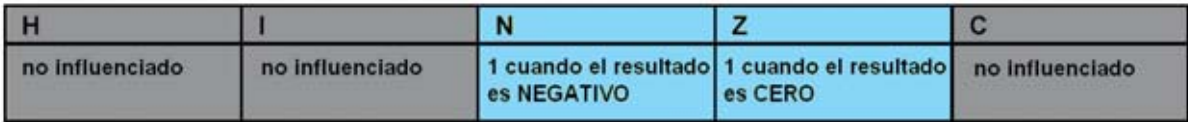

### Id X, src

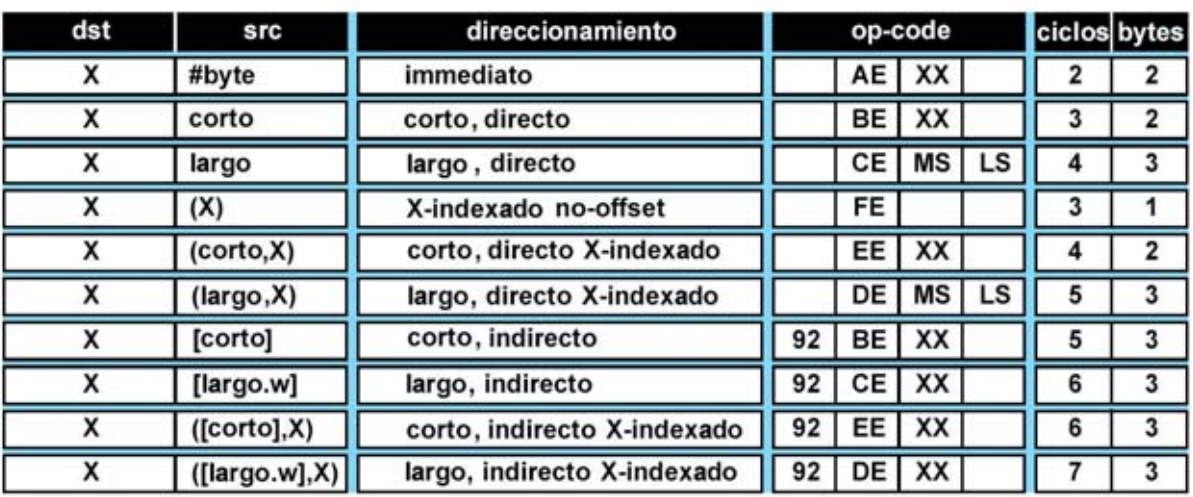

#### **Condition Flags**

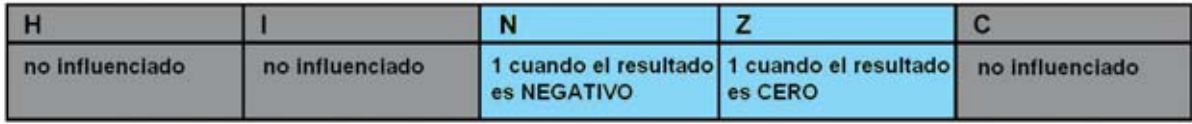

### Id dst, X

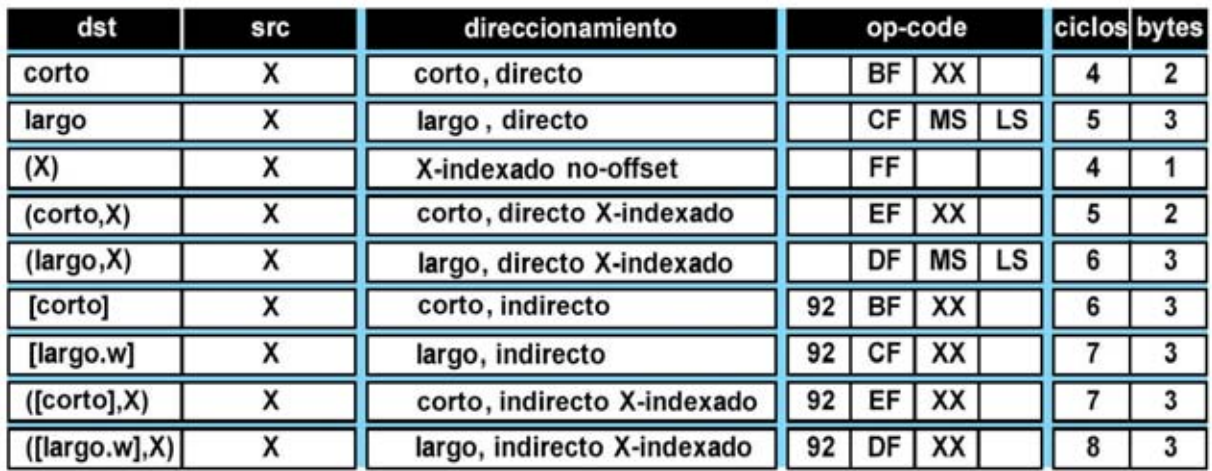

#### **Condition Flags**

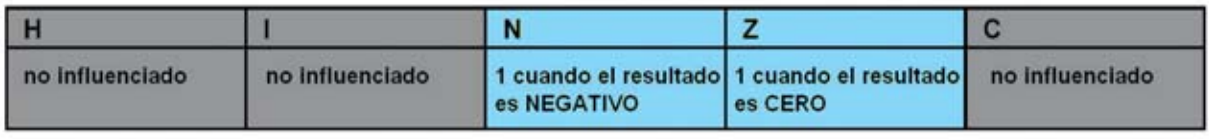

### Id Y, src

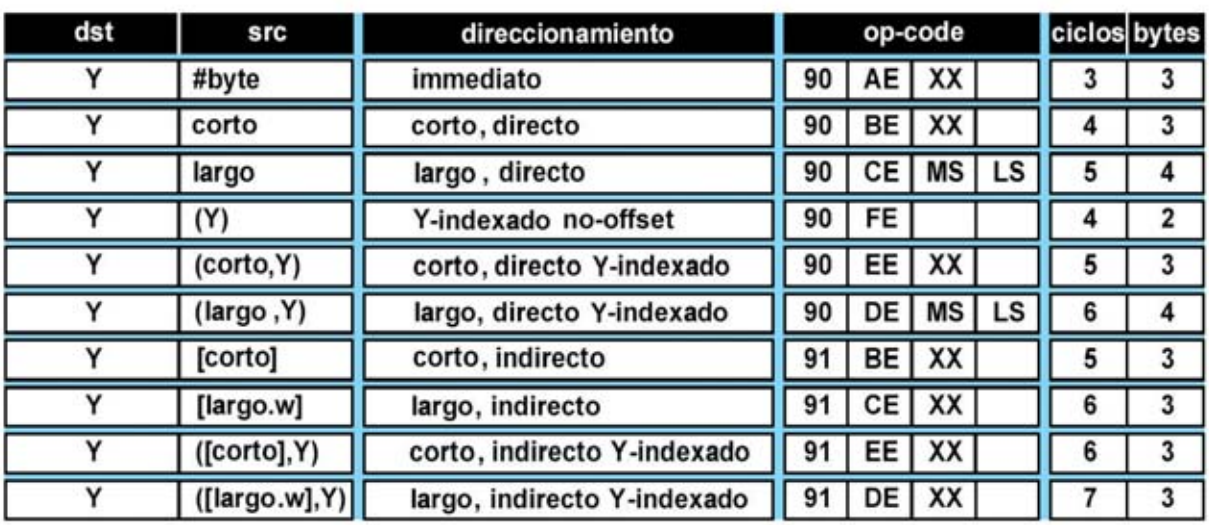

#### **Condition Flags**

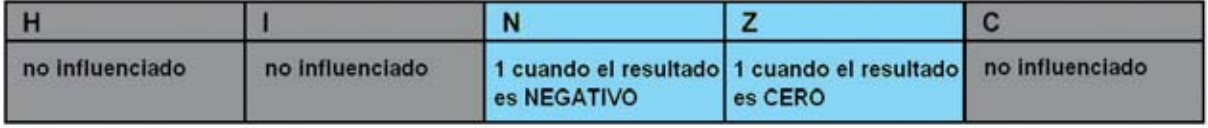

*Nº 246 - NUEVA ELECTRÓNICA / 47*

#### Id dst, Y

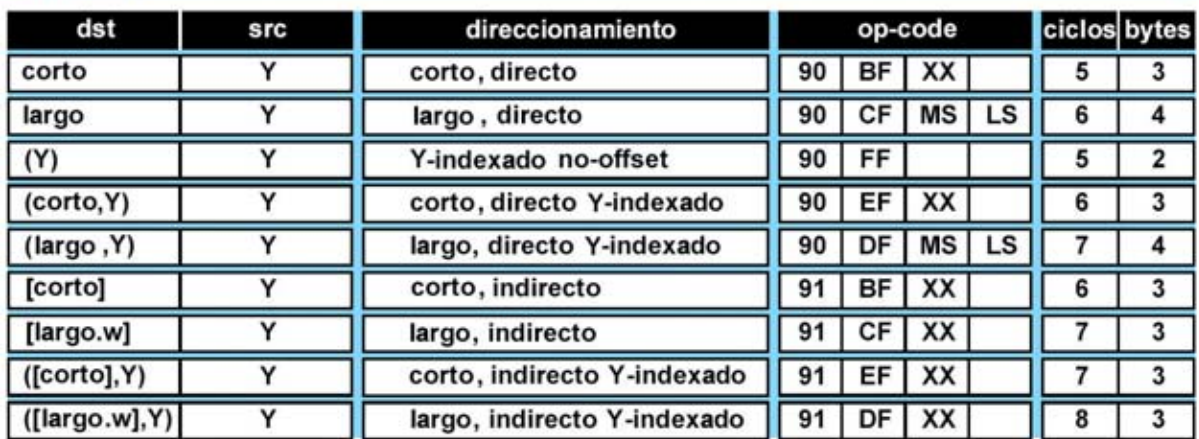

#### **Condition Flags**

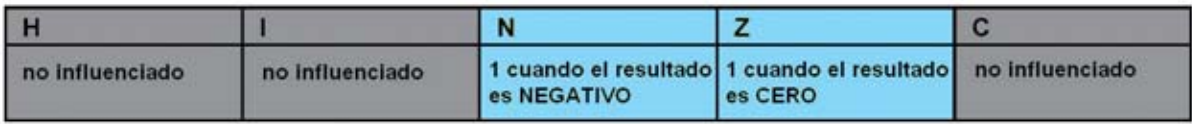

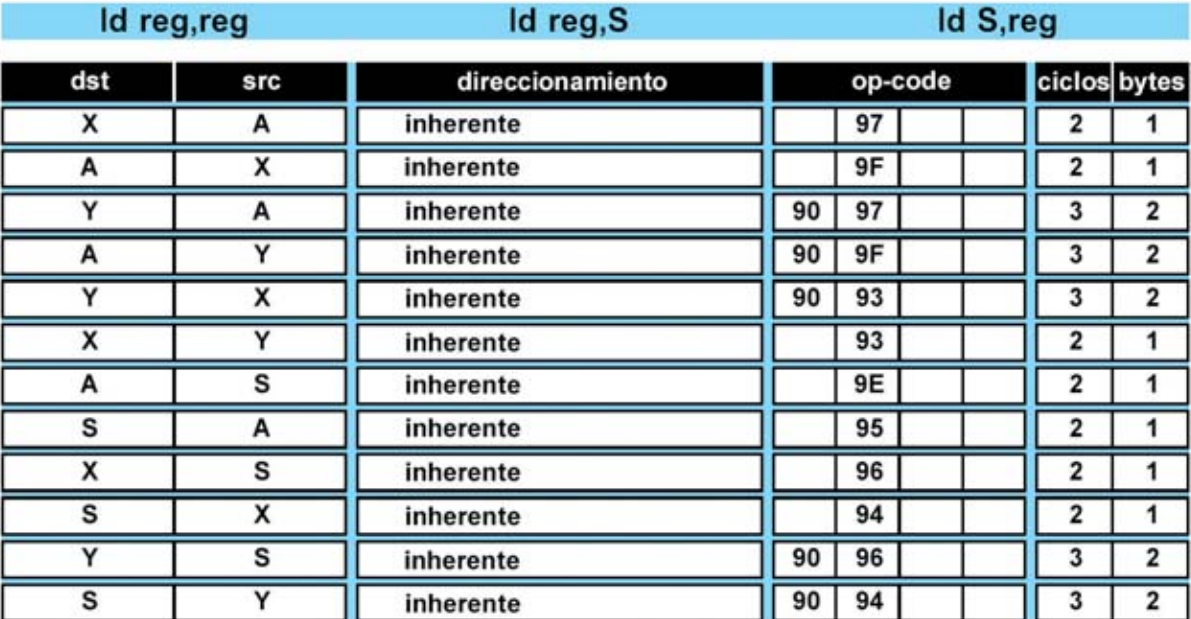

#### **Condition Flags**

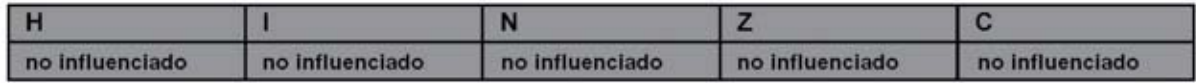

**Nota**: A continuación hemos preparado algunos ejemplos que os ayudarán a entender como utilizar las instrucciones **clear** y **load** y, sobre todo, a evitar algunos errores que se suelen cometer.

#### **EJEMPLOS para el 1° GRUPO de INSTRUCCIONES**

Es posible que algunos creáis que estas páginas son completamente superfluas ya que en artículos anteriores hemos visto numerosos ejemplos de uso de la instrucción **ld**.

Efectivamente, esta instrucción, por su naturaleza, es la que mejor se presta a ser utilizada en los ejemplos: Su uso es intuitivo y, sin necesitar muchas explicaciones, permite realizar ejemplos sencillos. Además **se utiliza bastante** en todos los programas y puede utilizarse con todos los modos de direccionamiento, a excepción de los modos **Bit Operation**y **Relativos**. Por este motivo la hemos utilizado cuando hemos explicado los modos de direccionamiento. Por tanto debería estar muy clara la forma de utilizarla, sin necesidad de analizar más ejemplos. Ahora bien, esta instrucción puede llevar a **provocar errores**, ya que a veces la instrucción tiene una apariencia correcta pero el compilador señala problemas.

Con los ejemplos, además de explicar la forma de utilizar las tablas, se **minimizará** el riesgo de **cometer errores** ocasionados por haber infravalorado su aparente sencillez.

Empezamos con la instrucción **clear**, analizando la siguiente instrucción de ejemplo:

#### **clr x**

Con esta instrucción ponemos a **0** el registro índice **X**, es decir forzamos a **00h** su contenido. Como se puede ver en la tabla correspondiente en la fase de compilación el código ejecutable de operación de esta instrucción (**op-code**) es **5F**. Después de su ejecución, el registro **X** contiene el valor **00h** y, por consiguiente, los Flags **N** y **Z** del registro **Condition Code** tienen los

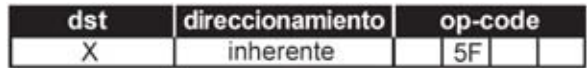

siguientes valores:

**N=0** porque el **resultado** es **positivo Z=1** porque el **resultado** es igual a **cero**

**NOTA**: Los **Flags** del registro **Condition Code** (**Código de Condición**) fueron abordados en profundidad en la revista **N.229.**

Ahora vamos a analizar uno de los formatos más simples de la instrucción **load**:

#### **ld a,#140**

Con esta instrucción cargamos el valor numérico **140** en el registro **A**. Como se puede ver en la tabla correspondiente:

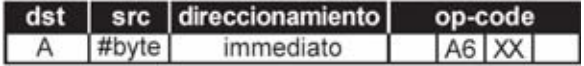

En la fase de compilación el código de esta instrucción (**op-code**) es:

#### **A6 8C**

Donde **8C** es el equivalente hexadecimal del valor decimal **140**.

**NOTA**: Al ser **8C** el valor del operando es el valor que reemplaza a **XX** en el op-code.

En la fase de ejecución en el registro **A** se carga el valor **140** (o **8Ch**). Después de su ejecución los Flags **N** y **Z** del registro **Condition Code** tienen los siguientes valores:

**N=1** porque el **resultado** es **negativo Z=0** porque el **resultado** es distinto de **cero**

Veamos un nuevo ejemplo:

#### **ld a,140**

Con esta instrucción queremos cargar en el registro **A** el valor contenido en la **dirección** de **memoria 140** (**8Ch** en hexadecimal). También esta instrucción, además de ser formalmente correcta, origina un resultado coherente para el micro ST7LITE09. En efecto, la **dirección** de **memoria 8Ch** corresponde a una dirección de Data RAM del micro ST7LITE09 (ver Fig.1).

Como se puede ver en la tabla correspondiente:

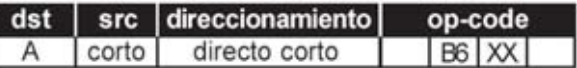

En la fase de compilación se genera el siguiente **op-code**:

#### **B6 8C**

Supongamos, por ejemplo, que la dirección de memoria **8Ch** contiene el **valor 00h**. En fase de ejecución se cargará este valor en el registro **A**. Después de su ejecución los Flags **N** y **Z** del registro **Condition Code** tienen los siguientes valores:

#### **N=0** porque el **resultado** es **positivo Z=1** porque el **resultado** es igual a **cero**

Ahora veamos que sucedería si, por error, escribiéramos:

#### **ld a,1400**

Con esta instrucción cargamos en el registro **A** el valor contenido en la dirección de memoria **1400** (**0578h** en hexadecimal). La instrucción es correcta en cuanto a su forma, como se puede ver en la tabla correspondiente:

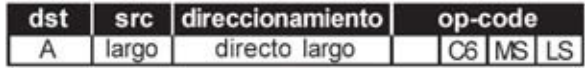

El compilador **no** señala ningún **error** y genera el **op-code** siguiente:

#### **C6 05 78**

Desafortunadamente se trata de una instrucción **incorrecta** ya que en el caso del microcontrolador ST7LITE09 daría origen, si ejecutara, a un resultado imprevisible. En efecto, la dirección de memoria **0578h** corresponde a una dirección que **no** existe en el micro ST7LITE09 (el **mapa de memoria** con las direcciones válidas se muestra en la Fig.1). Como consecuencia en la fase de ejecución del programa, al final de esta instrucción, podríamos tener un valor imprevisto en el registro **A** y valores desconocidos y completamente arbitrarios en los Flags **N** y **Z**. Vamos a analizar ahora otra instrucción correcta solamente en apariencia. Nuestra intención es escribir una instrucción que cargue en el registro Índice **Y** el valor contenido en una posición específica de una **tabla** definida en **Program Memory** como se indica a continuación

#### **(FB16) TABLA DC.B 22,95,24,96,108,3,90,1**

En primer lugar hay que elegir la **posición** de la tabla que queremos utilizar. Por ejemplo, si queremos utilizar el **tercer byte** hay que escribir la siguiente instrucción:

#### **ld x,#2**

Ahora escribimos la instrucción con la que queremos cargar en el registro **Y** el valor presente en la dirección de memoria en la que está definida **TABLA** más el desplazamiento indicado por el registro **X** (**2**):

#### **ld y,(TABLA,x)**

A primera vista esta instrucción parece correcta, ya que utiliza el direccionamiento **Indexado Directo Largo**. Ahora bien, en la fase de compilación se generará el siguiente **error**:

#### **"Error 54: Can't match addressing mode"**

Es decir un error en el modo de direccionamiento. El error está provocado por el hecho de que cuando se utiliza un registro índice **Y** como **destino** también debe utilizarse como **fuente**o como **desplazamiento** (**offset**). Por tanto la instrucción correcta sería:

#### **ld y,(TABLA,y)**

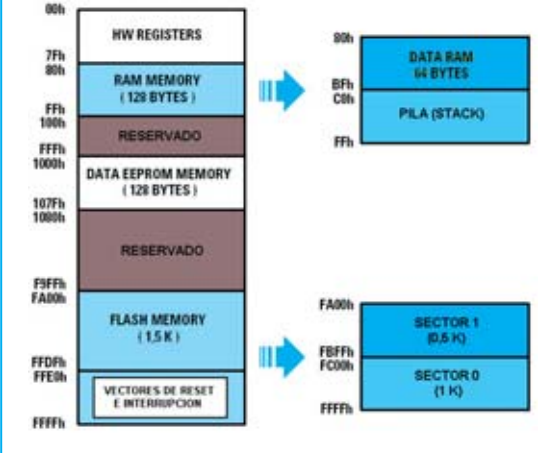

**Fig.1 Mapa de memoria del micro ST7LITE09 dividido en áreas:**

**HW REGISTERS (ocupa de la dirección 00h a la dirección 7Fh ). RAM MEMORY (ocupa de la dirección 80h a la dirección FFh). Está dividida en dos zonas: Data RAM (de 80h a BFh) y Pila (de C0h a FFh).**

**DATA EEPROM MEMORY (ocupa de la dirección 1000h a la dirección 107Fh). Esta memoria mantiene los datos aunque el micro no esté alimentado.**

**FLASH MEMORY (ocupa de la dirección FA00h a la dirección FFDFh). Contiene las instrucciones del programa.**

**VECTORES de RESET e INTERRUPCIÓN (ocupa de la dirección FFE0h a la dirección FFFFh). Se utiliza para la gestión de interrupciones.**

*50 / Nº 246 - NUEVA ELECTRÓNICA*

Que como se puede ver en la tabla correspondiente:

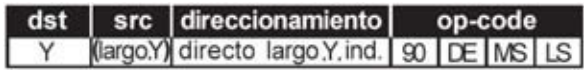

Genera el siguiente código de operación (**op-code**): **90 DE FB 16** 

Donde **FB16h** (MS-LS) es precisamente la dirección de memoria en la que hemos definido la variable **TABLA**.

**NOTA**: Lo explicado para el registro **Y** también es válido para el registro **X**. Utilizando este registro habríamos tenido que escribir la instrucción:

#### **ld x,(TABLA,x)**

#### Que generaría el **op-code**: **DE FB 16**

Donde **FB16h** (MS-LS) es precisamente la dirección de memoria en la que hemos definido la variable **TABLA**.

Llegado este punto, una vez ejecutada la instrucción, el valor inicial (**2**) contenido en el registro **Y** es reemplazado por el valor **24**, que es precisamente el valor contenido en el tercer byte de la tabla anteriormente definida. Después de su ejecución los **Flags** del registro **CC** tienen los siguientes valores:

**N=0** porque el **resultado** es **positivo Z=0** porque el **resultado** es distinto de **cero**

Una solución alternativa, que comporta un número mayor de instrucciones, podría ser la siguiente:

```
ld x,#2 
ld a,(TABLA,x)
ld y,a
```
En este caso primero cargamos en el registro **X** el valor numérico **2**, luego cargamos en el registro **A** el valor presente en el tercer byte de **TABLA**, es decir **24**, y por último se carga el valor contenido en **A** en el registro **Y**. Afrontamos ahora un último ejemplo en el que proponemos una instrucción correcta en la hemos empleado un registro particular, el registro **Puntero de Pila** (**Stack Pointer**, **S**). Este registro corresponde al **byte** menos significativo del registro **Stack Pointer** de **2 bytes** (**16 bits**).

**NOTA**: La **Pila** y el registro **Puntero de Pila** (**Stack Pointer**) fueron abordados en profundidad en la revista **N.233.**

Con la instrucción:

#### **ld y,s**

Cargamos en el registro **Y** el valor del **Stack Pointer**, "salvando" así la dirección actual de la **Pila** sin modificar el registro **Puntero de Pila** (**Stack Pointer**).

Que como se puede ver en la tabla correspondiente:

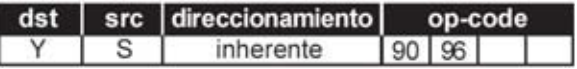

Generaría el **op-code**:

#### **90 96**

En fase de ejecución, independientemente del valor contenido en el registro **Stack Pointer** almacenado en el registro **Y**, los **Flags** del registro **CC** no quedan afectados.

Esta instrucción "salva" el valor del **Stack Pointer** dejándolo **inalterado**, por lo tanto se puede utilizar en diferentes situaciones, por ejemplo cuando se tiene que realizar un "retorno rápido" de una serie de **subrutinas anidadas**, es decir una dentro de la otra, sin respetar el orden jerárquico. En este caso también se podría utilizar otra instrucción:

#### **ld s,y**

Con esta instrucción cargamos en el byte menos significativo del registro **Puntero de Pila** (**Stack Pointer LSB**) el valor anteriormente salvado en el registro **Y**. Después de esta instrucción el registro Stack Pointer "apuntará" a la nueva dirección de la **Pila**. Se trata de una instrucción "extremadamente peligrosa" ya que **modifica** el registro **Stack Pointer** y por lo tanto influye en las **direcciones de retorno** (instrucción **ret**) de las subrutinas llamadas por el programa o generadas por peticiones de interrupción. Resulta obvio que si no se utiliza con atención puede producir efectos desastrosos ya que modifica la propia ejecución del programa. Con esta instrucción los **Flags** del registro **CC no** quedan afectados.

#### **CONCLUSIONES**

Como habréis observado en las tablas de la instrucción **load** los únicos formatos que **no** afectan al contenido de los **Flags N** y **Z** son: **ld reg,reg** - **ld s,reg** - **ld reg,s**.

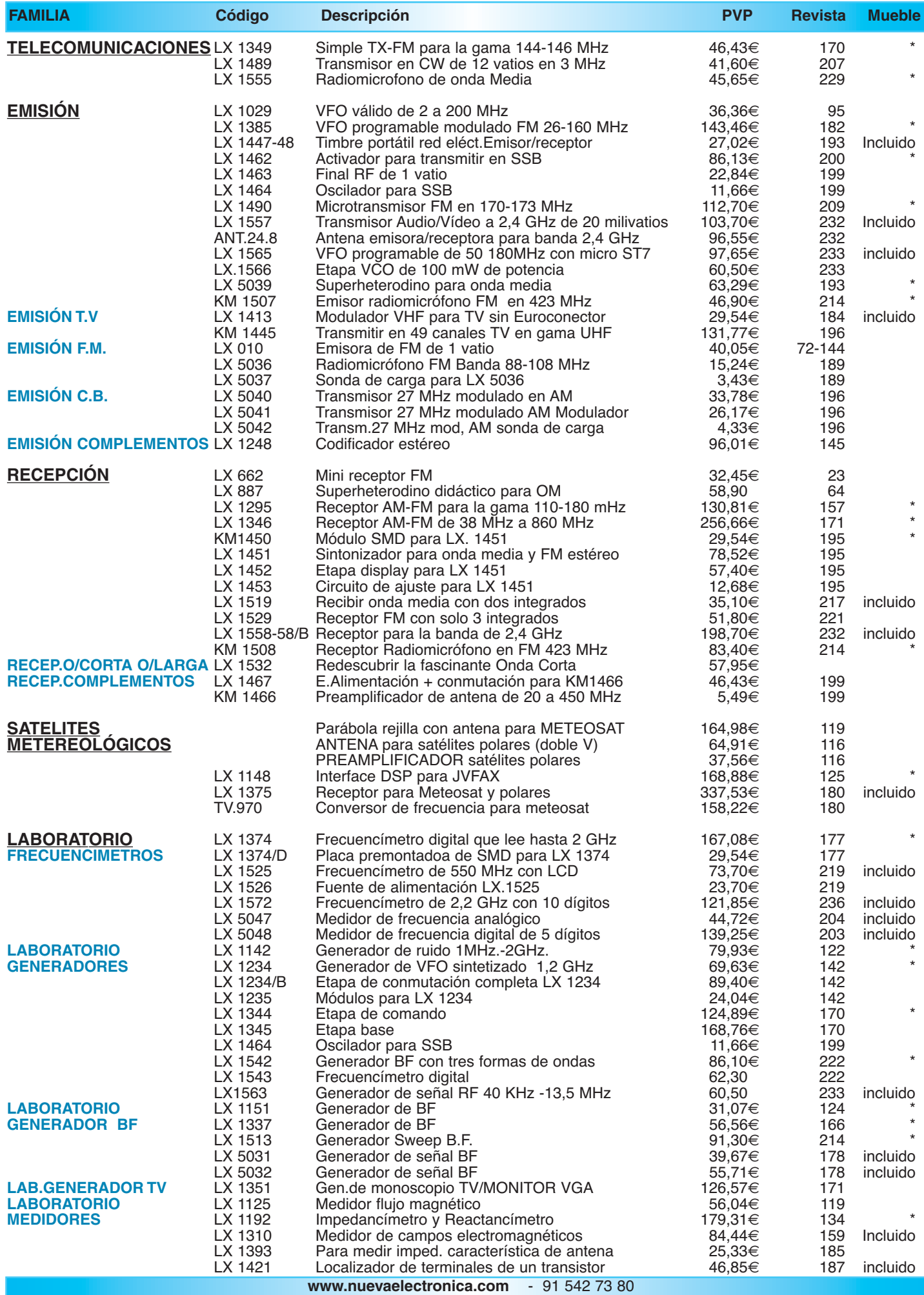

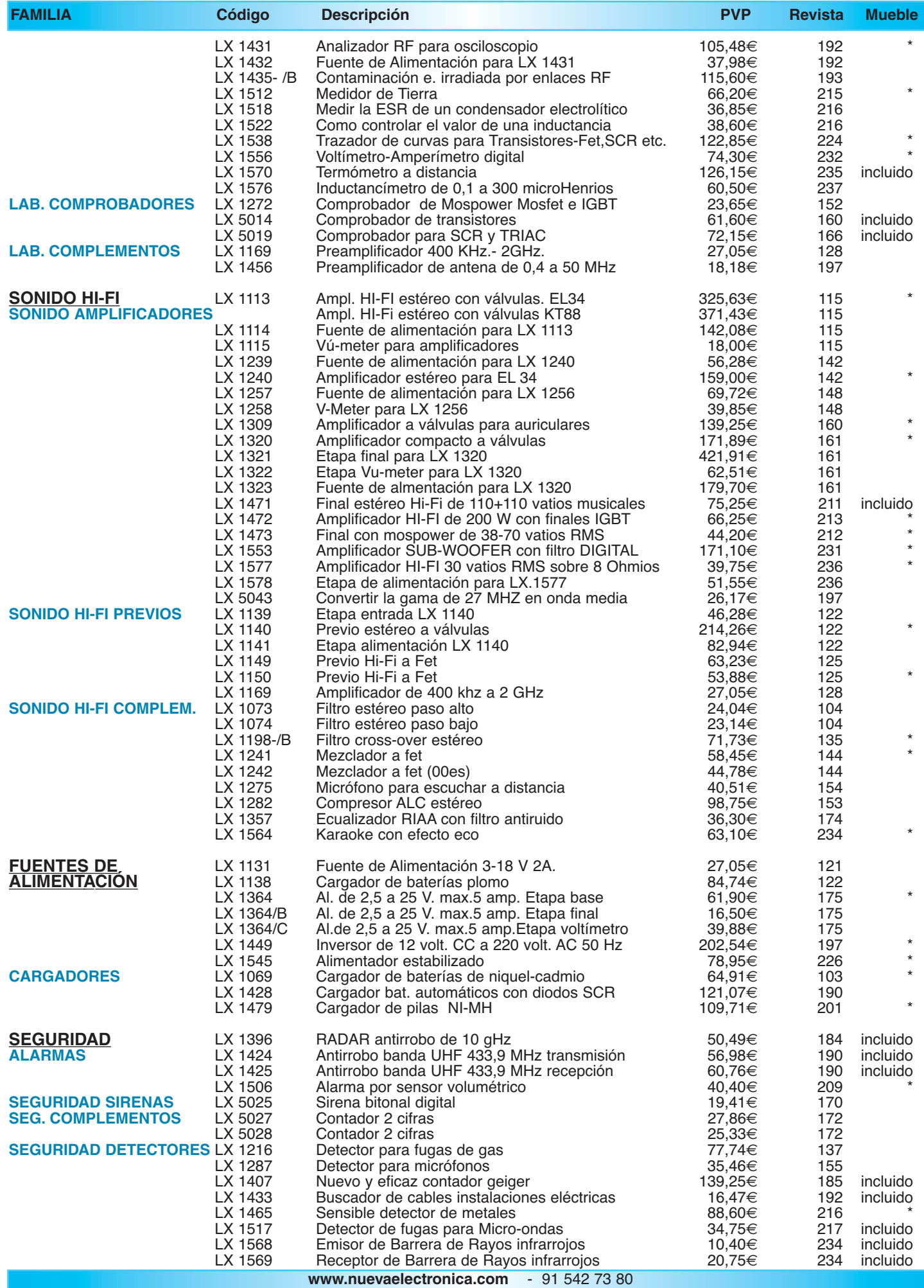

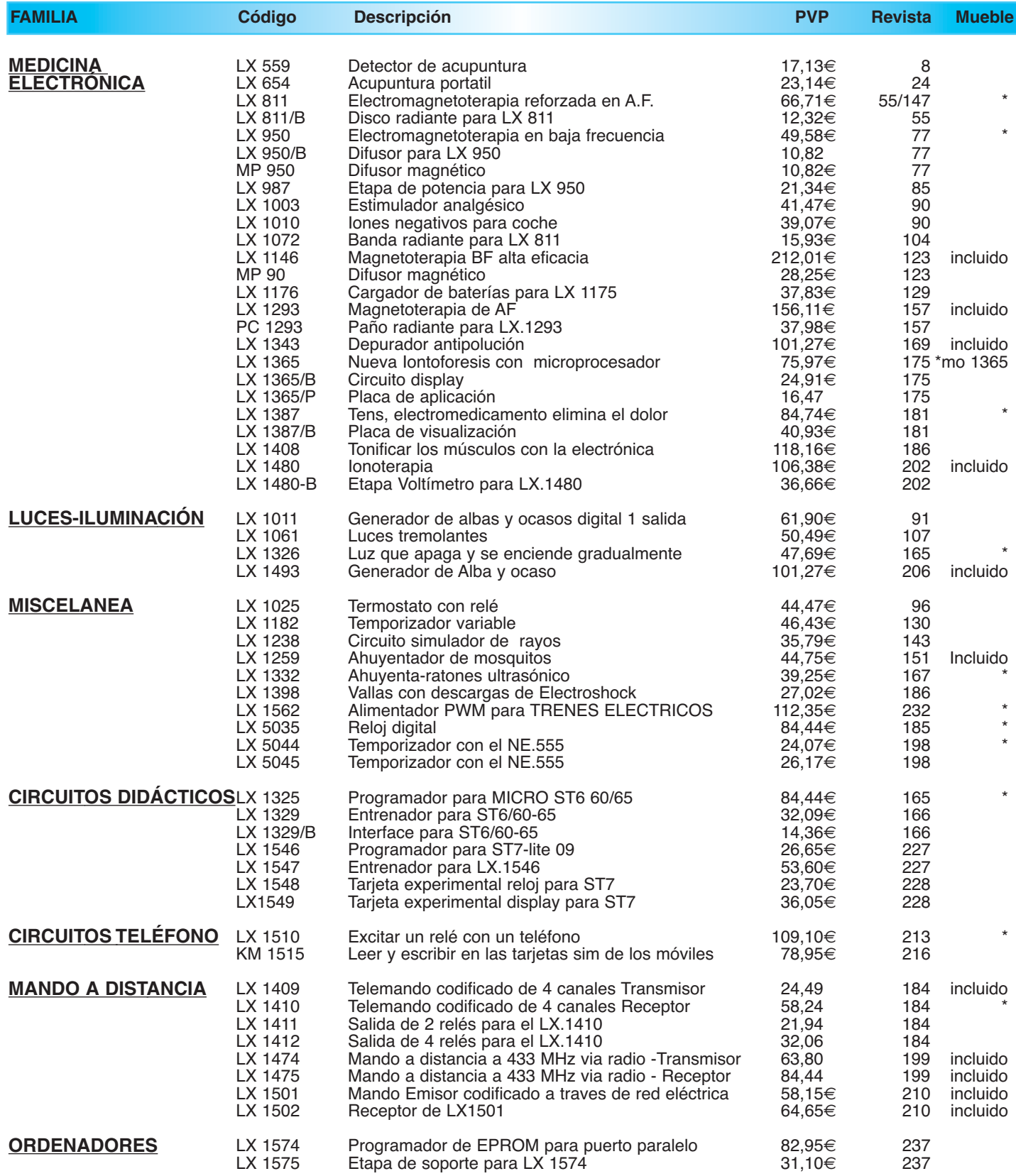

**¡MAS DE 800 MONTAJES DISPONIBLES! www.nuevaelectronica.com**

**Nº238 - ESTOS PRECIOS NO INCLUYEN I.V.A. Esta lista anula las anteriores. \* consultar precio del mueble 91 542 73 80**

### **TERMOST TERMOSTATO DE PRECISIÓN CON RELÉ O DE PRECISIÓN CON RELÉ LX.1025**

**Si se necesita un termostato de precisión, que pueda controlar variaciones de +/- 0,5 grados respecto al valor previamente fijado, se puede utilizar este circuito que permite trabajar en un rango de 1 ºC a 60 ºC.**

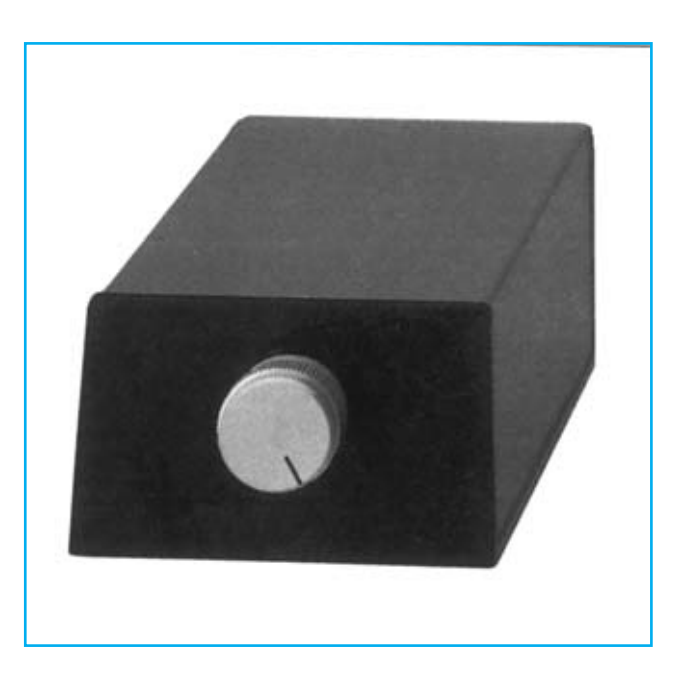

#### **FUNCIONAMIENTO Y ESQUEMA ELÉCTRICO**

Sin duda un termostato puede ser muy útil para un **gran número** de **aplicaciones**, tales como controlar la temperatura de revelado fotográfico, encender y apagar un horno eléctrico, controlar la caldera de la calefacción o el aparato de aire acondicionado, controlar invernaderos, incubadoras, etc.

El **Termostato LX.1025** es un circuito tradicional que tiene como característica principal la **exactitud**, además realizando unas sencillísimas modificaciones se puede **variar** el **rango de temperatura** ofreciendo así una exactitud aun mayor.

Como se puede observar en el esquema eléctrico la sonda utilizada para medir la temperatura se realiza con un transistor tipo **BC.239**, caracterizado por una excelente **velocidad de respuesta**, una **buena linealidad** y un **coste** bastante **razonable**. Conectando al positivo su **C**olector y su **B**ase, y conectando a masa su **E**misor, el transistor permite el paso de una pequeña **corriente** que **aumenta** linealmente al **aumentar** la **temperatura**.

Aplicando este transistor a la entrada no inversora **3** de **IC1/A** la variación de corriente (temperatura) se recoge como una variación de tensión. En concreto, por cada **grado** se obtiene una variación de **2 milivoltios** que **IC1/A** se ocupa de **amplificar 50 veces**. Esta tensión, pasando a través de **R6**, llega a la patilla no inversora **5** de **IC1/B**, utilizado como comparador de tensión trigger.

Las resistencias **R6** y **R11** permiten obtener un **Trigger Schmitt** utilizado para prefijar los valores mínimos y máximos de intervención, es decir la variación de tensión que hay que aplicar a la entrada para obtener un cambio de valor lógico en la salida de **IC1/B**. Con los valores propuestos para **R6** y **R11** esta variación corresponde a **+/- 0,5 grados**, es decir si se regula el **termostato** a **22 grados** el relé se **excitará** cuando la temperatura baje a **21,5 grados** y se **des-excitará** cuando la temperatura alcance los **22,5 grados**. El potenciómetro **R9** permite **elegir** el valor de **temperatura** a la que se desea excitar el relé.

La resistencia **R7**, conectada en paralelo a **R9**, permite elegir el **rango de trabajo**, lo que puede ser muy útil dependiendo del uso que se le quiera dar al termostato. En el cuadro adjunto podemos encontrar los valores de referencia más importantes. Como se puede observar, cuanto más se reduce el valor de **R7** más se reduce el rango de temperaturas.

Cuando en la salida del operacional **IC1/B** hay un **nivel lógico 0** el **relé** está **des-excitado**, mientras que cuando en la salida de **IC1/B** hay un **nivel lógico 1** (tensión positiva) el **relé** queda **excitado**, iluminándose simultáneamente el diodo LED **DL1**.

Para **alimentar** el circuito se precisa una tensión estabilizada de **12 voltios** que se obtiene del integrado **uA.7812** (**IC2**) presente en la etapa de alimentación incluida en el propio circuito.

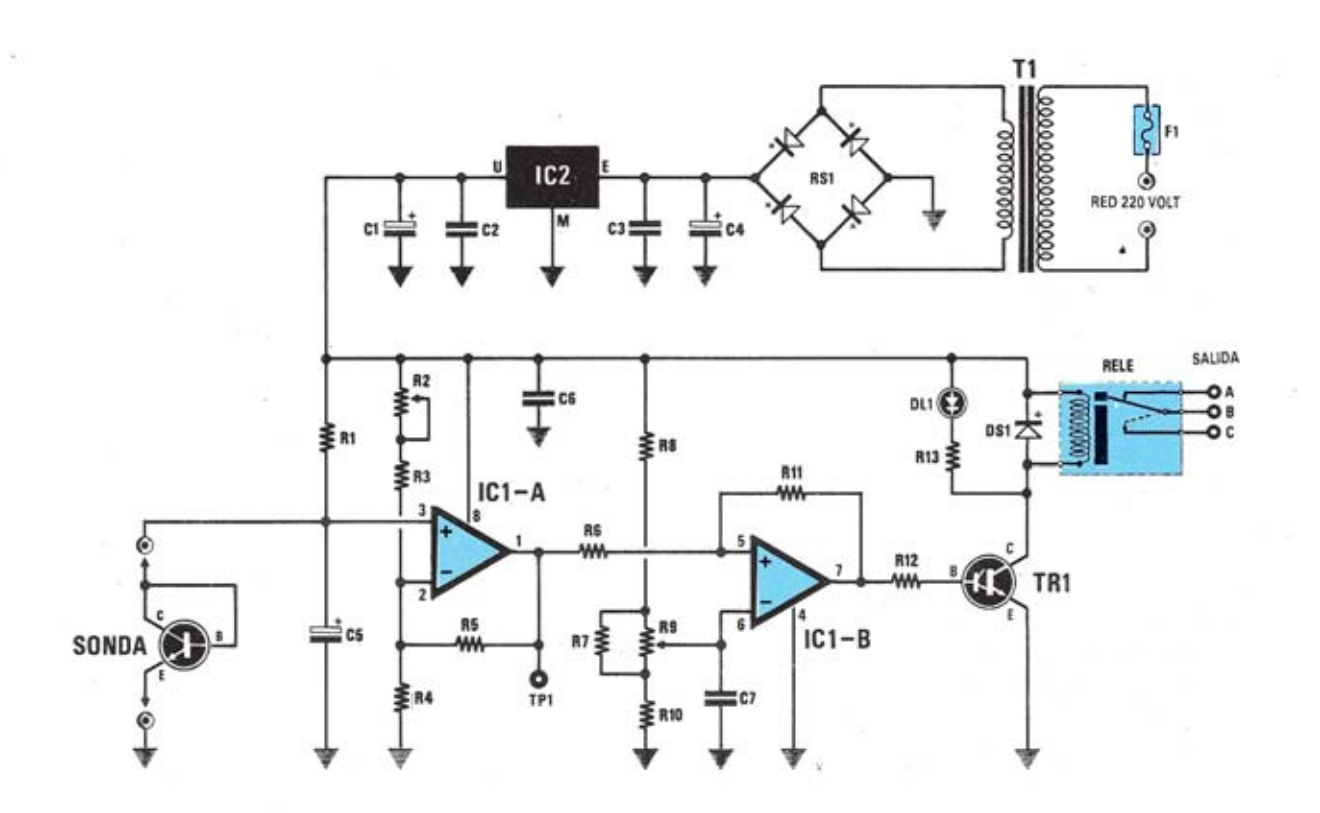

**Esquema eléctrico y lista de componentes del Termostato de precisión LX.1025.**

#### **COMPONENTES LX1025**

- $R1 = 47.000$  ohm  $1/4$  wat  $R2 = 10.000$  ohm trimmer  $R3 = 15.000$  ohm  $1/4$  wat  $R4 = 1.000$  ohm  $1/4$  wat  $R5 = 47.000$  ohm  $1/4$  wat  $R6 = 4.700$  ohm  $1/4$  wat  $R7 = 2.200$  ohm  $1/4$  wat  $RS = 10.000$  ohm  $1/4$  wat  $R9 = 100.000$  ohm pot. lin.  $R10 = 10.000$  ohm  $1/4$  wat  $R11 = 1$  megaohm 1/4 wat  $R12 = 10.000$  ohm  $1/4$  wat  $R13 = 1.000$  ohm  $1/4$  wat  $C1 = 47$  mF elect. 25 volt.  $C2 = 100.000$  pF poliéster  $C3 = 100.000$  pF poliéster
- $C4 = 1.000$  mF elect. 25 volt.  $C5 = 4.7$  mF elect 63 volt.  $C6 = 100.000$  pF poliéster  $C7 = 100.000$  pF poliéster  $DS1 = diodo 1N4007$  $RS1 =$  puente rectif. 100 V 1 A  $DL1 = diodo led$  $TR1 = NPN$  tipo BC517  $SONDA = transistor NPN BC239$  $IC1 = TS27M2CN$  $IC2 = uA7812$  $F1 =$  fusible autorrec. 145 mA  $T1 =$ transform. 3 wat (TN00.01) sec. 15 volt. 200 mA. RELE = relé 12 volt 1 circuito

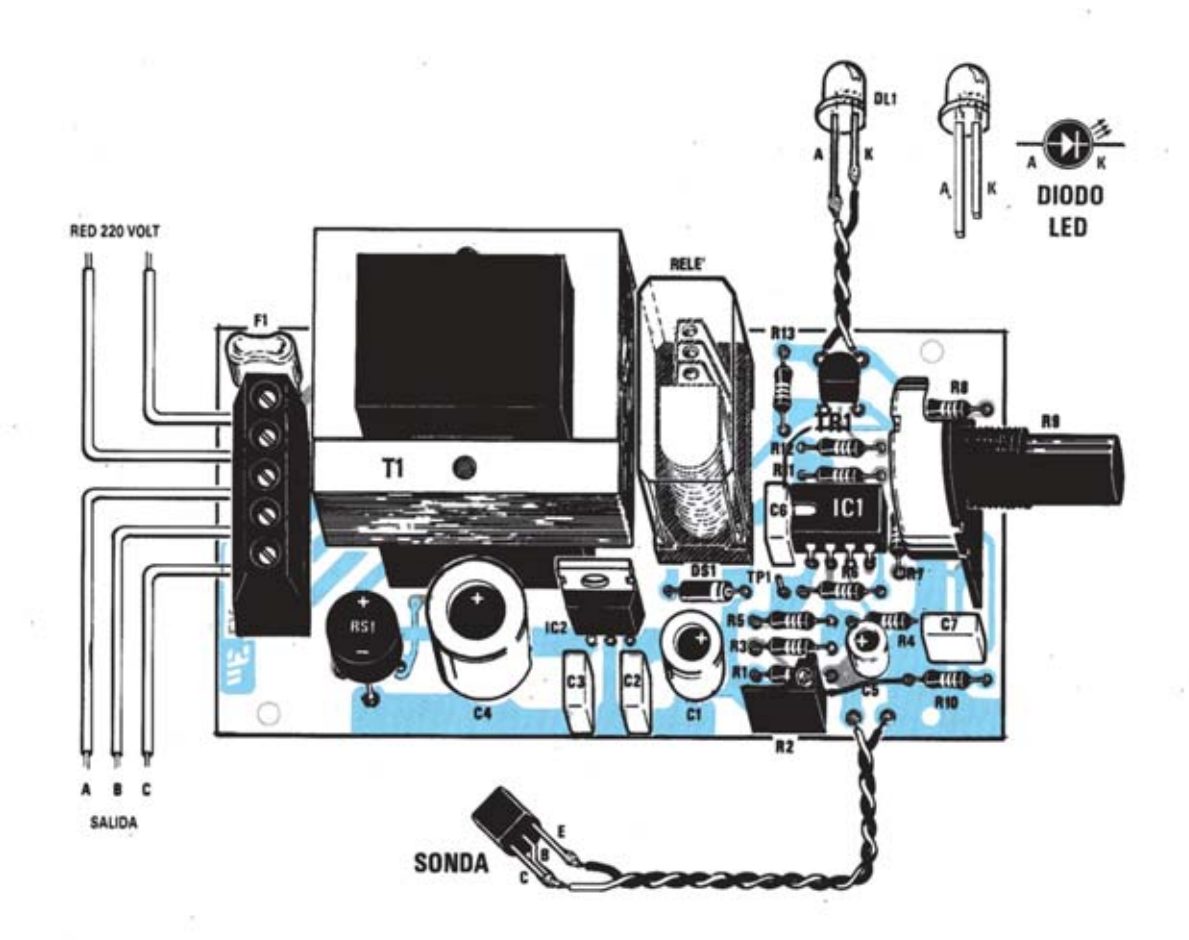

**Esquema de montaje práctico de la placa LX.1025 y disposición de terminales de los semiconductores utilizados en el circuito.**

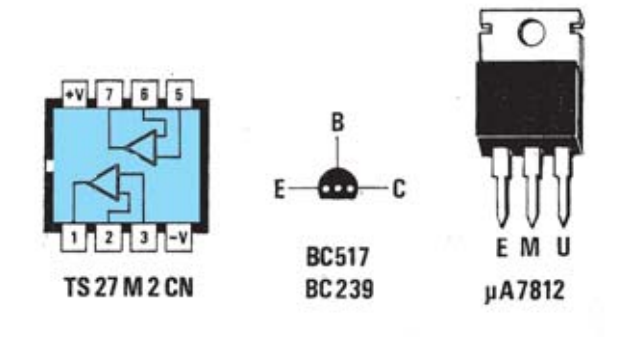

✄

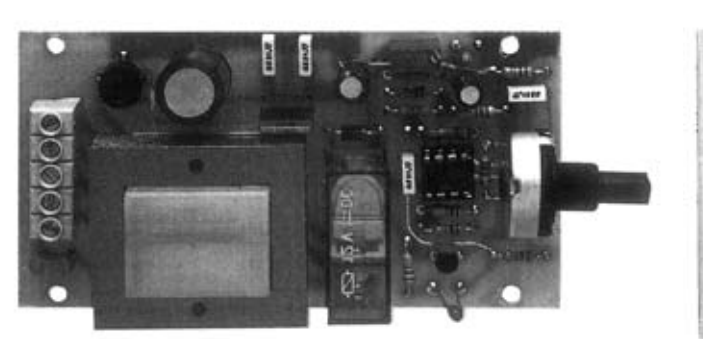

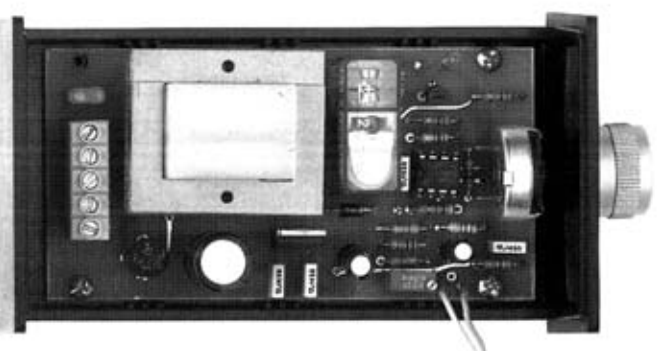

**Aspecto final del circuito LX.1025 y montaje en el mueble, también incluido en el kit.**

Para realizar el Termostato de precisión se necesita **un circuito impreso** de doble cara: El **LX.1025**, circuito que soporta todos los componentes. Para el montaje es importante tener presentes las siguientes consideraciones.

**Zócalos**: Al montar el **zócalo** para el circuito integrado **IC1** hay que respetar la muesca de referencia presente en la serigrafía del circuito impreso y no utilizar mucho estaño para no provocar cortocircuitos.

**Resistencias**: Cuando se monten las **resistencias** que incluye el circuito (**R1**, **R3-R8**, **R10-R13**) hay que controlar su valor óhmico, si es preciso con la ayuda de una tabla de colores. En el caso del **trimmer multigiro vertical** (**R2**) y del **potenciómetro lineal** (**R9**) el valor se controla mediante la serigrafía impresa sobre su cuerpo, soldando ambos componentes directamente en el circuito impreso.

**Condensadores**: Hay que controlar su valor por la serigrafía impresa en su cuerpo. Al montar los de **poliéster** (**C2-C3**, **C6- C7**) no hay que preocuparse por la polaridad ya que carecen de ella. En cambio, al montar los condensadores **electrolíticos** (**C1**, **C4-C5**) sí hay que tener en cuenta la polaridad de sus terminales.

**Semiconductores**: Al realizar el montaje del **diodo** (**DS1**) hay que respetar su polaridad, para lo que hay que orientar su franja de color blanca como se indica en el esquema de montaje práctico. Para el montaje del **transistor TR1** y del **circuito integrado IC2** hay que soldarlos respetando la disposición de terminales, para lo cual hay que orientar su lado plano tal y como se indica en el esquema de montaje práctico. Por último, el **puente rectificador** (**RS1**) se instala con el terminal **+** orientado hacia arriba.

**Diodos LED**: Al montarlos hay que respetar la polaridad, el **Ánodo** (**A**) es el terminal **más largo**. Este circuito incluye **un diodo LED** (**DL1**) que se suelda al circuito impreso a través de dos cables y se instala en el panel frontal del mueble previo taladrado.

**Conectores**: Este circuito incluye **una clema** de **5 polos** para la conexión de la tensión de alimentación de red de 230 voltios y de la carga a controlar con el termostato. Las conexiones se realizan siguiendo el esquema de montaje práctico. También se incluye un terminal tipo **pin** (**TP1**) utilizado para realizar el **ajuste** del circuito.

**Relés**: El circuito incluye **un relé** (**RELÉ1**) que se suelda directamente al circuito impreso.

**Circuitos integrados con zócalo**: El integrado **IC1** se ha de introducir en su correspondiente zócalo haciendo coincidir la muesca de referencia en forma de **U** del integrado con la del zócalo.

**Elementos diversos**: Además de los componentes ya relacionados, el circuito incluye un **transformador** (**T1**) que se monta directamente en el circuito impreso. La **sonda de temperatura** se suelda al circuito impreso a través de dos cables con la disposición mostrada en el esquema de montaje práctico. Esta sonda se ha de situar fuera del mueble, por lo que se han de hacer pasar los cables a través de un agujero lateral del mueble.

**MONTAJE EN EL MUEBLE**: En el kit se incluye el mueble de plástico al que hay que fijar el potenciómetro **R9**, previamente instalado en el circuito impreso, y el diodo LED **DL1**. La tarjeta se fija en la base del mueble con **3 tornillos**, como se puede apreciar en la fotografía correspondiente.

**AJUSTE Y PRUEBA**: Tras haber elegido el **rango de trabajo**, que como hemos explicado depende del valor de **R7**, se puede pasar a realizar el ajuste del circuito. Utilizando, por ejemplo, para **R7** una resistencia de 2.200 ohmios, que teóricamente permite trabajar entre **+15** y **+25 grados**, hay que proceder como sigue:

**(1)** Girar el potenciómetro R9 a mitad de recorrido **(2)** Conectar entre TP1 y masa un téster ajustado para medir tensión continua en la escala de 10 voltios **(3)** Fijar la sonda en el cristal de un vaso utilizando cinta adhesiva, vertiendo en su interior un poco de agua caliente y sumergiendo un termómetro de mercurio para comprobar la temperatura **(4)** Esperar a que la temperatura se estabilice a la mitad del rango, 20 grados en este caso **(5)** Ajustar el trimmer R2 hasta leer la mitad de la tensión de alimentación (6 voltios). Una vez realizado el ajuste se puede realizar una **etiqueta adhesiva** con las temperaturas de excitación del relé comprobando los diferentes valores de temperatura.

**UTILIZACIÓN**: Para utilizarlo, una vez aplicada una etiqueta adhesiva bajo el mando del potenciómetro que indique la temperatura elegida, solo hay que girar el mando a la temperatura elegida para controlar el dispositivo conectado al relé.

#### **PRECIOS Y REFERENCIAS**

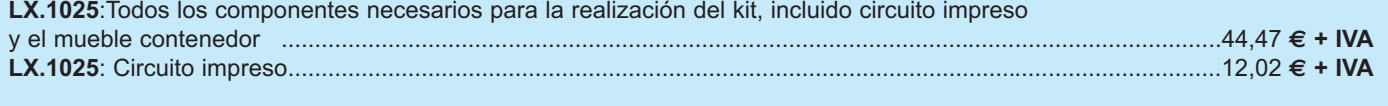

**Para utilizar guitarras eléctricas de calidad (Fender/Stratocaster, Gibson, Takanine, Kramer, Ovation, etc.) el uso de un preamplificador de uso general reduce la calidad acústica del instrumento. Este tipo de guitarras precisan un preamplificador específico para que sus grandes cualidades sonoras no queden reducidas.**

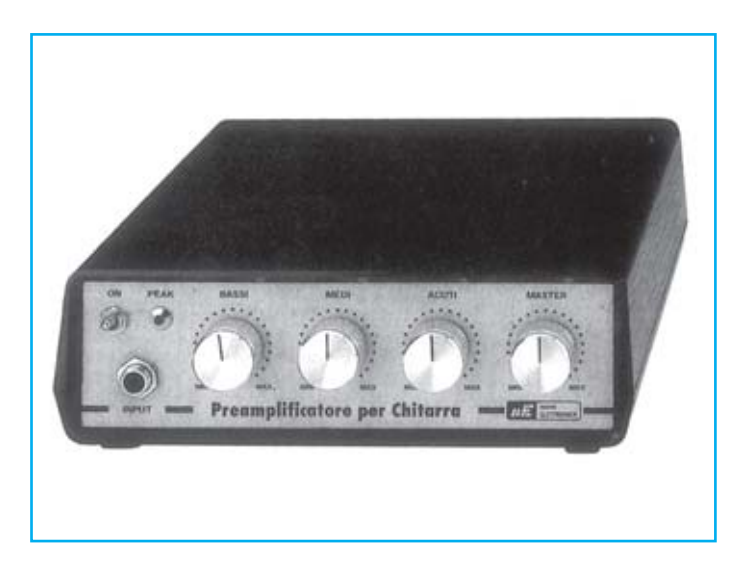

#### **FUNCIONAMIENTO Y ESQUEMA ELÉCTRICO**

Muchos aficionados y profesionales de la música electrónica utilizan caros **productos profesionales** que se adaptan perfectamente a la calidad de sus instrumentos. Cuando se quiere disponer de sistemas más baratos la pérdida de calidad empieza a apreciarse. En el caso de los previos para guitarras eléctricas esto también sucede, un **preamplificador profesional** es **muy caro**, y si se monta un **preamplificador** de uso general se pierde calidad. El preamplificador que aquí presentamos supone una respuesta a esta demanda, se trata de un producto de **calidad profesional** a un **precio realmente asequible**.

Observando el esquema eléctrico puede parecer que este preamplificador no se diferencia mucho de uno **normal**. Ahora bien al probarlo y escuchar el sonido se apreciará de inmediato una notable diferencia marcada, entre otros factores, por el uso de integrados **NE.5532**, que se caracterizan por **bajísimo ruido**, una **banda pasante** que supera los **150 KHz** y una **bajísima impedancia** que permite su adaptación a cualquier etapa de potencia.

La señal **BF** proveniente de la guitarra se aplica a la entrada y, pasando a través de **C1** y **R2**, alcanza la patilla inversora **6** de **IC1/A**. El **trimmer R6**, colocado entre la entrada y la salida de este operacional, se utiliza para ajustar la **ganancia** y poder así adaptar el circuito a cualquier tipo de instrumento. El rango de ajuste posibilita que esta etapa pueda **atenuar 10 veces** la señal (ajustando el trimmer para reducir su resistencia) o **amplificar 10 veces** la señal (ajustando el trimmer para aumentar su resistencia).

La señal presente en la patilla de **salida 7** de **IC1/A** se transfiere, a través de **C2**, a los tres controles de tono **Agudos**-**Medios**-**Bajos**. Manteniendo los botones de

control a **medio recorrido** las diferentes frecuencias quedan **inalteradas**, mientras que girando los controles hacia la **izquierda** se **atenúan** las frecuencias correspondientes y girando los controles hacia la **derecha** se **amplifican** las frecuencias correspondientes.

El rango de **atenuación-amplificación** es de **-20 dB** a **+20 dB**, mientras que el rango de frecuencias para los **Bajos** es de **10 Hz a 100Hz**, para los **Medios** de **100 Hz a 600 Hz** y para los **Agudos** de **2 KHz a 30 KHz**.

De la patilla de **salida 1** de **IC2/A** sale la señal tratada y es transferida, a través de **C13**, al potenciómetro de volumen **R22**. Mediante el condensador **C14** se toma la señal del cursor de este potenciómetro para aplicarlo a la entrada **no inversora 5** de **IC/B**, componente que se utiliza como **etapa separadora**.

En la toma de salida hay disponible una señal **BF** que puede variar, a través del control de volumen, desde **0 voltios** a **9 voltios pico/pico**, pudiéndose conectar, gracias a su baja impedancia, a **cualquier** etapa de potencia.

Por otro lado el operacional **IC1/B** se utiliza para obtener una tensión estabilizada de **4,5 voltios** e **IC3**, integrado dentro de un **LM.358**, hace la función de **detector de pico máximo** (si tras conectar la entrada se comprueba que el diodo LED conectado a la salida de **IC3** se enciende hay que **reducir** la **ganancia** a través del trimmer **R6**).

Para alimentar este circuito se utiliza **una tensión estabilizada** de **9 voltios**, tensión proporcionada por la etapa de alimentación incluida en el propio circuito, cuyo componente principal es el estabilizador **7809** (**IC4**).

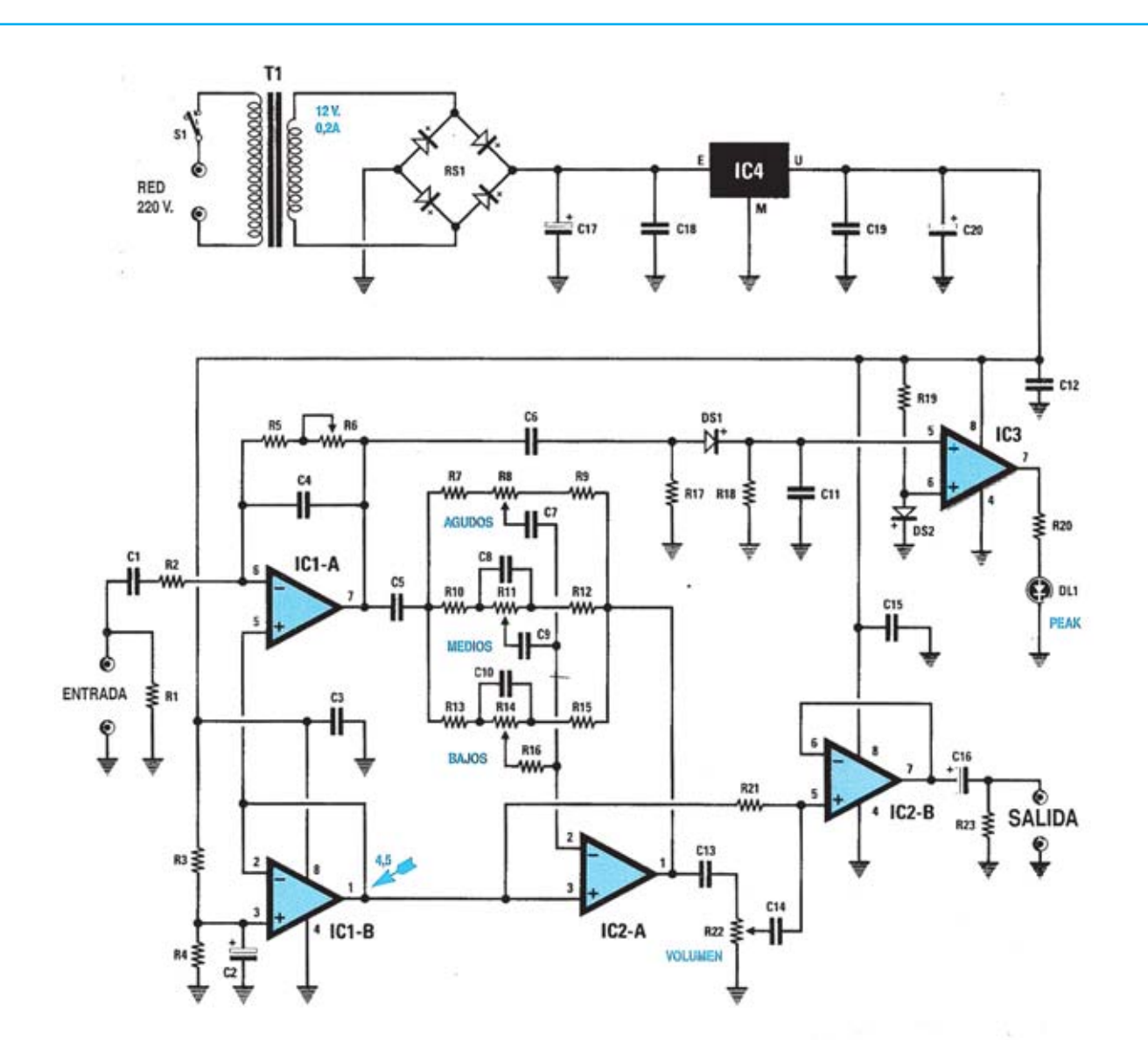

**Esquema eléctrico y lista de componentes del Preamplificador para guitarras eléctricas LX.1333.**

#### LX.1333

 $R1 =$ Imegaohm  $R2 = 47.000 ohm$  $R3 = 10.000 ohm$  $R4 = 10.000 ohm$  $R5 = 4.700 ohm$  $R6 = 500.000$  ohm trimmer  $R7 = 1.800$  ohm R8 = 470.000 ohm pot. lin.  $R9 = 1.800$  ohm  $R10 = 22.000 ohm$  $R11 = 100.000$  ohm pot. lin.  $R12 = 22.000 ohm$  $R13 = 12.000 ohm$  $R14 = 100.000$  ohm pot. lin.  $R15 = 12.000 ohm$  $R16 = 12.000$  ohm  $R17 = 100.000$  ohm  $R18 = 39.000 ohm$ 

 $R19 = 10.000 ohm$  $R20 = 1.800$  ohm  $R21 = 100.000 ohm$  $R22 = 10.000$  ohm pot.  $log.$  $R23 = 1$  megaohm  $C1 = 1$  mF poliester  $C2 = 10$  mF electrolitico<br> $C3 = 100.000$  pF poliester  $C4 = 47$  pF ceramico  $C5 = 1$  mF poliester<br> $C6 = 100.000$  pF poliester  $C7 = 4.700$  pF poliester<br> $C8 = 4.700$  pF poliester  $C9 = 22.000$  pF poliester<br> $C10 = 47.000$  pF poliester<br> $C11 = 220.000$  pF poliester<br> $C12 = 100.000$  pF poliester C13 =1 mF poliester

C14 = 100.000 pF poliester<br>C15 = 100.000 pF poliester  $C16 = 100$  mF electrolitico  $C17 = 1.000$  mF electrolitico  $C18 = 100.000$  pF poliester<br> $C19 = 100.000$  pF poliester  $C20 = 470$  mF electrolitico RS1 = puente rectif. 100 V. 1 A.  $DS1 = diodo tipo 1N.4150$  $DS2 = diodo tipo 1N.4150$  $DL1 = diodo led$ IC1 = integrado tipo NE.5532 IC2 = integrado tipo NE.5532 IC3 = integrado tipo LM.358 IC4 = integrado tipo uA.78L09  $T1 =$  trasform. 3 wat (T003.02) sec. 0-8-12 V. 0.2 A.  $S1 =$  interruptor

### **MONTAJE Y AJUSTE**

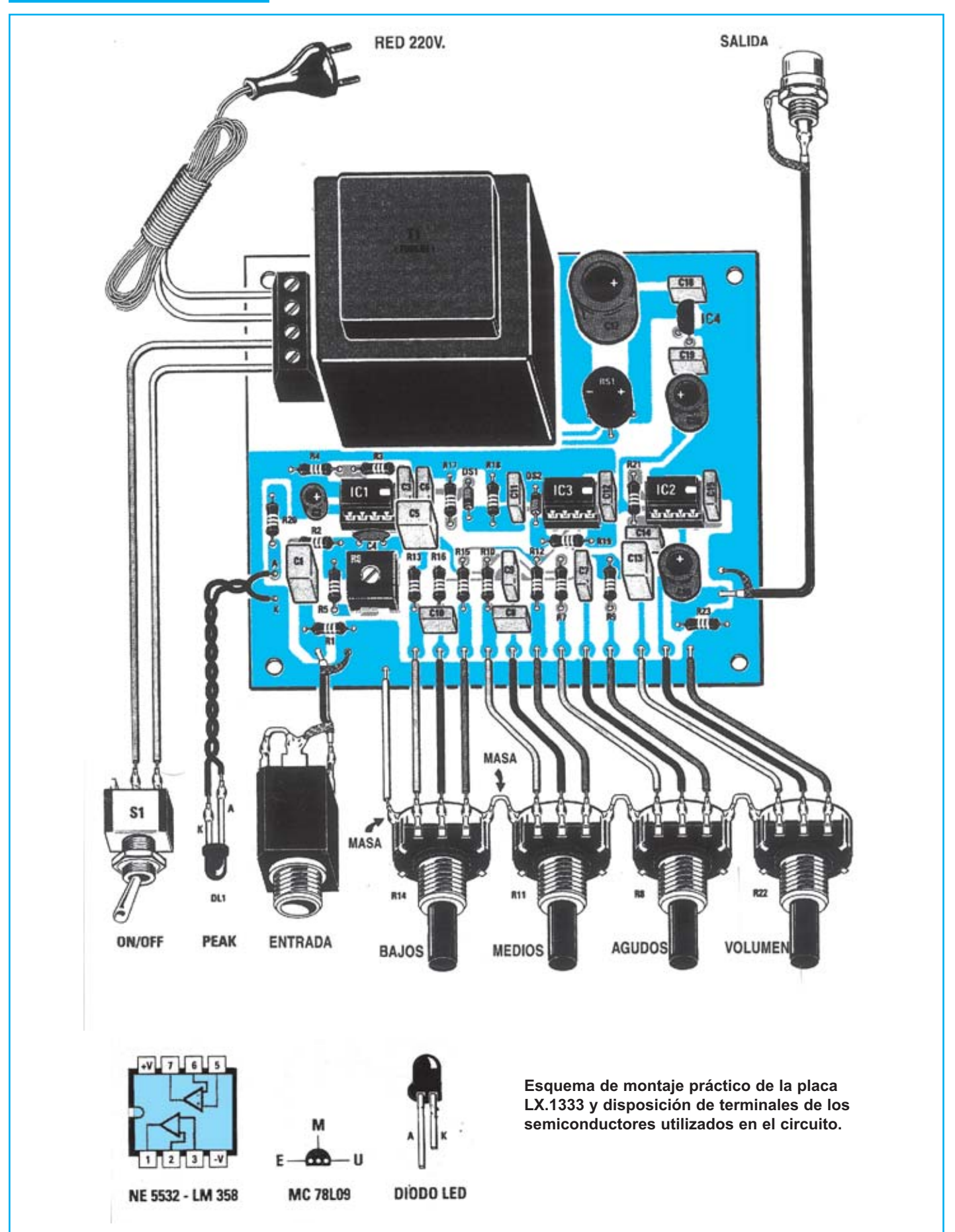

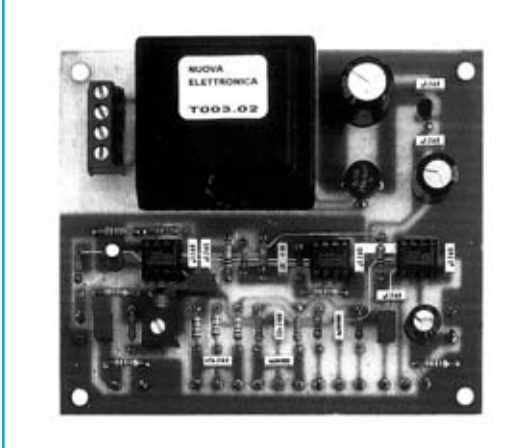

**Aspecto final del circuito LX.1333 y montaje en el mueble MO.1333, que se proporciona bajo petición expresa.**

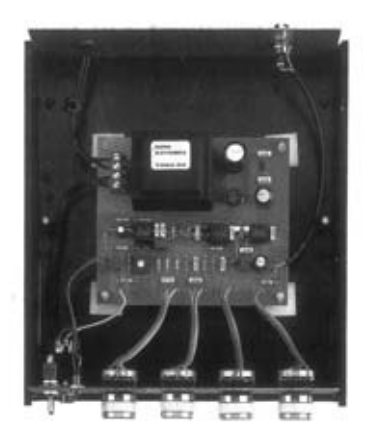

Para realizar el Preamplificador para guitarras eléctricas se necesita **un circuito impreso** de doble cara: El **LX.1333**, circuito que soporta todos los componentes. Para el montaje es importante tener presentes las siguientes consideraciones.

**Zócalos**: Al montar los **zócalos** para los circuitos integrados **IC1**, **IC2** e **IC3** hay que respetar la muesca de referencia presente en la serigrafía del circuito impreso y no utilizar mucho estaño para no provocar cortocircuitos.

**Resistencias**: Cuando se monten las **resistencias** que incluye el circuito (**R1-R5**, **R7**, **R9-R10**, **R12-R13**, **R15-R21**, **R23**) hay que controlar su valor óhmico, si es preciso con la ayuda de una tabla de colores. En el caso del **trimmer horizontal** (**R6**) y los potenciómetros (**R8**, **R11**, **R14**, **R22**) el valor se controla mediante la serigrafía impresa sobre su cuerpo. El **chasis** de estos últimos, como puede verse en el esquema de montaje práctico, ha de conectarse a **masa** para evitar eventuales interferencias y zumbidos.

**Condensadores**: Hay que controlar su valor por la serigrafía impresa en su cuerpo. Al montar los de **poliéster** (**C1**, **C3**, **C5-C15**, **C18-C19**) y el **cerámico** (**C4**) no hay que preocuparse por la polaridad ya que carecen de ella. En cambio, al montar los condensadores **electrolíticos** (**C2**, **C16**-**C17**, **C20**) sí hay que tener en cuenta la polaridad de sus terminales.

**Semiconductores**: Al realizar el montaje de los **diodos** (**DS1-DS2**) hay que respetar su polaridad, para lo que hay que orientar su franja de color negra como se indica en el esquema de montaje práctico. El **puente rectificador** (**RS1**) se instala con el terminal **+** orientado hacia la derecha.

**Diodos LED**: Al montarlos hay que respetar la polaridad, el **Ánodo** (**A**) es el terminal **más largo**. Este circuito incluye **un diodo LED** (**DL1**) que se instala en el panel frontal y se conecta al circuito impreso a través de dos cables.

**Conectores**: Este circuito incluye **una clema** de **4 polos** para la conexión de la tensión de alimentación de red y para el interruptor de encendido, que se conectan siguiendo el esquema de montaje práctico. También se incluye un conector para la **entrada** de la señal, tipo **jack** fijado en el **panel frontal**, y un conector para la **salida**, tipo **RCA** fijado en el **panel trasero**. Ambos conectores se conexionan al circuito impreso a través de **cable apantallado**.

**Interruptores:** El **interruptor** de encendido (**S1**) se ha de fijar mediante su propia tuerca en el panel frontal del mueble, posteriormente hay que conectarlo, con dos pequeños trozos de cable, al circuito impreso (ver esquema de montaje).

**Circuitos integrados con zócalo**: Los integrados **IC1**, **IC2** e **IC3** se han de introducir en sus correspondientes zócalos haciendo coincidir las muescas de referencia en forma de **U** de los integrados con la de los zócalos.

**Elementos diversos**: Además de los componentes ya relacionados, el circuito incluye un **transformador** (**T1**) que se instala directamente en el circuito impreso.

**MONTAJE EN EL MUEBLE**: Para alojar el circuito impreso se puede utilizar el mueble **MO.1333**, servido bajo petición expresa. En el panel **frontal** del mueble, perforado y serigrafiado, se instala el **interruptor S1**, el **diodo LED DL1** (con su correspondiente portaled metálico), los **4 potenciómetros** de control y el conector de **entrada**. En el panel **trasero** únicamente hay que fijar el conector de **salida** y la **goma pasacables** para el cable de red de 230 voltios. El circuito impreso se fija en la base del mueble a través de **4 separadores** con base autoadhesiva.

**AJUSTE Y PRUEBA**: Después de instalar el circuito, antes de cerrar el mueble, hay que **ajustarlo**. El único ajuste a realizar es la **ganancia** del preamplificador, función que se realiza a través de **R6**. Si al aplicar señal a la entrada el diodo LED **PEAK** se enciende hay que reducir la ganancia actuando sobre **R6**.

**UTILIZACIÓN**: La utilización es tan sencilla como la de cualquier preamplificador. Una vez conectada la **guitarra** a la toma de **entrada** y la **salida** al **amplificador de potencia** solo hay que ajustar los controles (volumen, bajos, medios y agudos) al nivel deseado.

Este preamplificador también puede utilizarse para un **micrófono** y para cualquier otro **instrumento musical** electrónico que genere una señal **BF**. Únicamente **no** se puede utilizar para los viejos tocadiscos con pick-up magnético ya que no tiene compensación **RIAA**.

#### **PRECIOS Y REFERENCIAS**

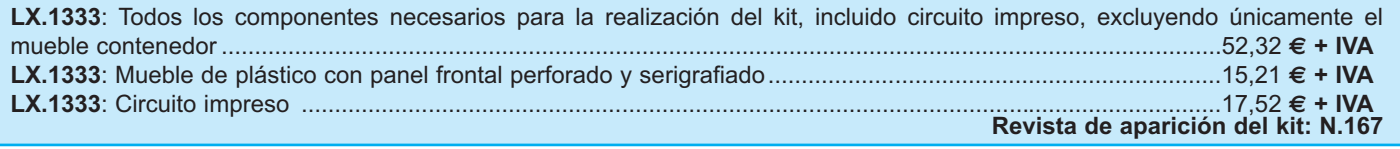

### **BUSCADOR DE CABLES ELÉCTRICOS BUSCADOR DE CABLES ELÉCTRICOS LX.1433**

**Algunas veces sucede que al clavar un clavo o al hacer un agujero en la pared se tiene la mala suerte de topar con un cable de la instalación eléctrica. Esto puede ocasionar daños económicos, y lo que es más importante, daños físicos a las personas, ya que se pueden sufrir descargas eléctricas.**

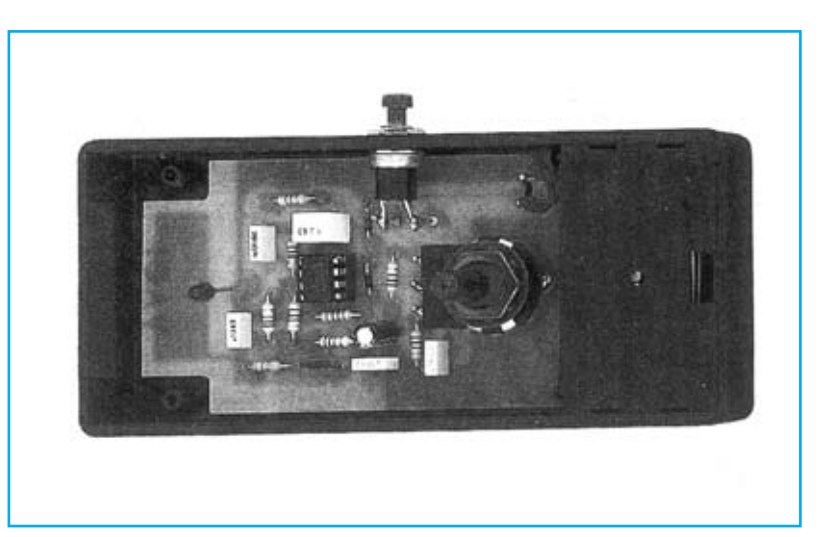

### **FUNCIONAMIENTO Y ESQUEMA ELÉCTRICO**

Para **evitar** los inconvenientes que puede ocasionar el **deteriorar** una **instalación eléctrica** al no conocer por donde circula el tendido de cable basta con disponer de un dispositivo capaz de **detectar** el recorrido de los cables desde el **exterior**. Dado que este tipo de dispositivos es relativamente caro aquí presentamos un dispositivo eficaz a un precio bastante asequible.

Como se puede observar en el esquema eléctrico para realizar este buscador de cables se utiliza un integrado **TS27M2/CN** que contiene dos **operacionales** CMOS caracterizados por una muy **elevada impedancia** de **entrada**.

La entrada no inversora de **IC3/A** se conecta directamente a una pequeña **placa captadora** incluida en el circuito impreso. Al acercar esta placa a una pared en cuyo interior hay un cable eléctrico, la placa captará los **50 Hz** de la tensión eléctrica, amplificando la señal captada hasta generar una tensión alterna máxima de **8 voltios pico/pico**.

Esta señal alterna, tras pasar a través de **C5**, llega a los diodos **DS1-DS2**, diodos que no se encargan de rectificar la señal sino de hacer que la señal alterna **parta** de un mínimo de **0 voltios**. Una vez ajustada la señal se aplica a la entrada **no** inversora de **IC1/B**, utilizado como **comparador de tensión** que toma como referencia la tensión positiva aplicada a la entrada inversora **6** a través del **potenciómetro R8**.

Este potenciómetro se utiliza para regular la **sensibilidad** del detector. Si se regula **R8** de manera que se aplique a la patilla **6** de **IC1/B** una **tensión mínima**, se podrán detectar cables que estén instalados a **mucha profundidad**, mientras que si se regula **R8** de manera que se aplique a la patilla **6** de **IC1/B** una **tensión máxima**, se podrán detectar cables que estén instalados a **poca profundidad**.

Al ajustar el mando de este potenciómetro a **máxima sensibilidad** se pueden localizar cables en un **área muy extensa**, mientras que la **mínima sensibilidad** se utiliza para determinar la **localización exacta** del cable.

El diodo LED situado en la salida de **IC1/B** se enciende con una elevada luminosidad cuando la señal captada alcanza su máxima amplitud y con una luminosidad menor si la señal captada permanece por debajo del nivel máximo. En base a la **luminosidad** del **diodo LED** se puede establecer la **profundidad** a la que se encuentra el **cable** de la instalación eléctrica.

El pulsador **P1** permite que se alimente el circuito solo **mientras permanece pulsado**.

La alimentación del detector se realiza con una **pila** común de **9 voltios** que permite utilizar el dispositivo en cualquier lugar. Dado que solo se consume energía mientras el pulsador esta accionado y que el **consumo** del circuito es **muy bajo** la pila tiene una **autonomía** realmente **grande**.

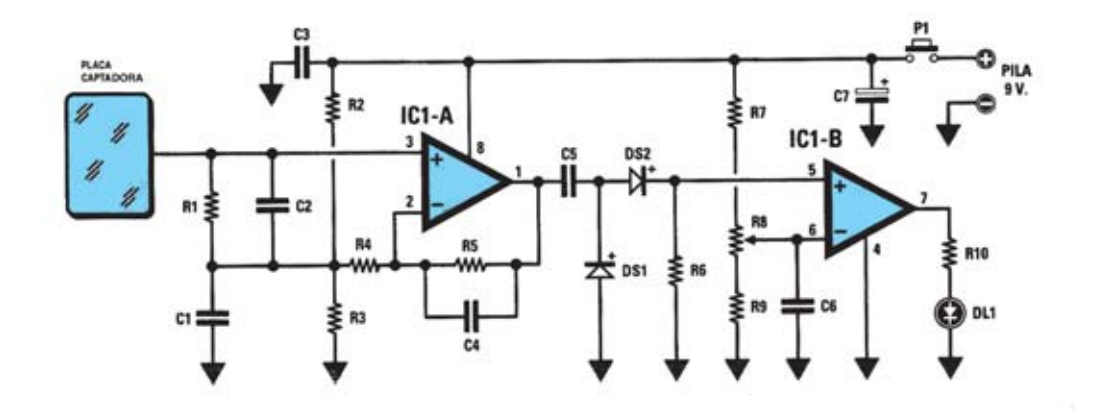

**Esquema eléctrico y lista de componentes del Buscador de cables LX.1433. También se muestra la disposición de terminales de los semiconductores utilizados en el circuito.**

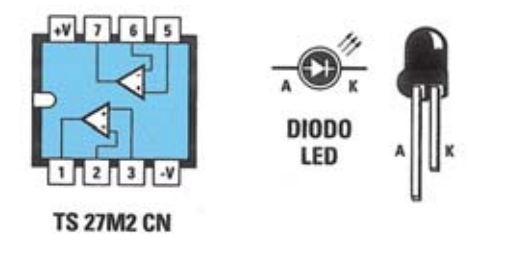

#### **LISTA COMPONENTES LX.1433**

 $R1 = 4.7$  megaohm  $R2 = 10,000$  ohm  $R3 = 10.000 ohm$  $R4 = 12.000 ohm$  $R5 = 1$  megaohm  $R6 = 82.000 ohm$  $R7 = 220$  ohm  $R8 = 10.000$  ohm pot. lin.  $R9 = 220 ohm$  $R10 = 470$  ohm  $C1 = 100.000$  pF poliester  $C2 = 150$  pF cerámico  $C3 = 100.000$  pF poliester  $C4 = 1.500$  pF poliester  $C5 = 1$  microF. poliester  $C6 = 100.000$  pF poliester<br> $C7 = 47$  microF, electrolítico  $DS1 = diodo tipo 1N.4148$  $DS2 = diodo tipo 1N.4148$  $DL1 = diodo led$ IC1 = integrado tipo TS27M2.CN  $P1 = pulsador$ 

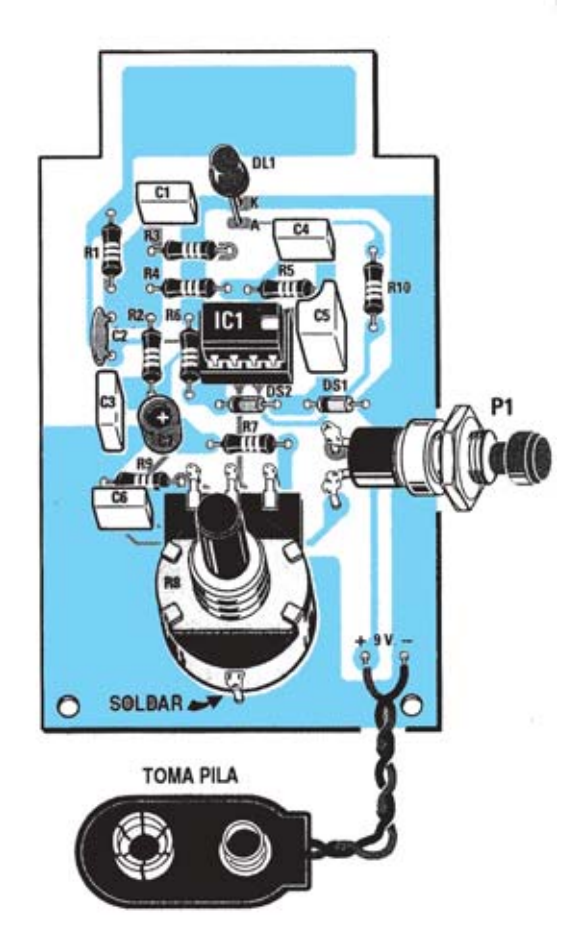

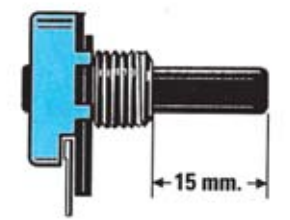

**Esquema de montaje práctico de la placa LX.1433. Antes de fijar el potenciómetro hay que acortar su aje a 15 mm. También se muestra el plano de perforación de la cubierta del mueble de plástico. Hay que realizar un tercer agujero en el lateral del mueble para el pulsador P1.**

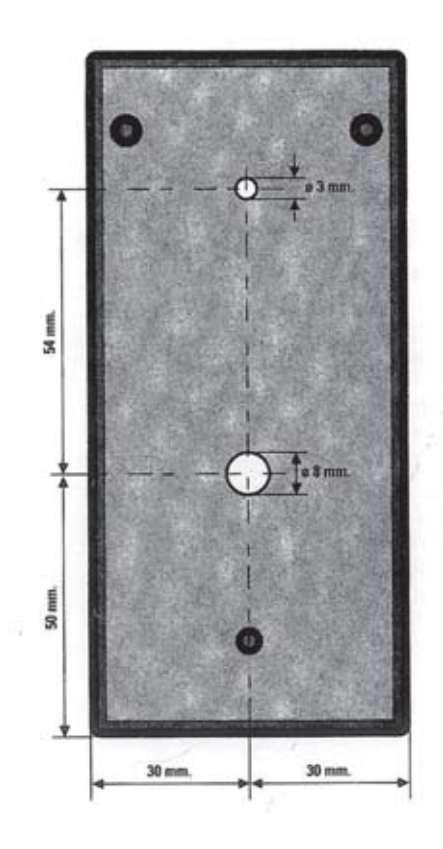

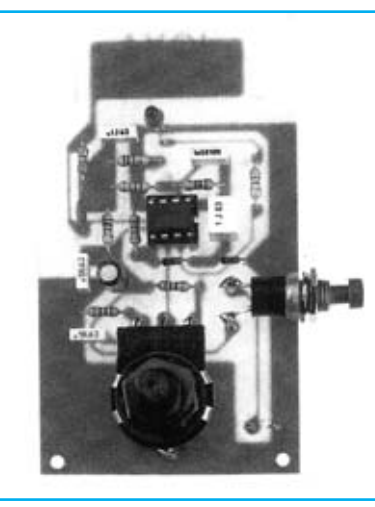

**Aspecto final del circuito LX.1433 y montaje en el mueble, también incluido en el kit.**

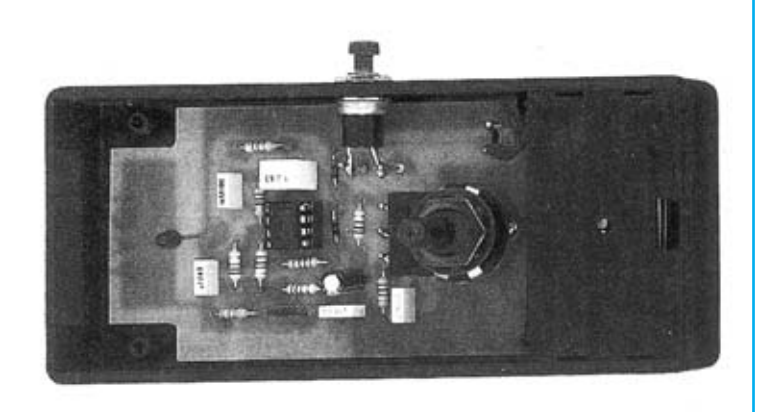

Para realizar el Buscador de cables se necesita **un circuito impreso** de simple cara: El **LX.1433**, circuito que soporta todos los componentes. Para el montaje es importante tener presentes las siguientes consideraciones.

**Zócalos**: Al montar el **zócalo** para el circuito integrado **IC1** hay que respetar la muesca de referencia presente en la serigrafía del circuito impreso y no utilizar mucho estaño para no provocar cortocircuitos.

**Resistencias**: Cuando se monten las **resistencias** que incluye el circuito (**R1-R7**, **R9-R10**) hay que controlar su valor óhmico, si es preciso con la ayuda de una tabla de colores. En el caso del **potenciómetro** (**R8**) el valor se controla mediante la serigrafía impresa sobre su cuerpo. Los terminales de este potenciómetro se sueldan directamente al circuito impreso (si los terminales no tienen longitud suficiente se pueden extender con 3 pequeños trozos de cable). También es aconsejable, para bloquearlo con firmeza en el circuito impreso, soldar un trozo de cable en el lado opuesto a los terminales, tal como se muestra en el esquema de montaje.

**Condensadores**: Hay que controlar su valor por la serigrafía impresa en su cuerpo. Al montar los de **poliéster** (**C1**, **C3-C6**) y el **cerámico** (**C2**) no hay que preocuparse por la polaridad ya que carecen de ella. En cambio, al montar el condensador **electrolítico** (**C7**) sí hay que tener en cuenta la polaridad de sus terminales.

**Semiconductores**: Al realizar el montaje de los **diodos** (**DS1-DS2**) hay que respetar su polaridad, para lo que hay que orientar su franja de color negra como se indica en el esquema de montaje práctico.

**Diodos LED**: Al montarlos hay que respetar la polaridad, el **Ánodo** (**A**) es el terminal **más largo**. Este circuito incluye **un diodo LED** (**DL1**) que se suelda directamente al circuito impreso.

**Conectores**: El circuito incluye un **portapilas** de **9 voltios** cuyos cables de conexión se sueldan directamente al

impreso, teniendo cuidado en respetar su polaridad (cable rojo al positivo y cable negro al negativo).

**Pulsadores**: El **pulsador** (**P1**) se suelda directamente en el circuito impreso, apoyándose, para mantenerlo en posición horizontal, en dos pequeños trozos de cable (ver esquema práctico de montaje).

**Circuitos integrados con zócalo**: El integrado **IC1** se ha de introducir en su correspondiente zócalo haciendo coincidir la muesca de referencia en forma de **U** del integrado con la del zócalo.

**MONTAJE EN EL MUEBLE**: En el kit se incluye el mueble de plástico al que hay que fijar únicamente las tuercas del potenciómetro **R8** y del pulsador **P1**. Para la instalación de estos elementos y del orificio para visualizar el diodo LED **DL1** hay que realizar los taladros correspondientes en la cubierta del mueble.

**AJUSTE**: Este circuito no precisa ningún ajuste.

**UTILIZACIÓN**: Para utilizar el detector basta con apoyar la caja en un punto cualquiera de la pared, presionar el pulsador **P1** y, si el diodo LED se enciende, hay que reducir la sensibilidad.

Con el LED **apagado** hay que comenzar a explorar toda la pared. En cuanto se detecte un **cable** de la instalación eléctrica se **encenderá** el diodo LED.

Si el diodo LED permanece encendido durante un área demasiado amplia hay que **reducir** la **sensibilidad** con el potenciómetro **R8**, de esta forma el LED se encenderá solo cuando el dispositivo está justo encima de los cables de la red eléctrica.

Si los cables están **muy alejados** pulsando **P1** el LED se encenderá durante un instante para avisar de que el detector está operativo. Solo cuando esté cerca de un cable el LED permanecerá encendido.

**NOTA**: Este circuito **detecta solo** los cables de red con una tensión de **220-230 voltios**.

#### **PRECIOS Y REFERENCIAS**

**LX.1433**: Todos los componentes necesarios para la realización del kit, incluido circuito impreso y el mueble contenedor de plástico..........................................................................................................................................................................16,41 **€ + IVA LX.1433**: Circuito impreso ..............................................................................................................................................5,26 **€ + IVA Revista de aparición del kit: N.192**